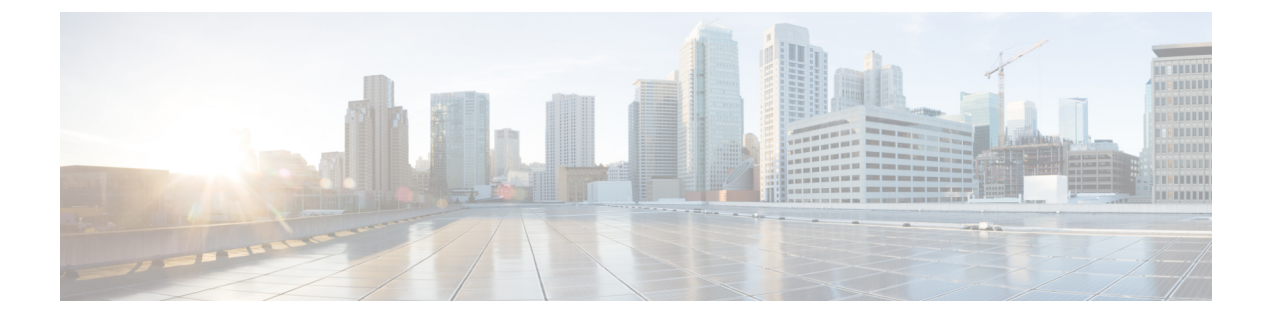

# **ip rsvp precedence** から **load protocol**

- ip rsvp [precedence](#page-2-0)  $(3 \sim \rightarrow \sim)$
- ip rsvp qos  $(6 \sim \rightarrow \sim)$
- ip rsvp [reservation](#page-6-0)  $(7 \sim -\gamma)$
- ip rsvp [reservation-host](#page-10-0)  $(11 \land \lor \lor)$
- ip rsvp [resource-provider](#page-14-0)  $(15 \sim -\gamma)$
- ip rsvp sender  $(17 \sim \rightarrow \sim)$
- ip rsvp [sender-host](#page-19-0)  $(20 \sim \rightarrow \sim)$
- ip rsvp [signalling](#page-22-0) dscp  $(23 \sim -\gamma)$
- ip rsvp signalling [fast-local-repair](#page-23-0) notifications  $(24 \sim \sim \sim \tilde{\mathcal{V}})$
- ip rsvp signalling [fast-local-repair](#page-25-0) rate  $(26 \sim \rightarrow \sim)$
- ip rsvp signalling [fast-local-repair](#page-27-0) wait-time  $(28 \sim \rightarrow \sim)$
- ip rsvp signalling hello[\(コンフィギュレーション\)](#page-28-0) (29 ページ)
- ip rsvp signalling hello[\(インターフェイス\)](#page-29-0) (30 ページ)
- ip rsvp [signalling](#page-31-0) hello dscp  $(32 \sim -\gamma)$
- ip rsvp signalling hello [graceful-restart](#page-33-0)  $(34 \sim -\gamma)$
- ip rsvp signalling hello [graceful-restart](#page-34-0) dscp  $(35 \sim \rightarrow \sim)$
- ip rsvp signalling hello [graceful-restart](#page-35-0) mode  $(36 \sim \rightarrow \sim)$
- ip rsvp signalling hello [graceful-restart](#page-37-0) mode help-neighbor  $(38 \sim \sim \gamma)$
- ip rsvp signalling hello [graceful-restart](#page-39-0) neighbor  $(40 \sim \rightarrow \sim)$
- ip rsvp signalling hello [graceful-restart](#page-41-0) refresh interval  $(42 \sim +\gamma)$
- ip rsvp signalling hello [graceful-restart](#page-43-0) refresh misses  $(44 \sim \rightarrow \sim)$
- ip rsvp signalling hello [graceful-restart](#page-45-0) send  $(46 \sim \rightarrow \sim)$
- ip rsvp [signalling](#page-47-0) hello refresh interval  $(48 \sim \rightarrow \sim)$
- ip rsvp [signalling](#page-49-0) hello refresh misses  $(50 \sim \rightarrow \sim)$
- ip rsvp [signalling](#page-51-0) hello reroute dscp  $(52 \sim -\gamma)$
- ip rsvp [signalling](#page-53-0) hello reroute refresh interval  $(54 \sim \sim \sim \gamma)$
- ip rsvp [signalling](#page-54-0) hello reroute refresh misses  $(55 \sim \sim \sim)$
- ip rsvp [signalling](#page-55-0) hello statistics  $(56 \sim \sim \check{\mathcal{V}})$
- ip rsvp signalling [initial-retransmit-delay](#page-56-0)  $(57 \sim \sim \sim)$
- ip rsvp signalling patherr [state-removal](#page-57-0)  $(58 \sim \sim \mathcal{V})$
- ip rsvp [signalling](#page-59-0) rate-limit  $(60 \sim \rightarrow \ \circ)$
- ip rsvp [signalling](#page-61-0) refresh interval  $(62 \sim \rightarrow \sim)$
- ip rsvp [signalling](#page-63-0) refresh misses  $(64 \sim \rightarrow \sim)$
- ip rsvp [signalling](#page-65-0) refresh reduction  $(66 \sim \rightarrow \sim)$
- ip rsvp [signalling](#page-67-0) refresh reduction ack-delay  $(68 \sim \rightarrow \sim)$
- ip rsvp snooping  $(69 \sim \rightarrow \sim)$
- ip rsvp source  $(71 \sim -\gamma)$
- ip rsvp [svc-required](#page-72-0)  $(73 \sim \rightarrow \sim)$
- ip rsvp tos  $(75 \sim -\gamma)$
- ip rsvp transport  $(78 \sim -\gamma)$
- ip rsvp transport [sender-host](#page-79-0)  $(80 \sim \rightarrow \circ)$
- ip rsvp tunnel [overhead-percent](#page-81-0)  $(82 \sim \rightarrow \sim)$
- ip rsvp [udp-multicasts](#page-83-0)  $(84 \sim \rightarrow \sim)$
- ip rsvp udp neighbor  $(86 \sim \rightarrow \sim)$
- ip rtp [compression-connections](#page-86-0)  $(87 \sim \rightarrow \sim)$
- ip rtp [header-compression](#page-88-0)  $(89 \sim \rightarrow \sim)$
- ip rtp priority  $(93 \sim \rightarrow \sim)$
- ip tcp [compression-connections](#page-96-0)  $(97 \sim -\gamma)$
- ip tcp [header-compression](#page-98-0)  $(99 \sim \rightarrow \sim)$
- [iphc-profile](#page-101-0)  $(102 \lt \div \t)$
- lacp [max-bundle](#page-105-0)  $(106 \sim \rightarrow \sim)$
- lane client gos  $(107 \sim -\gamma)$
- lane qos database  $(108 \sim -\gamma)$
- load protocol (110 [ページ\)](#page-109-0)

## <span id="page-2-0"></span>**ip rsvp precedence**

ルータがリソース予約プロトコル(RSVP)フロースペックに適合するパケットまたはそれを 超えるパケットに指定された値を使用して、RSVP 予約済みパス内のパケットのタイプ オブ サービス (ToS) バイトのIPプレシデンス値をマークできるようにするには、インターフェイ ス コンフィギュレーション モードで **iprsvpprecedence** コマンドを使用します。既存の IP プレ シデンスの設定を削除するには、このコマンドの **no** 形式を使用します。

**ip rsvp precedence** {**conform** *precedence-value*|**exceed** *precedence-value*} **no ip rsvp precedence** [{**conform|exceed**}]

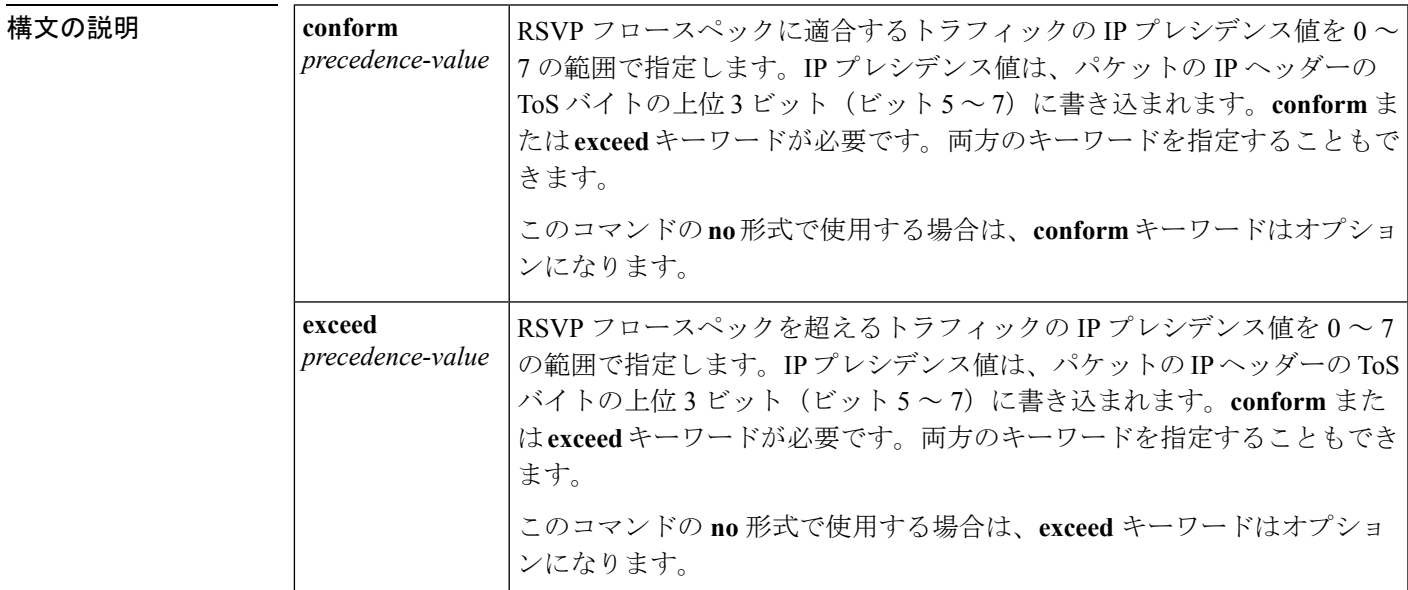

コマンド デフォルト このコマンドが使用されていない場合は、ToS バイトの IP プレシデンス ビットは変更されま せん。デフォルトの状態は、**noiprsvpprecedence** コマンドを実行したときの状態と同じです。

コマンド モード

インターフェイス コンフィギュレーション

コマンド履歴

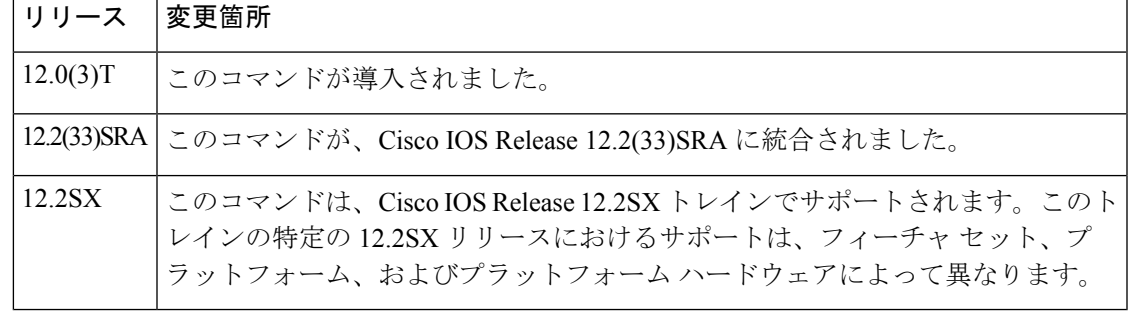

使用上のガイドライン RSVP 予約済みパスのパケットは、予約フロースペックに適合するパケットと、予約に対応す るものの予約フロースペックを超える(または、予約フロースペック外の)パケットの、2つ のクラスに分類されます。

> **iprsvpprecedence** コマンドにより、この 2 つのクラスに属するパケットに適用する IP プレシデ ンス値を設定できます。このコマンドを使用する場合は、トラフィックの少なくとも1つのク ラスに IP プレシデンス値を指定する必要があります。コマンドの単一のインスタンスを使用 して、両方のクラスの値を指定することができます。この場合、**conform** および **exceed** キー ワードを任意の順序で指定できます。

> 入力処理の一部として、RSVP は **iprsvpprecedence** コマンドを使用し、適合するパケットと適 合しないパケットに IP プレシデンス ビットを設定します。per-VC DWRED が設定されている 場合、システムはパケット ドロップ プロセスで出力インターフェイスの IP プレシデンス ビッ ト設定と ToS ビット設定を使用します。パケットの IP プレシデンス設定は、ダウンストリー ム ルータのインターフェイスでも使用できます。

> **iprsvpprecedence** コマンドを実行すると、インターフェイス上にあるすべての既存の予約の IP プレシデンス値が変更されます。

このコマンドを使用するには、インターフェイスでRSVPを有効にする必要があります。つま り、**iprsvpbandwidth** コマンドを使用してから、**iprsvpprecedence** コマンドを使用する必要が あります。RSVP は、VIP 分散型シスコ エクスプレス フォワーディング(dCEF)で設定でき ません。 (注)

RSVPは、基礎となる転送メカニズムからパケットを受信します。そのため、**iprsvpprecedence** コマンドを使用して IP プレシデンスを設定するには、次のいずれかの機能が必要です。

- インターフェイスで重み付け均等化キューイング(WFQ)が有効になっている必要があり ます。
- RSVP 相手先選択接続 (SVC) が使用されている必要があります。
- RSVP を支援するように NetFlow が設定されている必要があります。

このコマンドの **no** 形式を使用することは、以前のプレシデンス設定にかかわらず、パケット のすべてのプレシデンスを 0 に設定する **iprsvpprecedence0** コマンドを使用することと同じで はありません。 (注)

<sup>例</sup> 次の例では、ATM インターフェイス <sup>0</sup> 上の RSVP フロースペックに適合するすべての トラフィックに対して IP プレシデンス値を 3 に設定し、フロースペックを超えるすべ てのトラフィックに対して IP プレシデンス値を 2 に設定します。

```
interface atm0
ip rsvp precedence conform 3 exceed 2
```
次の例では、ATM インターフェイス 1 上の RSVP フロースペックに適合するすべての トラフィックに対してIPプレシデンス値を2に設定します。フロースペックを超える パケットの IP プレシデンス値は変更されません。

interface ATM1 ip rsvp precedence conform 2

#### 関連コマンド **Command Description**

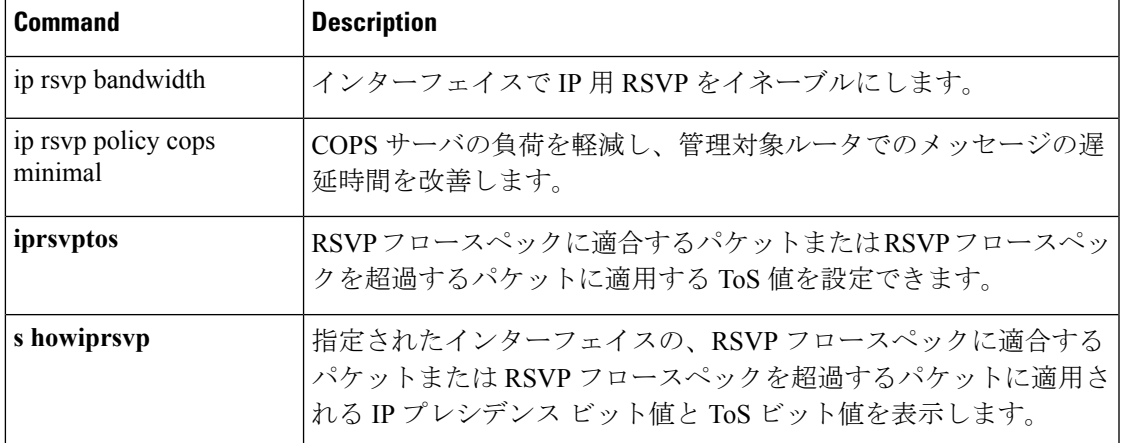

## <span id="page-5-0"></span>**ip rsvp qos**

マルチプロトコル ラベル スイッチング トラフィック エンジニアリング (MPLS TE) を実行し ているルータでリソース予約プロトコル (RSVP)の Quality of Service (QoS) フローを有効に するには、グローバル コンフィギュレーション モードで **iprsvpqos** コマンドを使用します。 RSVP QoS フローを無効にするには、このコマンドの **no** 形式を使用します。

**ip rsvp qos no ip rsvp qos**

構文の説明 このコマンドには引数またはキーワードはありません。

コマンド デフォルト<br>RSVP QoS フローは有効になっていません。

コマンド モード

コマンド履歴

グローバル コンフィギュレーション(config)

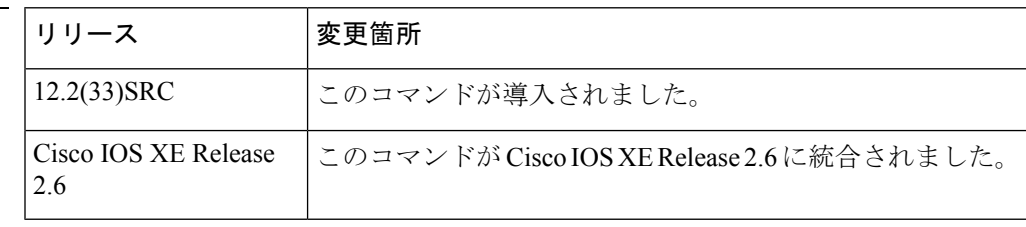

使用上のガイドライン RSVP QoS フローと MPLS TE が有効になっている場合は、ルータが RSVP ラベル スイッチド パス (LSP) および IPv4 メッセージ (PATH や RESV など) を処理およびインストールしま す。IPv4 および LSP がインストールされた状態で RSVP QoS フローおよび MPLS TE が無効に なると、インストールされているすべての IPv4 状態がただちにクリアされます。LSP 状態は 変更されません。追加の更新または新しいIPv4RSVPメッセージは、変更されずに転送されま す。

**showiprsvp** コマンドを使用して、**iprsvpqos** コマンドの状態を表示します。

<sup>例</sup> 次の例では、MPLS TE を実行しているルータの RSVP QoS フローを設定します。

Router> **enable** Router# **configure terminal** Router(config)# **ip rsvp qos**

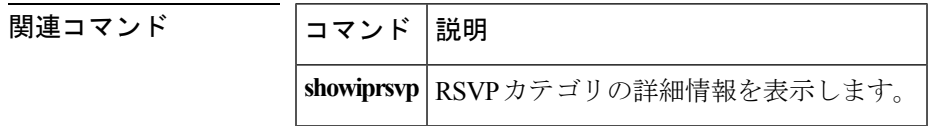

## <span id="page-6-0"></span>**ip rsvp reservation**

ルータがダウンストリーム ホストからのリソース予約プロトコル(RSVP)RESV メッセージ の受信をシミュレートできるようにするには、グローバル コンフィギュレーション モードで **iprsvpreservation** コマンドを使用します。この機能を無効にするには、このコマンドの **no** 形 式を使用します。

**ip rsvp reservation** *session-ip-address sender-ip-address* {*ip-protocol***|tcp|udp**} *session-dest-port sender-source-port next-hop-address next-hop-interface* {**ff|se|wf**} {**load|rate**} *bandwidth burst-size* [**identity** *alias*]

**no ip rsvp reservation** *session-ip-address sender-ip-address* {*ip-protocol***|tcp|udp**} *session-dest-port sender-source-port next-hop-address next-hop-interface* {**ff|se|wf**} {**load|rate**} *bandwidth burst-size* [**identity** *alias*]

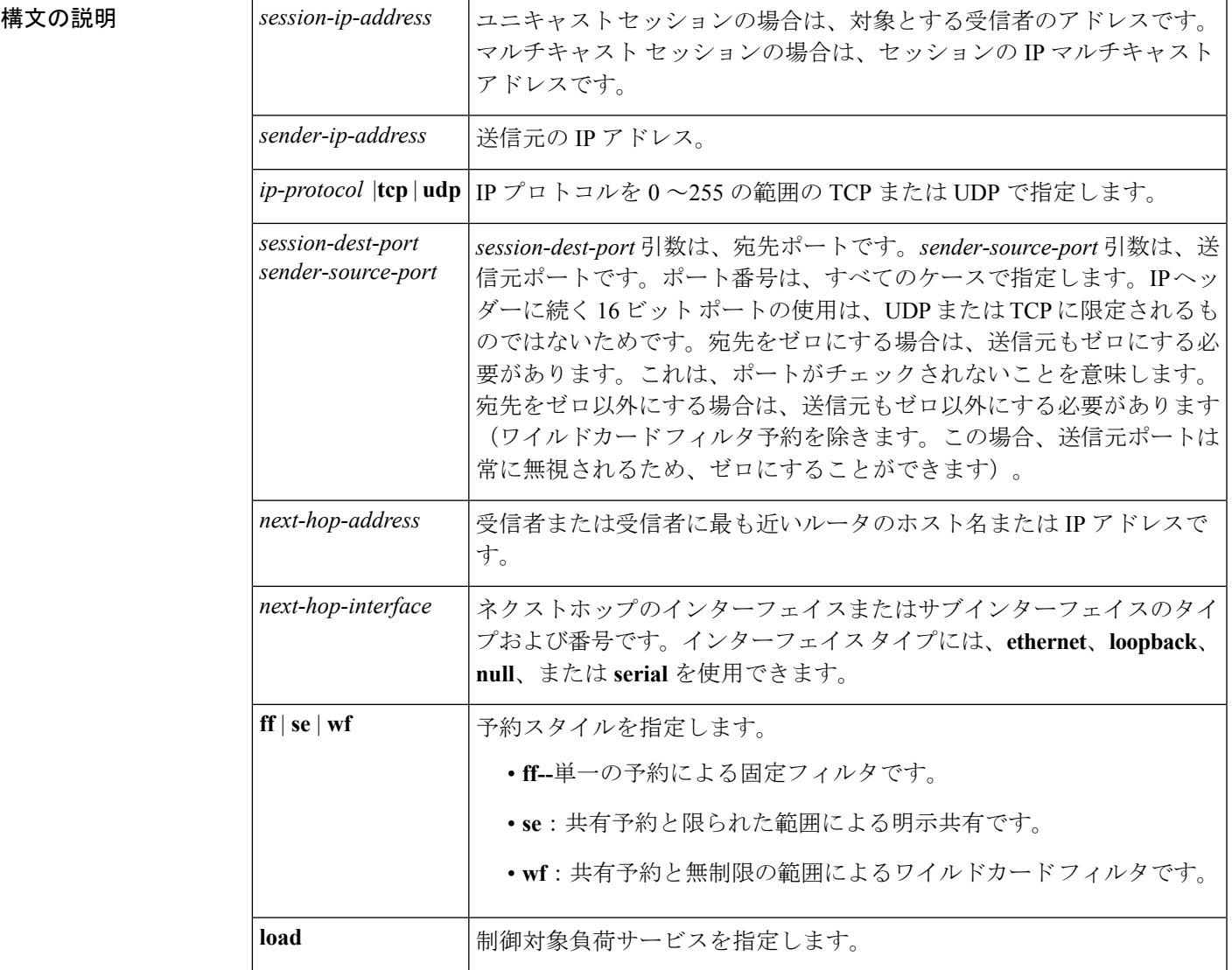

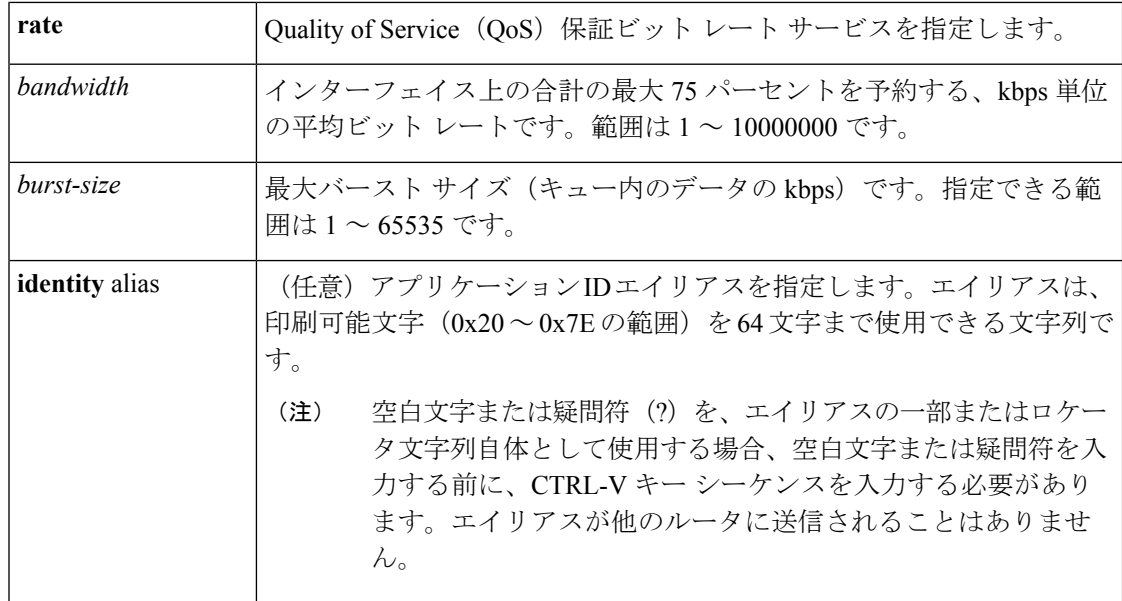

コマンドデフォルト ルータは RSVP RESV メッセージの受信をシミュレートしません。

コマンド モード

グローバル コンフィギュレーション(config)

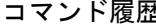

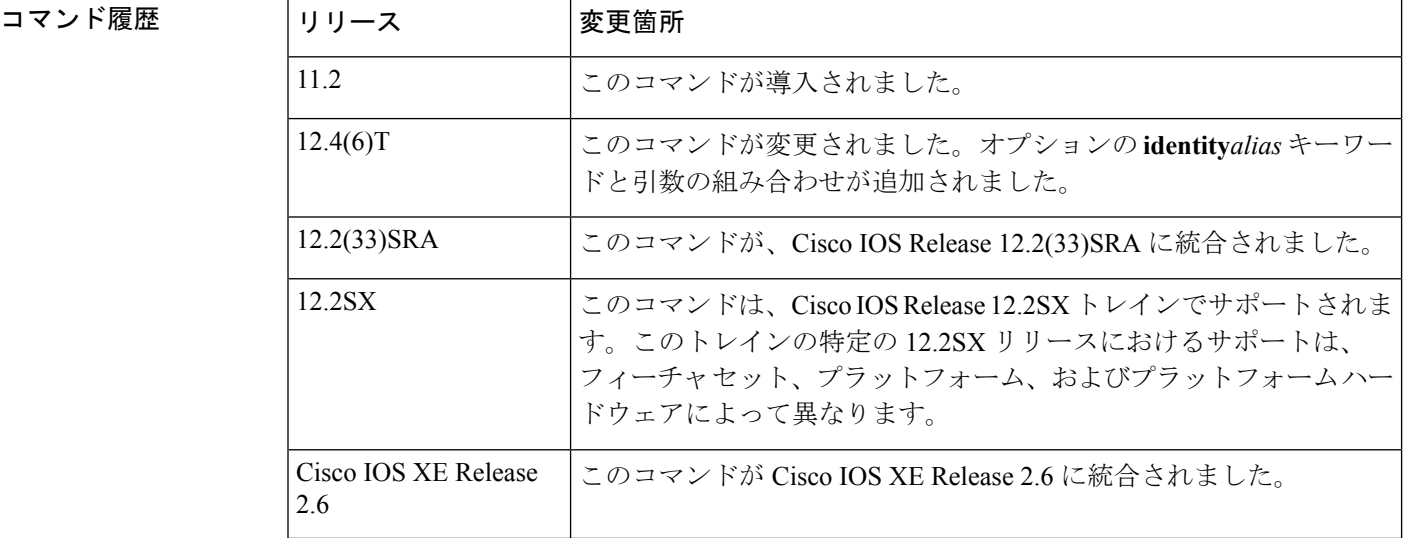

使用上のガイドライン **iprsvpreservation** コマンドを使用して、ルータがダウンストリーム ホストからの RSVP RESV メッセージの受信をシミュレートするようにして、そのホストの RSVP RESV メッセージをプ ロキシします。ローカル(ループバック)ネクストホップアドレスとネクストホップインター フェイスを指定することで、このコマンドを使用して設定するルータのRSVPをプロキシする ことや、**iprsvpreservation-host** コマンドを使用することもできます。

エイリアスは、**iprsvpidentity** コマンドを使用して作成した RSVP ID を参照する必要がありま す。この ID に関連付けられた policy-locator 文字列が、RESV メッセージで伝えられます。こ の ID は、一致する PATH メッセージに含まれているアプリケーション ID を上書きします。

一致する PATH メッセージにアプリケーション ID があり、**iprsvpreservation** コマンドを使用 してアプリケーション ID を指定していない場合には、RESV メッセージにはアプリケーショ ンIDは含まれません。ただし、**iprsvplistener**コマンドによってプロキシされたRESVメッセー ジは、一致する PATH メッセージ アプリケーション ID をプロキシされた RESV メッセージに 入れます。

<sup>例</sup> 次の例では、<sup>100</sup> または <sup>150</sup> kbps のトークン バケットと、<sup>60</sup> または <sup>65</sup> kbps の最大 キューの深さを使用する、共有明示スタイルの予約と制御対象負荷サービスの使用を 指定します。

> Router(config)# **ip rsvp reservation 192.168.0.2 172.16.1.1 udp 20 30 172.16.4.1 Ethernet1 se load 100 60** Router(config)# **ip rsvp reservation 192.168.0.2 172.16.2.1 tcp 20 30 172.16.4.1 Ethernet1**

次の例では、300または350 kbpsのトークンバケット、60または65 kbpsの最大キュー の深さ、およびアプリケーション ID を使用する、ワイルドカード フィルタ スタイル の予約と保証ビット レート サービスの使用を指定します。

Router(config)# **ip rsvp reservation 192.168.0.3 0.0.0.0 udp 20 0 172.16.4.1 Ethernet1 wf rate 300 60 identity xyz** Router(config)# **ip rsvp reservation 192.168.1.1 0.0.0.0 udp 20 0 172.16.4.1 Ethernet1 wf rate 350 65 identity xyz**

ワイルドカードフィルタでは送信者の指定が許可されないことに注意してください。 すべての送信者が承認されます。このアクションは、発信元アドレスとポートをゼロ に設定することで示されます。どのフィルタスタイルでも、宛先ポートがゼロに指定 されている場合、RSVPでは送信元ポートを他のポートにすることは許可されません。 このようなプロトコルではポートが使用されないと認識されるか、この指定がすべて のポートに適用されると認識されます。

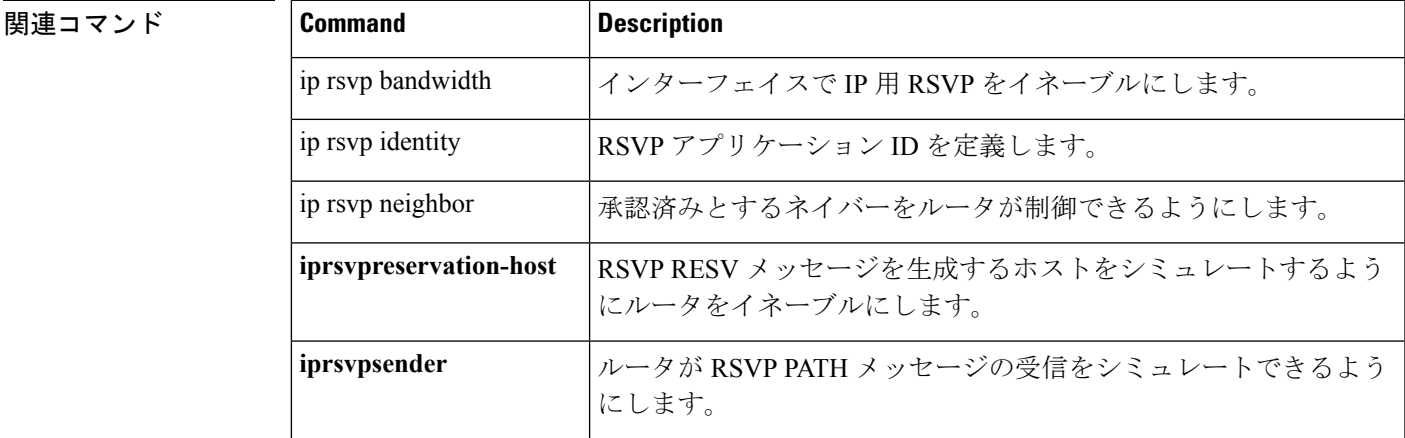

**se load 150 65**

I

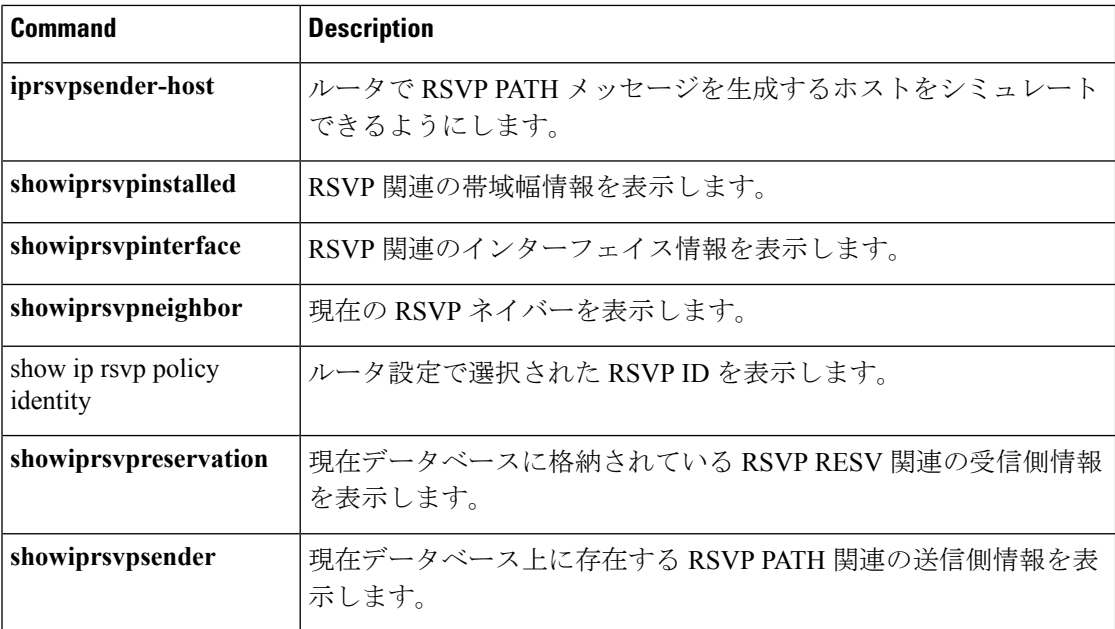

# <span id="page-10-0"></span>**ip rsvp reservation-host**

ルータがリソース予約プロトコル(RSVP)RESV メッセージを生成するホストをシミュレー トできるようにするには、グローバルコンフィギュレーションモードで**iprsvpreservation-host** コマンドを使用します。この機能を無効にするには、このコマンドの **no** 形式を使用します。

**ip rsvp reservation-host** *session-ip-address sender-ip-address* {*ip-protocol***|tcp|udp**} *session-dest-port sender-source-port* {**ff|se|wf**} {**load|rate**} *bandwidth burst-size* [**identity** *alias*] [**vrf** *vrf-name*] **no ip rsvp reservation-host** *session-ip-address sender-ip-address* {*ip-protocol***|tcp|udp**} *session-dest-port sender-source-port* {**ff|se|wf**} {**load|rate**} *bandwidth burst-size* [**identity** *alias*] [**vrf** *vrf-name*]

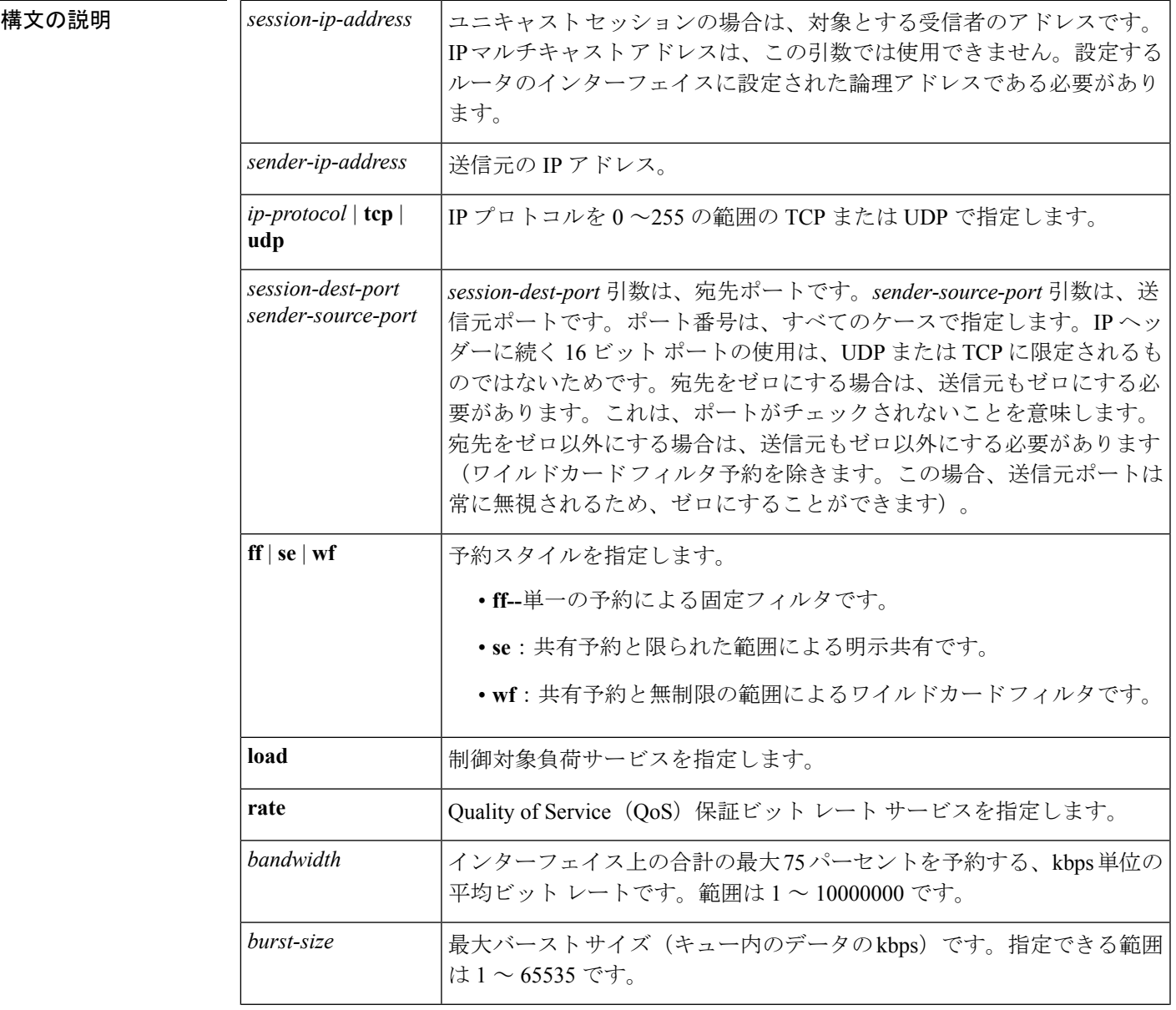

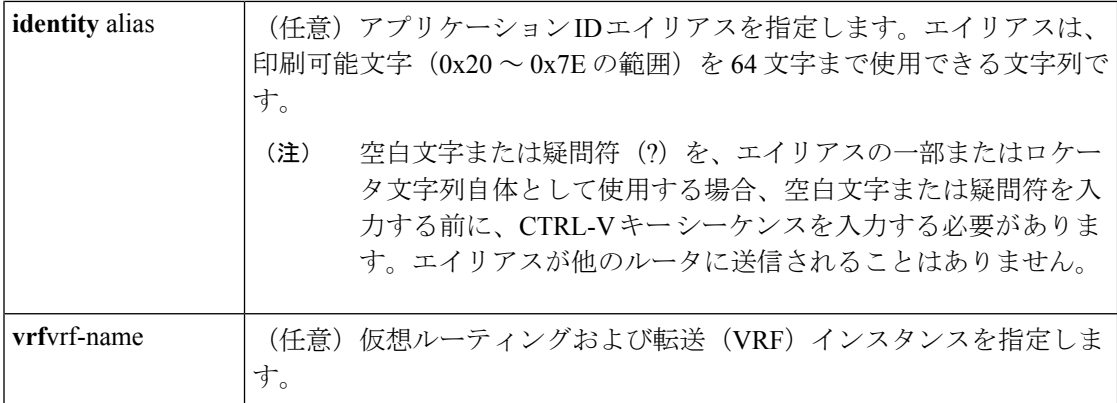

**| コマンド デフォルト リルータは RSVP RESV メッセージを生成するホストをシミュレートしません。** 

#### コマンド モード

コマンド履歴

グローバル コンフィギュレーション(config)

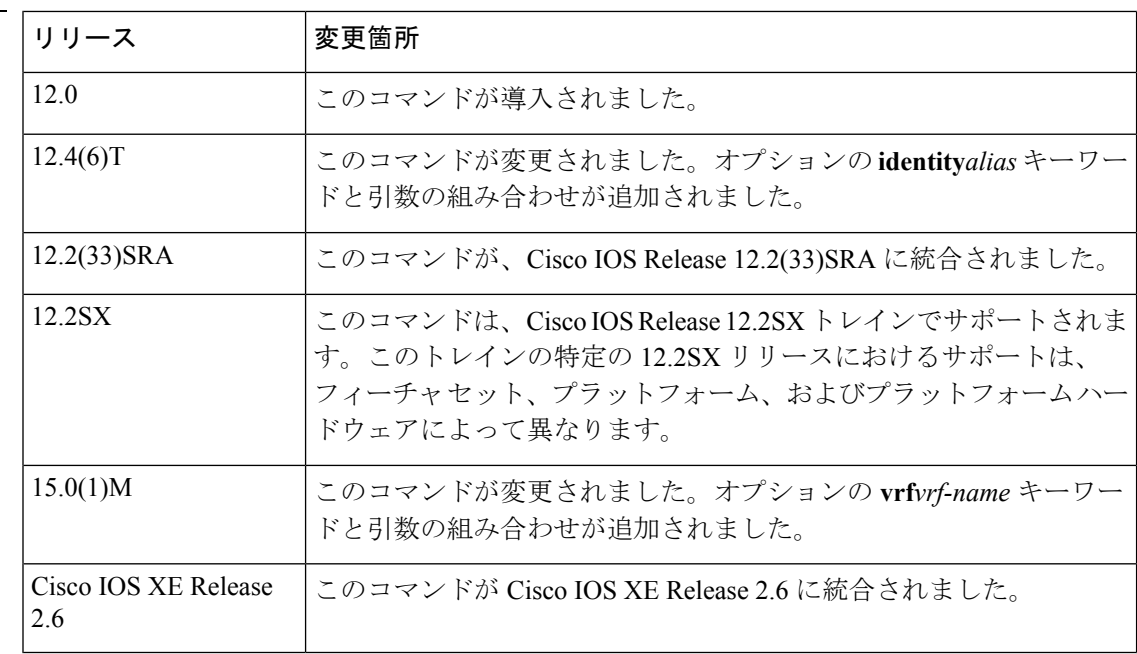

#### 使用上のガイドライン

(注)

コマンドの構文は、プラットフォームとリリースによって異なります。**vrf***vrf-name*キーワード と引数の組み合わせは、ASR1000シリーズアグリゲーションサービスルータではサポートさ れていません。

**iprsvpreservation-host** コマンドを使用して、ルータが独自の RSVP RESV メッセージを生成す るホストをシミュレートするようにします。このコマンドは、ルータが別のホストの代わりに RESV メッセージを生成するようにできる、**iprsvpreservation** コマンドと似ています。 **iprsvpreservation-host** コマンドと **iprsvpreservation** コマンドの主な違いは、次のとおりです。

- **iprsvpreservation-host**コマンドを入力する場合、*session-ip-address*引数はルータのインター フェイスに設定されているローカルアドレスにする必要があります。そのため、別のホス ト宛てのフローの代わりに予約をプロキシすることはできません。また、このコマンドを 使用してマルチキャスト セッションの予約メッセージを生成することはできません。
- メッセージは設定するルータから発信されたものとみなされるため、**iprsvpreservation-host** コマンドを入力するときは、RSVPRESVメッセージのネクストホップまたは着信インター フェイスを指定しません。
- **iprsvpreservation-host** コマンドは RSVP に対応していないホストまたはマルチキャスト セッションのためにRSVPをプロキシするために使用することはできないため、デバッグ とテストの目的で使用します。

エイリアスは、**iprsvpidentity** コマンドを使用して作成した RSVP ID を参照する必要がありま す。この ID に関連付けられた policy-locator 文字列が、RESV メッセージで伝えられます。こ の ID は、一致する PATH メッセージに含まれているアプリケーション ID を上書きします。

一致する PATH メッセージにアプリケーション ID があり、**iprsvpreservation-host** コマンドを 使用してアプリケーション ID を指定していない場合には、RESV メッセージにはアプリケー ションIDは含まれません。ただし、**iprsvplistener**コマンドによってプロキシされたRESVメッ セージは、一致する PATH メッセージ アプリケーション ID をプロキシされた RESV メッセー ジに入れます。

<sup>例</sup> 次の例では、100または<sup>150</sup> kbpsのトークンバケット、60または<sup>65</sup> kbpsの最大キュー の深さ、およびアプリケーションIDを使用する、共有明示スタイルの予約と制御対象 負荷サービスの使用を指定します。

> Router(config)# **ip rsvp reservation-host 10.1.1.1 10.30.1.4 udp 20 30 se load 100 60 identity xyz** Router(config)# **ip rsvp reservation-host 10.40.2.2 10.22.1.1 tcp 20 30 se load 150 65 identity xyz**

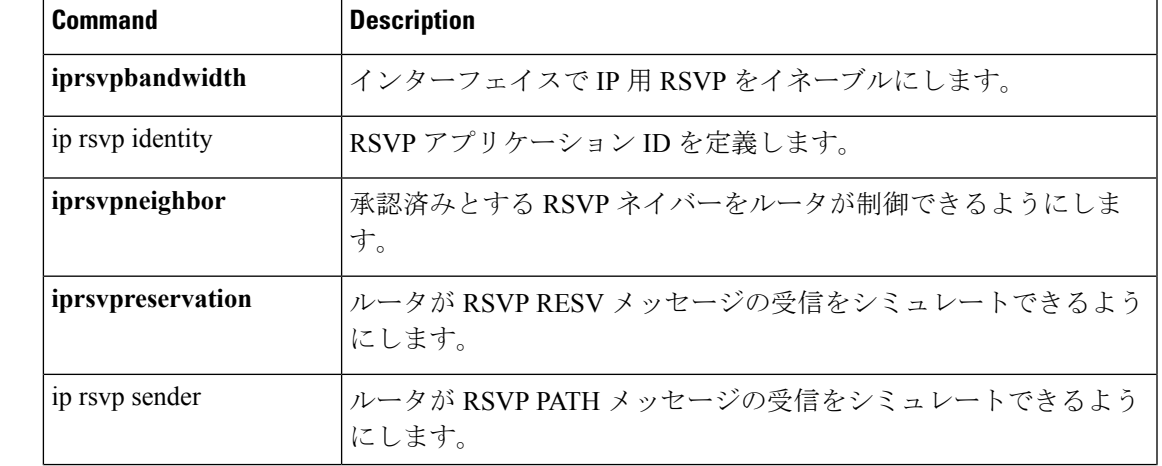

**関連コマンド** 

I

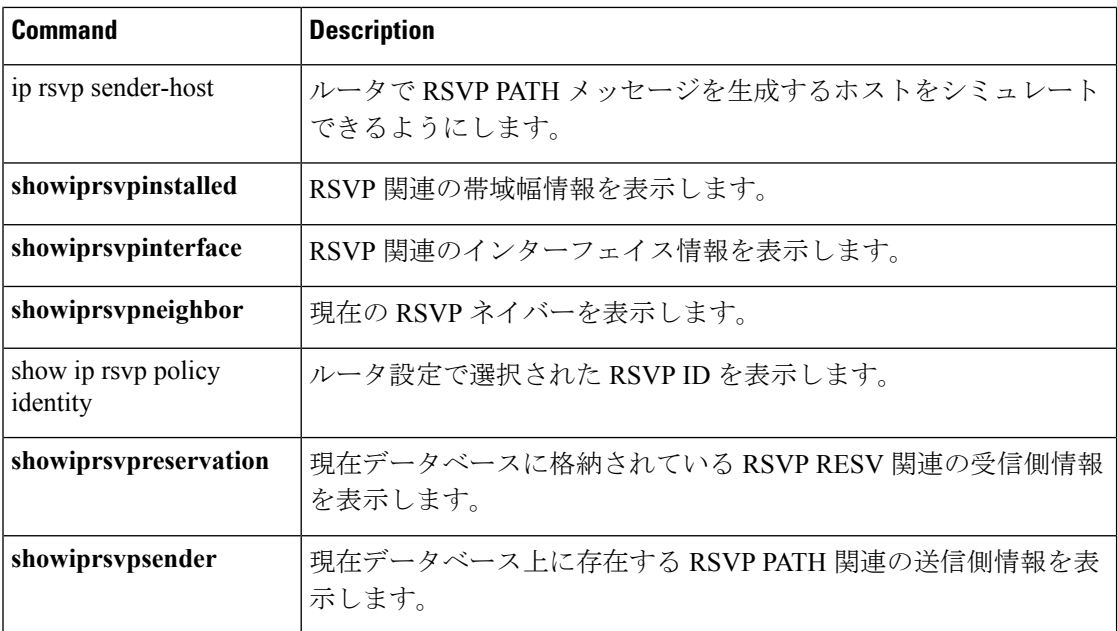

## <span id="page-14-0"></span>**ip rsvp resource-provider**

集約フローのリソースプロバイダーを設定するには、インターフェイスコンフィギュレーショ ン モードで **iprsvpresource-provider** コマンドを使用します。集約フローのリソース プロバイ ダーを無効にするには、このコマンドの **no** 形式を使用します。

**ip rsvp resource-provider** {**none**|**wfq interface**|**wfq pvc**} **no ip rsvp resource-provider**

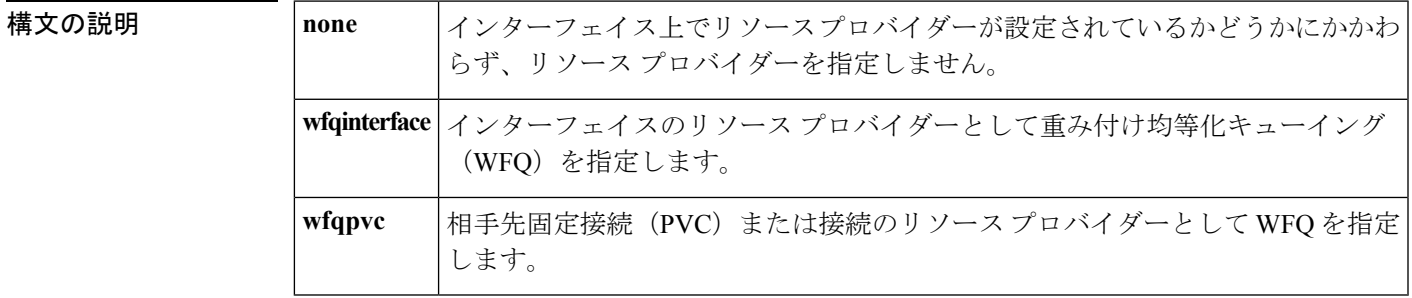

コマンド デフォルト リソース予約プロトコル (RSVP) がインターフェイスに設定するデフォルトのリソース プロ バイダーは、WFQ(**wfqinterface** キーワード)です。

コマンド モード

インターフェイス コンフィギュレーション(config-if)

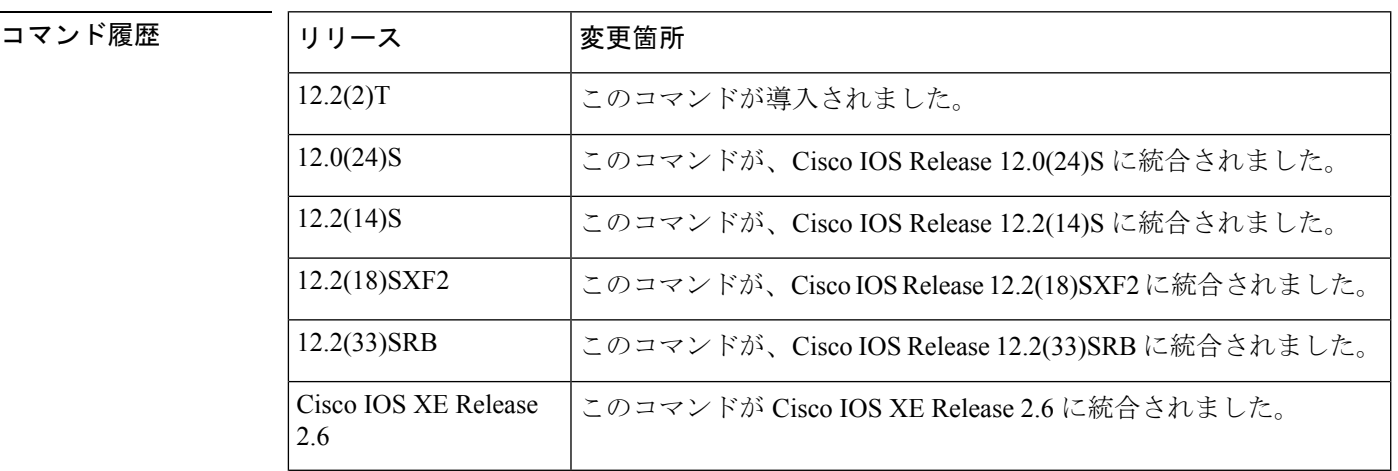

使用上のガイドライン

(注)

コマンドの構文は、プラットフォームとイメージによって異なります。**wfqinterface** キーワー ドと **wfqpvc** キーワードは、Cisco ASR 1000 シリーズ ルータではサポートされません。

**iprsvpresource-provider** コマンドを使用して、予約をインストールするときに RSVP が対話す るリソース プロバイダーを設定します。

フロー単位で WFQ を使用する場合に、フローが確実に Quality of Service (QoS) 保証を受ける ようにするには、リソースプロバイダーとして**wfqinterface**または**wfqpvc**を設定します。デー タ パケット処理にクラスベース重み付け均等化キューイング(CBWFQ)を使用する場合に、 フローが確実に QoS 保証を受けるようにするには、リソース プロバイダーとして **none** を設定 します。

**S** 

(注) 以前は、リソース プロバイダーが QoS プロバイダーと呼ばれていました。

<sup>例</sup> 次の例では、**iprsvpresource-provider** コマンドが **wfqpvc** をリソース プロバイダーとし て設定されており、フロー単位で WFQ を使用する場合に、フローが確実に QoS 保証 を受けます。

> Router# **configure terminal** Router(config)# **interface atm 6/0** Router(config-if)# **ip rsvp resource-provider wfq pvc**

次の例では、**iprsvpresource-provider** コマンドが **none** をリソース プロバイダーとして 設定されており、データ パケット処理に CBWFQ を使用する場合に、フローが確実に QoS 保証を受けます。

Router# **configure terminal** Router(config)# **interface atm 6/0** Router(config-if)# **ip rsvp resource-provider none**

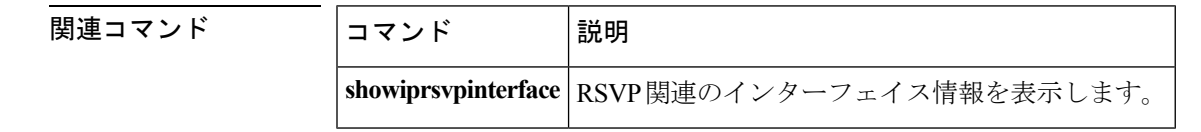

## <span id="page-16-0"></span>**ip rsvp sender**

ルータがリソース予約プロトコル (RSVP) PATH メッセージの受信をシミュレートできるよ うにするには、グローバル コンフィギュレーション モードで **iprsvpsender** コマンドを使用し ます。この機能を無効にするには、このコマンドの **no** 形式を使用します。

**ip rsvp sender** *session-ip-address sender-ip-address* {*ip-protocol***|tcp|udp**} *session-dest-port sender-source-port previous-hop-ip-address previous-hop-interface bandwidth burst-size* [**identity** *alias*]

**no ip rsvp sender** *session-ip-address sender-ip-address* {*ip-protocol***|tcp|udp**} *session-dest-port sender-source-port previous-hop-ip-address previous-hop-interface bandwidth burst-size* [**identity** *alias*]

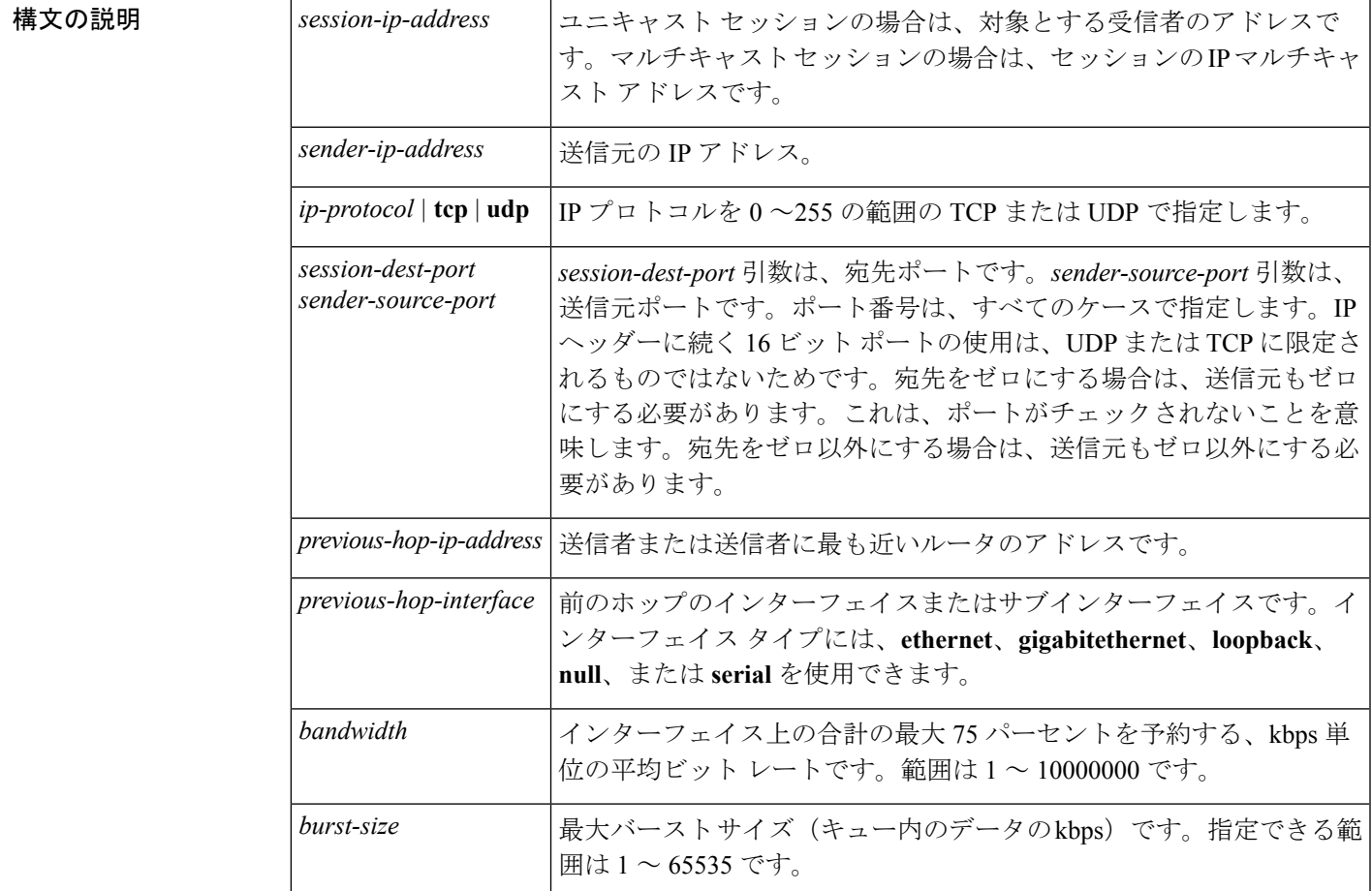

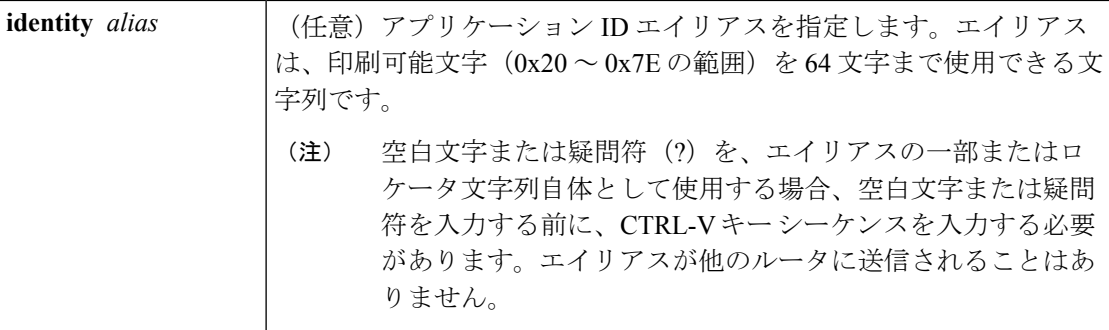

コマンドデフォルト ルータは RSVP PATH メッセージの受信をシミュレートしません。

コマンド モード

グローバル コンフィギュレーション(config)

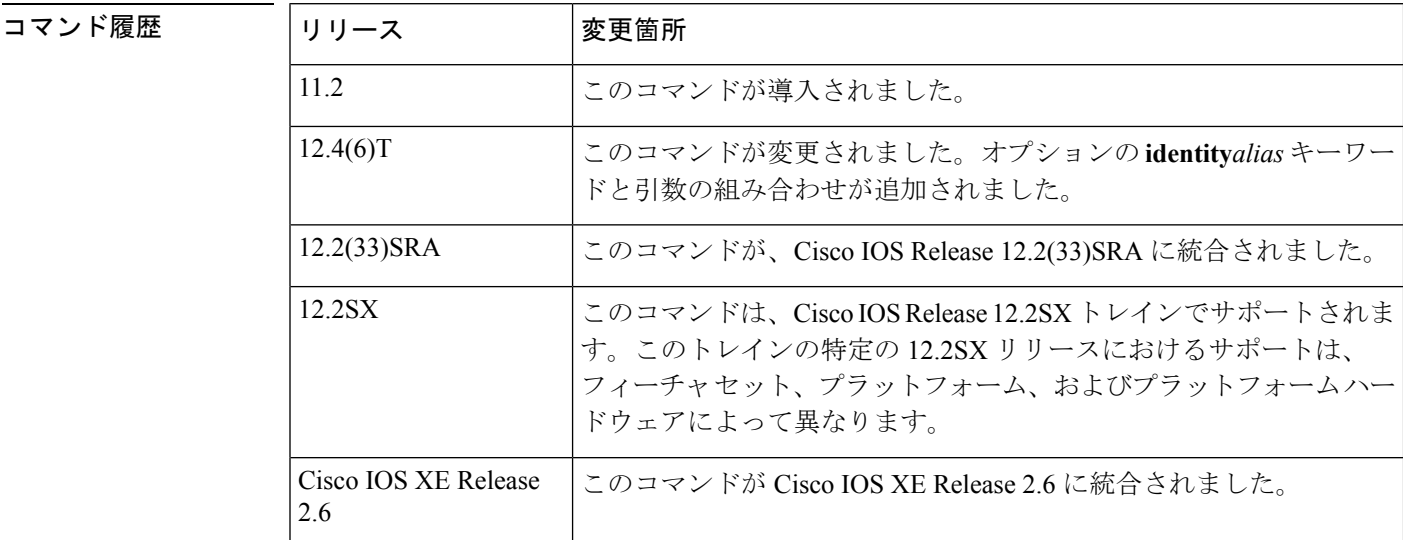

使用上のガイドライン **iprsvpsender** コマンドを使用して、ルータがアップストリーム ホストからの RSVP PATH メッ セージの受信をシミュレートするようにして、そのホストからの RSVP PATH メッセージをプ ロキシします。ローカル(ループバック)の前のホップのアドレスと前のホップのインター フェイスを含めることで、このコマンドを使用して、設定するルータのRSVPをプロキシする こともできます。

> エイリアスは、**iprsvpidentity** コマンドを使用して作成した RSVP ID を参照する必要がありま す。この ID に関連付けられた policy-locator 文字列が、PATH メッセージで提供されます。

<sup>例</sup> 次の例では、ルータがループバックインターフェイス1でUDPを使用したRSVPPATH メッセージの受信をシミュレートするように設定します。

> Router(config)# **ip rsvp sender 192.168.0.1 172.16.2.1 udp 20 30 172.16.2.1 loopback1 50 5 identity xyz**

Router(config)# **ip rsvp sender 192.168.0.2 172.16.2.1 udp 20 30 172.16.2.1 loopback1 50 5 identity xyz**

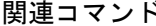

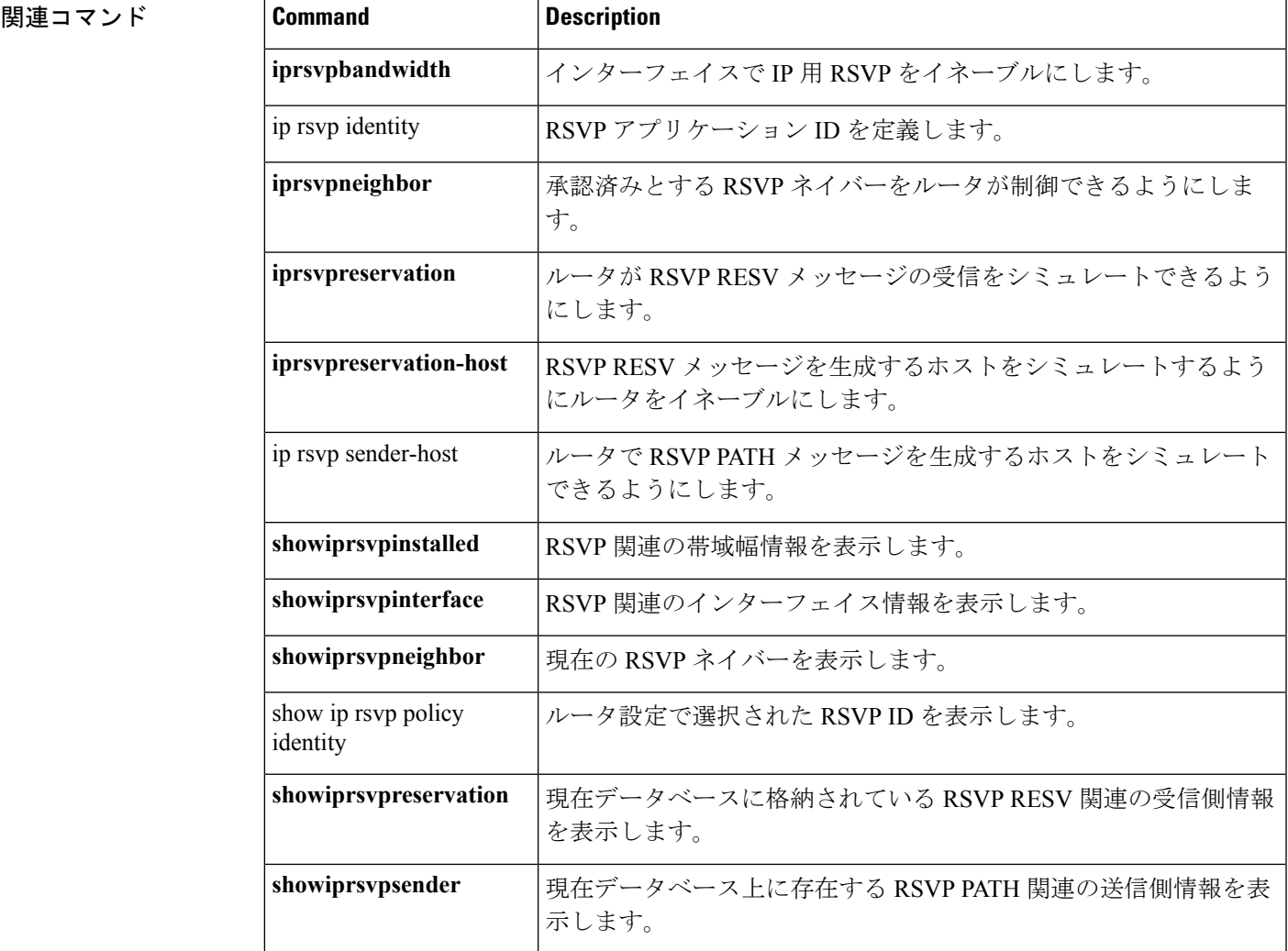

## <span id="page-19-0"></span>**ip rsvp sender-host**

ルータがリソース予約プロトコル (RSVP) PATH メッセージを生成するホストをシミュレー トできるようにするには、グローバル コンフィギュレーション モードで **iprsvpsender-host** コ マンドを使用します。この機能を無効にするには、このコマンドの **no** 形式を使用します。

**ip rsvp sender-host** *session-ip-address sender-ip-address* {*ip-protocol***|tcp|udp**} *session-dest-port sender-source-port bandwidth burst-size* [**identity** *alias*] [**vrf** *vrf-name*] **no ip rsvp sender-host** *session-ip-address sender-ip-address* {*ip-protocol***|tcp|udp**} *session-dest-port sender-source-port bandwidth burst-size* [**identity** *alias*] [**vrf** *vrf-name*]

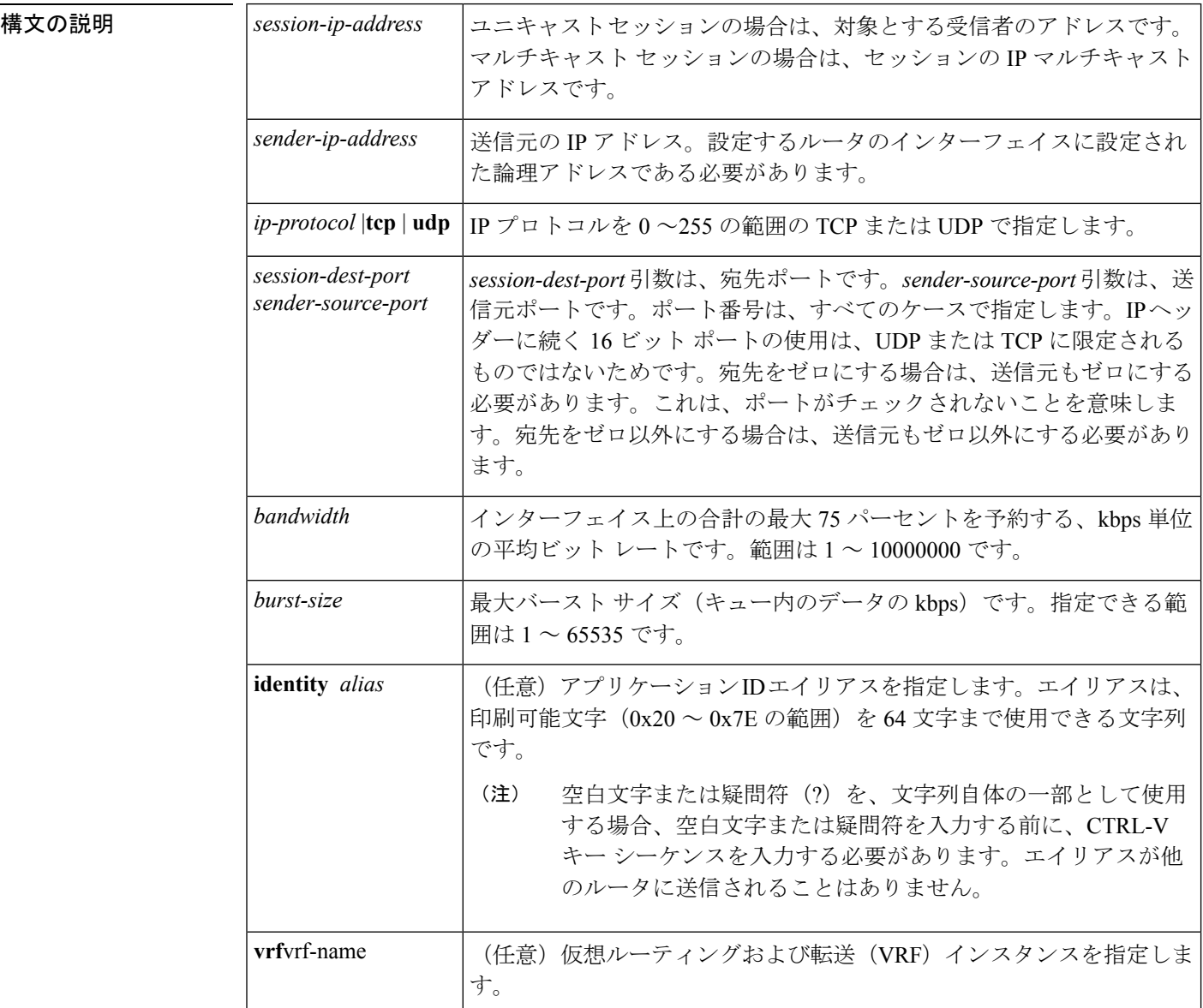

コマンドデフォルト ルータは RSVP PATH メッセージの生成をシミュレートしません。

コマンド モード

コマンド履歴

グローバル コンフィギュレーション(config)

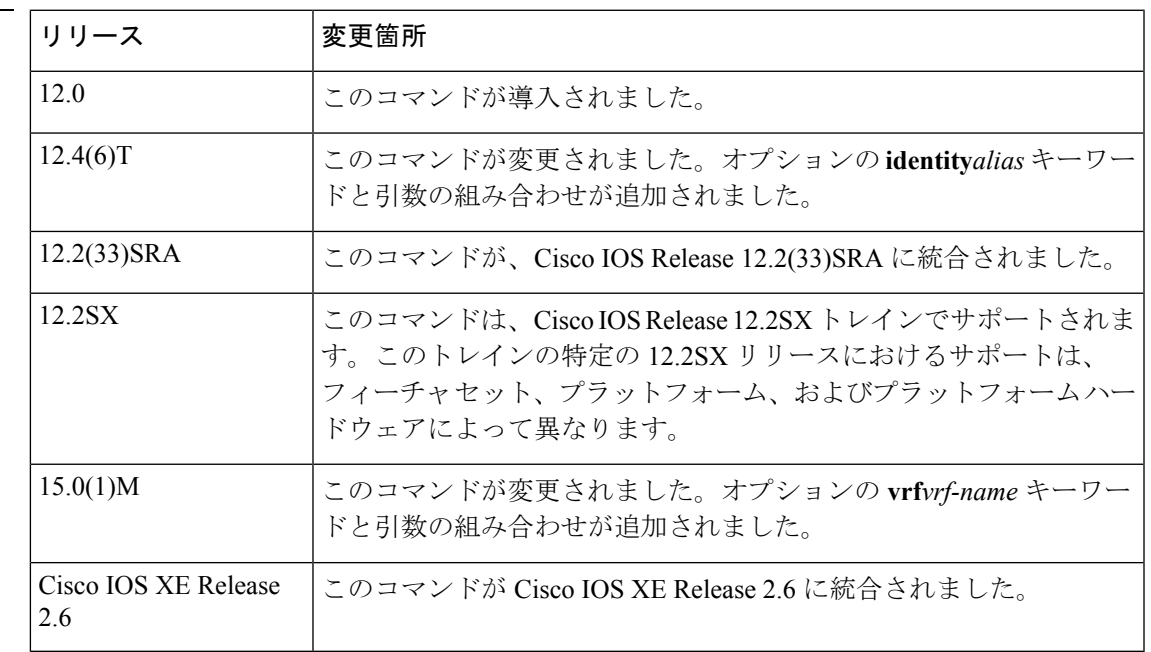

#### 使用上のガイドライン

(注)

コマンドの構文は、プラットフォームとリリースによって異なります。**vrf***vrf-name*キーワード と引数の組み合わせは、ASR1000シリーズアグリゲーションサービスルータではサポートさ れていません。

**iprsvpsender-host** コマンドを使用して、ルータが独自の RSVP PATH メッセージを生成するホ ストをシミュレートするようにします。このコマンドは、ルータが別のホストの代わりにRSVP PATH メッセージを生成するようにできる、**iprsvpsender** コマンドと似ています。 **iprsvpsender-host** コマンドと **iprsvpsender** コマンドの主な違いは、次のとおりです。

- **iprsvpsender-host**コマンドを入力する場合、*sender-ip-address*引数はルータのインターフェ イスに設定されているローカル アドレスにする必要があります。
- メッセージは設定するルータから発信されたものとみなされるため、**iprsvpsender-host**コ マンドを入力するときは、RSVP PATH メッセージの前のホップまたは着信インターフェ イスを指定しません。
- **iprsvpsender-host** コマンドは RSVP に対応していないホストのために RSVP をプロキシす るために使用することはできないため、デバッグとテストの目的で使用します。

エイリアスは、**iprsvpidentity** コマンドを使用して作成した RSVP ID を参照する必要がありま す。この ID に関連付けられた policy-locator 文字列が、RESV メッセージで伝えられます。こ の ID は、一致する PATH メッセージに含まれているアプリケーション ID を上書きします。

例 次の例では、指定されたアドレスにトラフィックを送信するホストのように機能する ようにルータを設定します。

Router(config)# **ip rsvp sender-host 10.0.0.7 10.0.0.1 udp 1 1 10 10 identity xyz**

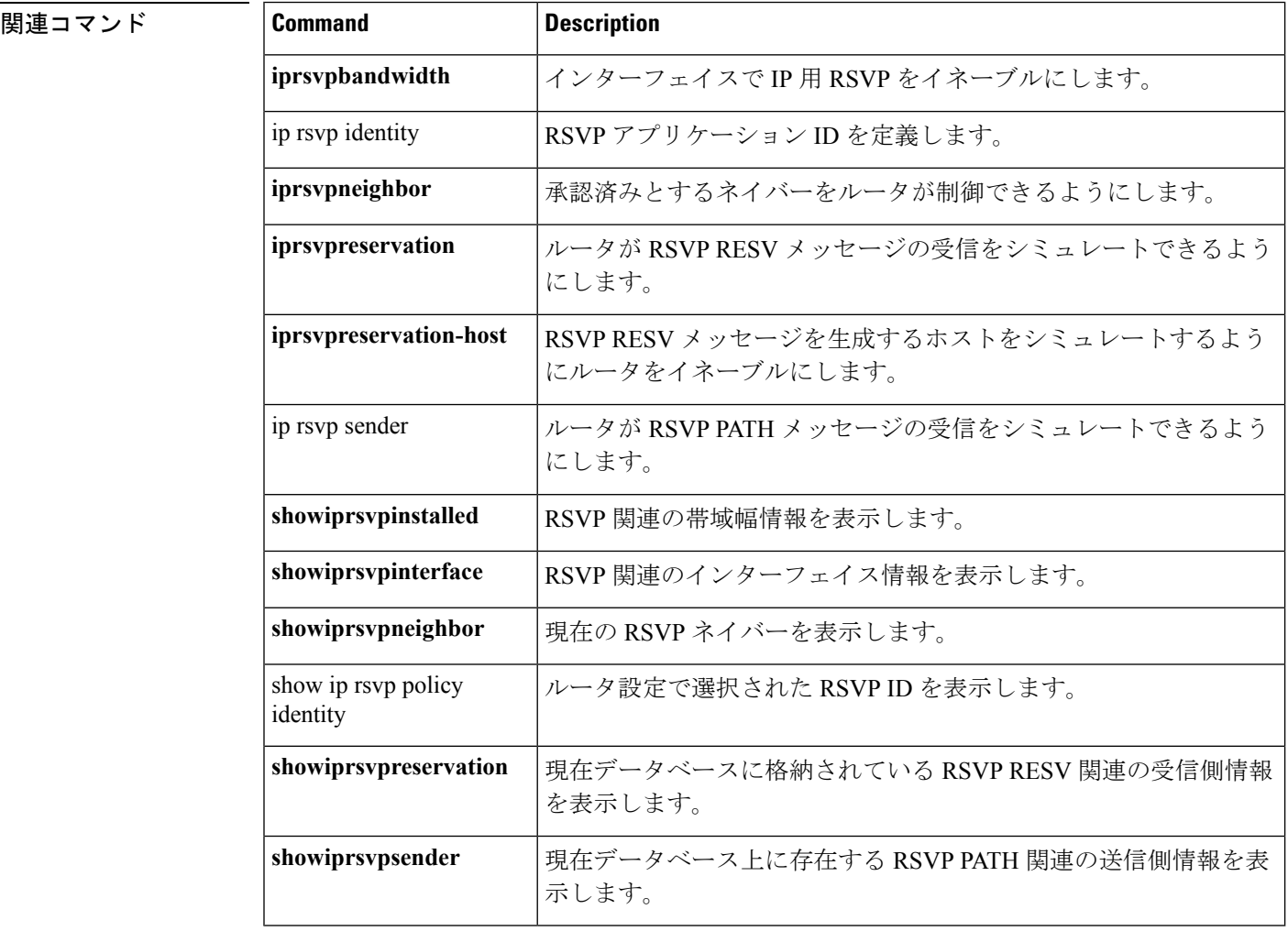

## <span id="page-22-0"></span>**ip rsvp signalling dscp**

インターフェイス上で送信されるすべてのリソース予約プロトコル(RSVP)メッセージで使 用される DiffServ コード ポイント (DSCP) 値を指定するには、インターフェイス コンフィ ギュレーション モードで **iprsvpsignallingdscp** コマンドを使用します。この機能を無効にする には、このコマンドの **no** 形式を使用します。

**ip rsvp signalling dscp** *value* **no ip rsvp signalling dscp**

**構文の説明 /***value* **DSCP**の番号です。範囲は0~63です。デフォルトは0です。

コマンド デフォルト値は0です。

コマンド モード

インターフェイス コンフィギュレーション

コマンド履歴

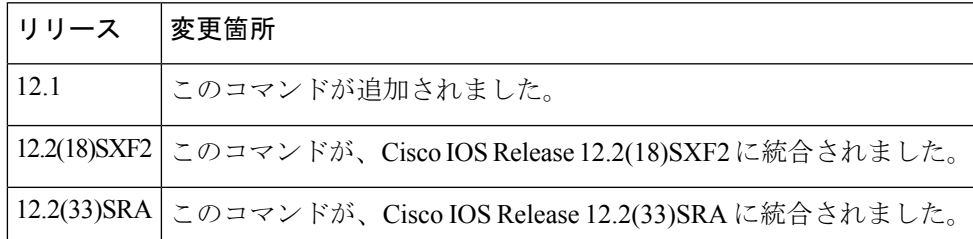

使用上のガイドライン フローごとではなく、インターフェイスごとに DSCP を設定します。DSCP は、パケットが宛 先に移動するときに、さまざまなホップからパケットが受け取る優先順位を決定します。

> DSCP は、特定のインターフェイスにインストールされたすべての RSVP フローに適用されま す。DSCP のために各インターフェイスを個別に設定できます。

<sup>例</sup> これは、DSCP 値が <sup>6</sup> <sup>の</sup> **iprsvpsignallingdscp** コマンドの一例です

Router(config-if)# **ip rsvp signalling dscp 6** Router(config-if)# **end**

DSCP 値を確認するには、**showiprsvpinterfacedetail** コマンドを入力します。

```
Router# show ip rsvp interface serial2/0 detail
Se2/0:
   Bandwidth:
     Curr allocated:10K bits/sec
     Max. allowed (total):1536K bits/sec
    Max. allowed (per flow):1536K bits/sec
   Neighbors:
     Using IP enacp:1. Using UDP encaps:0
   DSCP value used in Path/Resv msgs:0x6
   Burst Police Factor:300%
   RSVP:Data Packet Classification provided by: none
```
## <span id="page-23-0"></span>**ip rsvp signalling fast-local-repair notifications**

リソース予約プロトコル (RSVP) が一時停止する前に高速ローカル修復 (FLR) プロシージャ 中に処理するフローごとの通知の数を設定するには、グローバルコンフィギュレーションモー ドで **iprsvpsignallingfast-local-repairnotifications** コマンドを使用します。通知の数をデフォル トに設定するには、このコマンドの **no** 形式を使用します。

**ip rsvp signalling fast-local-repair notifications** *number* **no ip rsvp signalling fast-local-repair notifications**

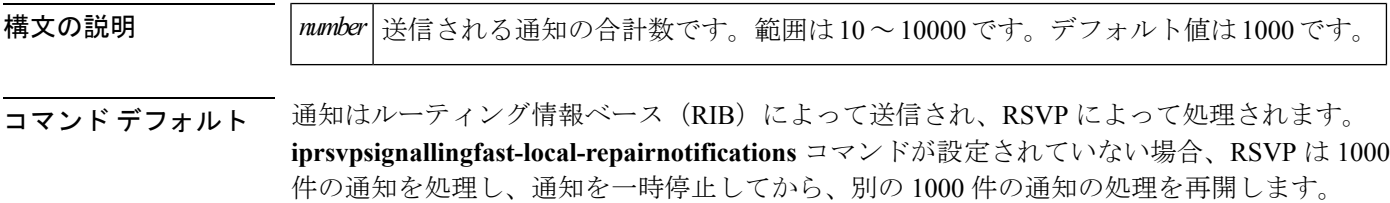

#### コマンド モード

グローバル コンフィギュレーション(config)

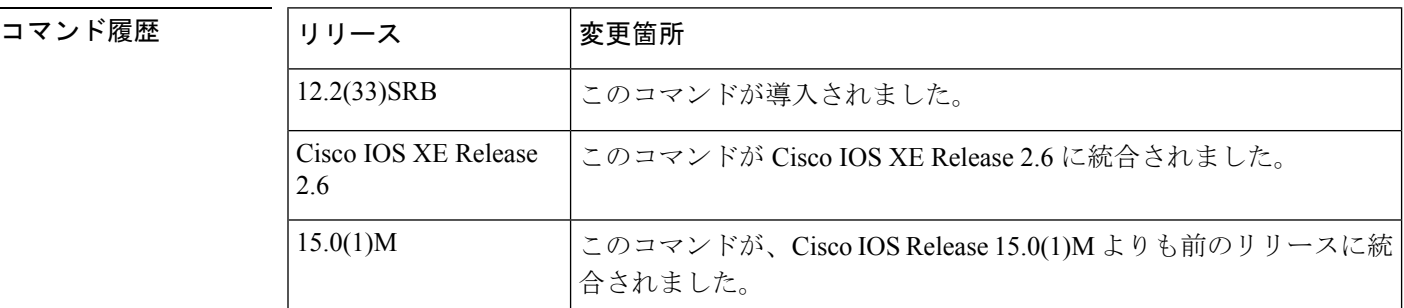

使用上のガイドライン ルートが変更されると、RIB は影響を受けたフローごとに 1 つの通知のリストを作成し、これ らの通知を含むイベントを送信することでRSVPに通知します。そのため、影響を受けるパス ステートブロック (PSB) の数に応じて、これらのイベントには数千の要素が含まれる可能性 があります。

> デフォルトでは、RSVP は一度に 1000 件の通知を処理して、必要に応じて一時停止し、CPU に負荷がかかりすぎないようにします。ただし、**iprsvpsignallingfast-local-repairnotifications**コ マンドを使用してこの数を設定することができます。

<sup>例</sup> 次に、RSVP が一時停止する前に修復されるフローの数を <sup>100</sup> に設定する例を示しま す。

Router(config)# **ip rsvp signalling fast-local-repair notifications 100**

#### 関連コマンド

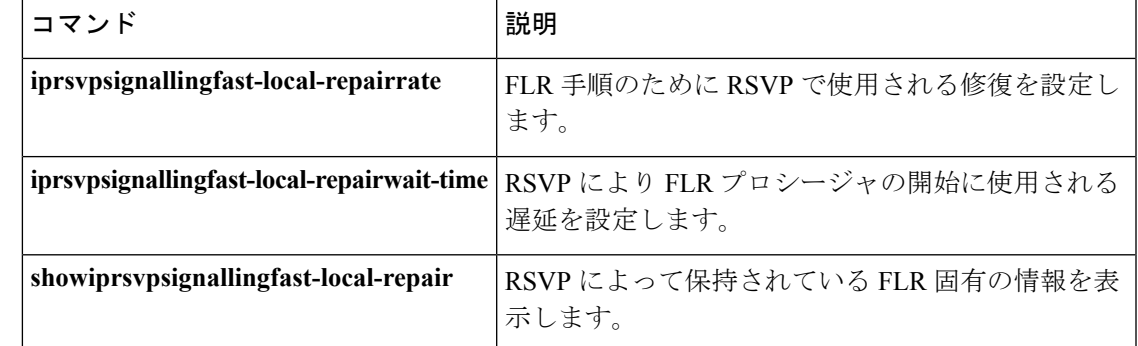

## <span id="page-25-0"></span>**ip rsvp signalling fast-local-repair rate**

リソース予約プロトコル (RSVP) が高速ローカル修復 (FLR) プロシージャに使用する修復 レートを設定するには、グローバル コンフィギュレーション モードで

**iprsvpsignallingfast-local-repairrate** コマンドを使用します。修復レートをデフォルトに設定す るには、このコマンドの **no** 形式を使用します。

**ip rsvp signalling fast-local-repair rate** *messages-per-second* **no ip rsvp signalling fast-local-repair rate**

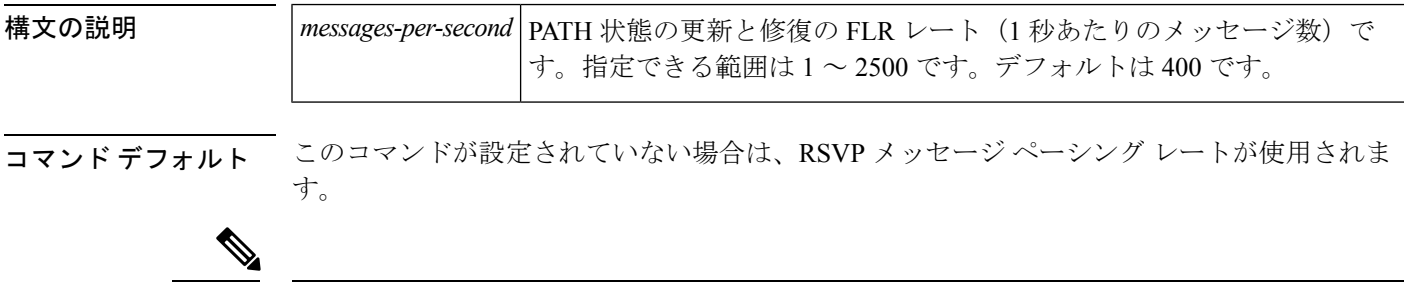

Cisco IOS リリース 12.2 以降のリリースでは、RSVP メッセージ ペーシング レートがデフォル トで有効になっています。 (注)

#### コマンド モード

コマンド履歴

グローバル コンフィギュレーション(config)

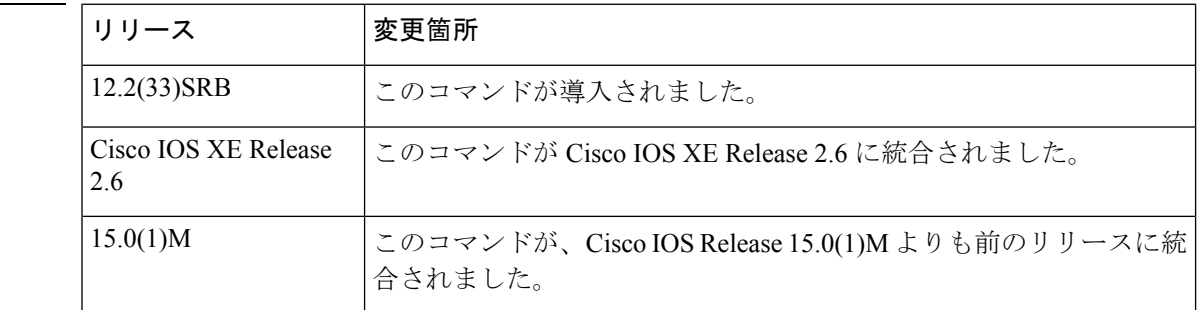

使用上のガイドライン デフォルトの修復レートは、RSVP メッセージ ペーシング レートに基づきます。

**iprsvpsignallingfast-local-repairrate** コマンドを使用して FLR レートを設定し、RSVP メッセー ジ ペーシングが有効になっている場合は、FLR レートと RSVP メッセージ ペーシング レート のうち、低い方が有効になります。**noiprsvpsignallingrate-limit**コマンドを使用してRSVPレー ト制限を無効にした場合は、FLR レートが使用されます。ただし、RSVP レート制限を無効に して FLR レートを設定しない場合、RSVP はメッセージ ペーシングを実行せず、メッセージ は連続して送信されます。ローカル修復ポイント(PLR)が PATH メッセージでダウンスト リームノードをフラッディングして、その一部がドロップされる可能性があるため、このアク ションは推奨されません。

修復レートは通知時に決定され、修復中に RSVP メッセージ ペーシング レートまたは FLR レートを変更した場合でも、その修復中は決定済みのレートと同じレートが使用されます。

<sup>例</sup> 次に、<sup>1</sup> 秒あたり <sup>100</sup> メッセージの修復レートを設定する例を示します。

Router(config)# **ip rsvp signalling fast-local-repair rate 100**

#### 関連コマンド

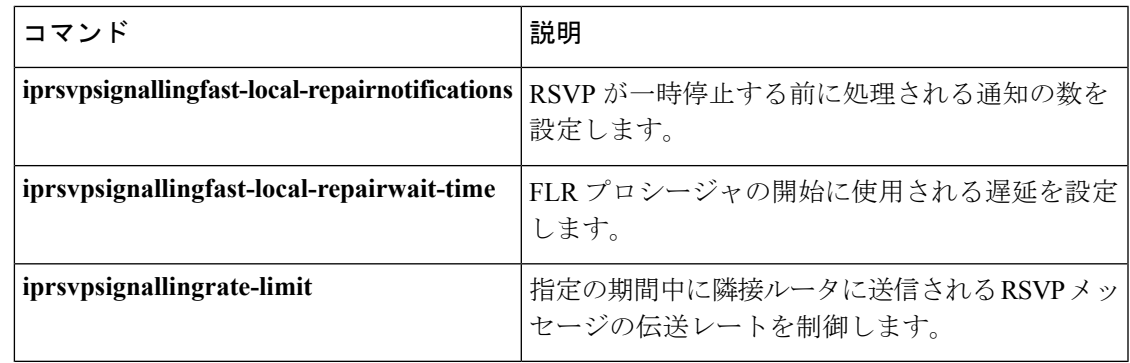

FLR 手順のために RSVP で使用される修復を設定

します。

## <span id="page-27-0"></span>**ip rsvp signalling fast-local-repair wait-time**

リソース予約プロトコル (RSVP) が高速ローカル修復 (FLR) プロシージャを開始する前に 使用する遅延を設定するには、インターフェイス コンフィギュレーション モードで **iprsvpsignallingfast-local-repairwait-time** コマンドを使用します。遅延をデフォルトに設定する には、このコマンドの **no** 形式を使用します。

**ip rsvp signalling fast-local-repair wait-time** *interval* **no ip rsvp signalling fast-local-repair wait-time**

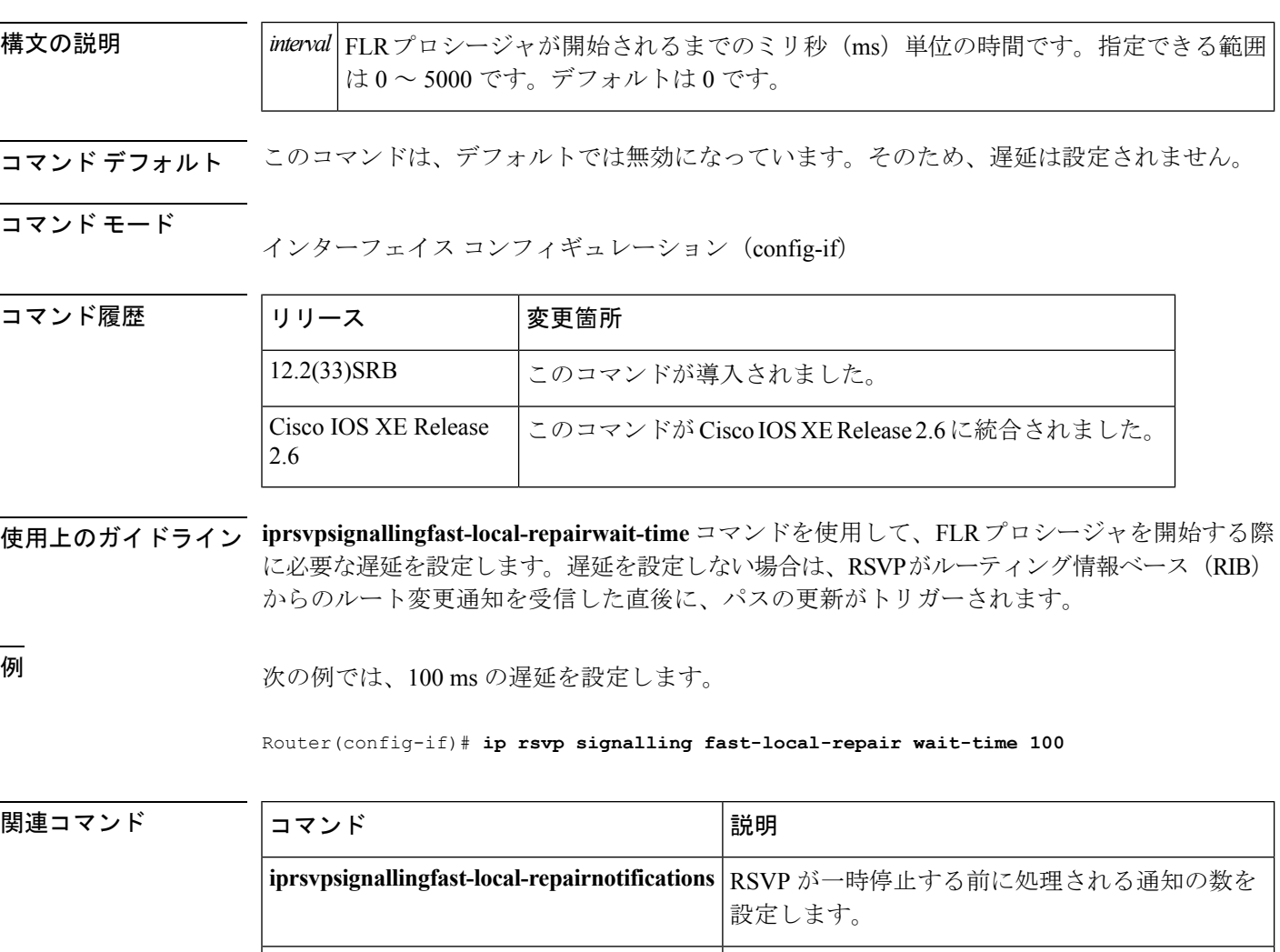

**iprsvpsignallingfast-local-repairrate**

# <span id="page-28-0"></span>**ip rsvp signalling hello**(コンフィギュレーション)

ルータでグローバルにHelloを有効にするには、グローバルコンフィギュレーションモードで **iprsvpsignallinghello** コマンドを使用します。ルータでグローバルに Hello を無効にするには、 このコマンドの **no** 形式を使用します。

**ip rsvp signalling hello no ip rsvp signalling hello**

構文の説明 このコマンドには引数またはキーワードはありません。

コマンド デフォルト なし

コマンド モード

グローバル設定

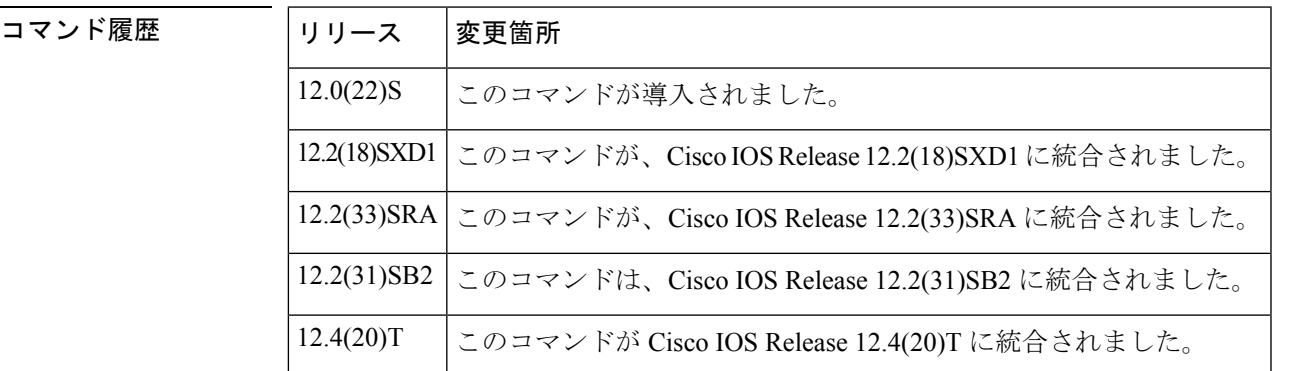

使用上のガイドライン ルータでグローバルに Hello を有効にするには、このコマンドを入力する必要があります。ま た、インターフェイスでも Hello を有効にする必要があります。

<sup>例</sup> 次の例では、ルータでグローバルに Hello が有効になっています。

Router(config)# **ip rsvp signalling hello**

関連コマンド コマンド 熊明 **iprsvpsignallinghello(interface) | Fast Reroute** の保護が必要なインターフェイスでの hello を有効 にします。 **iprsvpsignallinghellostatistics** ルータで Hello 統計情報を有効にします。

# <span id="page-29-0"></span>**ip rsvp signalling hello**(インターフェイス)

Fast Reroute 保護が必要なインターフェイス上で hello を有効にするには、インターフェイス コ ンフィギュレーション モードで **iprsvpsignallinghello** コマンドを使用します。Fast Reroute 保護 が必要なインターフェイス上で hello を無効にするには、このコマンドの **no** 形式を使用します

**ip rsvp signalling hello no ip rsvp signalling hello**

構文の説明 このコマンドには引数またはキーワードはありません。

コマンド デフォルト hello は有効になりません。

コマンド モード

インターフェイス コンフィギュレーション(config-if)

コマンド履歴

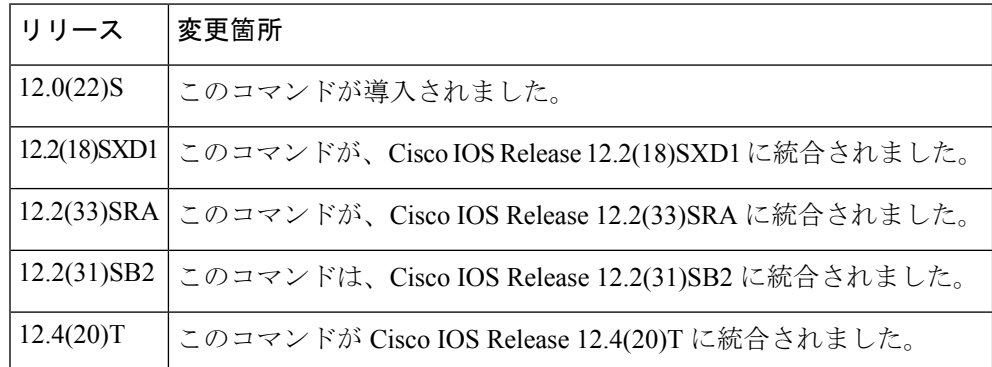

使用上のガイドライン ルータおよび特定のインターフェイス上で hello をグローバルに設定する必要があります。

<sup>例</sup> 次の例では、インターフェイス上で hello が有効になります。

Router(config-if)# **ip rsvp signalling hello**

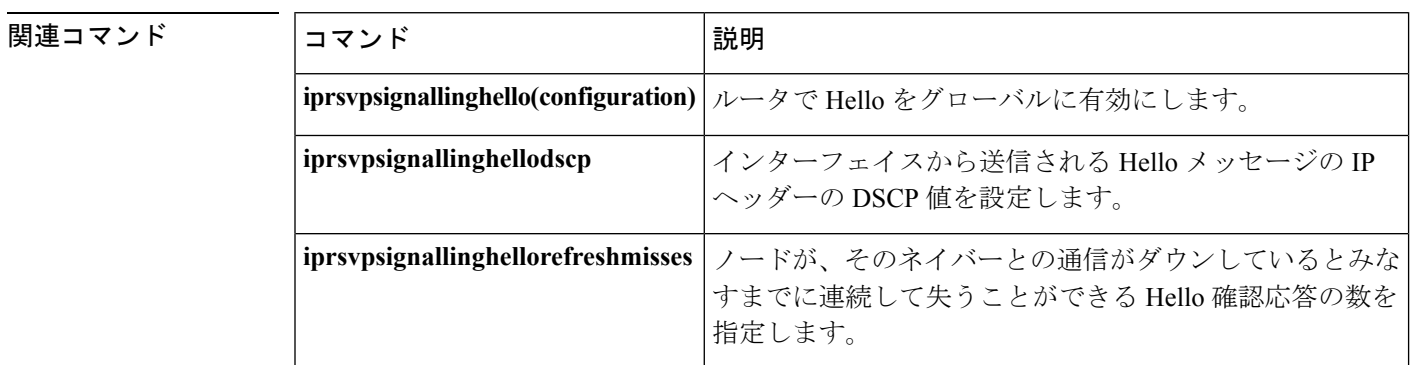

I

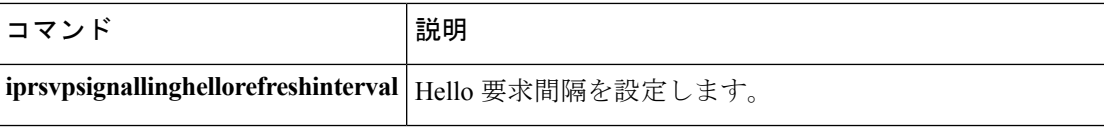

## <span id="page-31-0"></span>**ip rsvp signalling hello dscp**

インターフェイスから送信されたリソース予約プロトコル(RSVP)トラフィック エンジニア リング (TE) hello メッセージの IP ヘッダーにある DiffServ コード ポイント (DSCP) 値を設 定するには、インターフェイス コンフィギュレーション モードで **iprsvpsignallinghellodscp** コ マンドを使用します。DSCP 値をデフォルトに設定するには、このコマンドの **no** 形式を使用 します。

**ip rsvp signalling hello [fast-reroute] dscp** *num* **no ip rsvp signalling hello [fast-reroute] dscp**

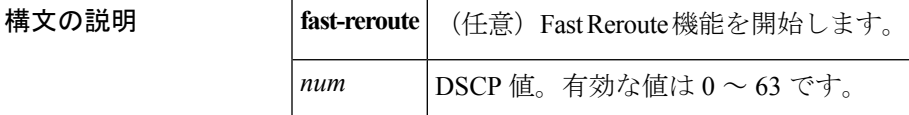

コマンド デフォルト デフォルトの DSCP 値は、48 です。

コマンド モード

インターフェイス コンフィギュレーション

コマンド履歴

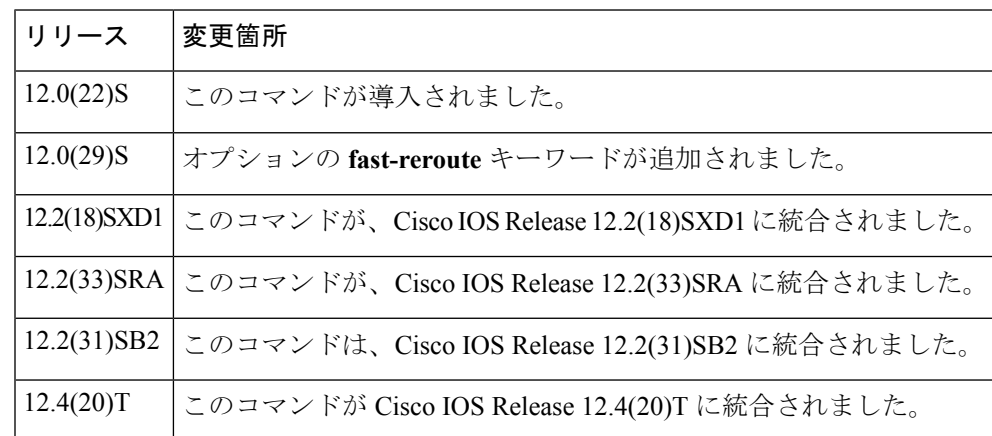

使用上のガイドライン リンクが輻輳している場合は、helloメッセージがドロップされる可能性を減らすために、DSCP を 0 よりも大きい値に設定することを推奨します。

フローごとではなく、インターフェイスごとに DSCP を設定します。

DSCP は、特定のインターフェイスで作成された RSVP hello に適用されます。DSCP のために 各インターフェイスを個別に設定できます。

**iprsvpsignallinghellodscp** コマンドをオプションの **fast-reroute** キーワードを使用せずに発行し た場合、このコマンドは Fast Reroute hello に適用されます。このコマンドは後方互換性のため に提供されています。ただし、**iprsvpsignallinghellofast-reroutedscp**コマンドを使用することを 推奨します。

<sup>例</sup> 次の例では、このインターフェイスから送信される hello メッセージは <sup>30</sup> <sup>の</sup> DSCP <sup>値</sup> を持ち、**fast-reroute** キーワードを指定することで Fast Reroute 機能が有効になってい ます。

Router(config-if)# **ip rsvp signalling hello fast-reroute dscp 30**

次の例では、このインターフェイスから送信される hello メッセージは 30 の DSCP 値 を持ち、Fast Reroute 機能がデフォルトで有効になっています。

Router(config-if)# **ip rsvp signalling hello dscp 30**

関連コマンド

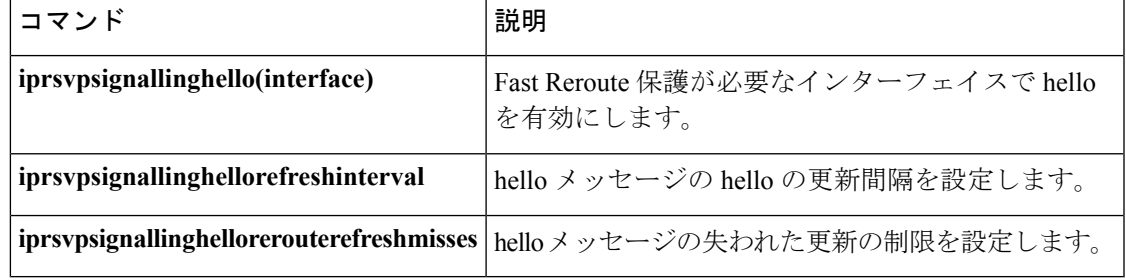

# <span id="page-33-0"></span>**ip rsvp signalling hello graceful-restart**

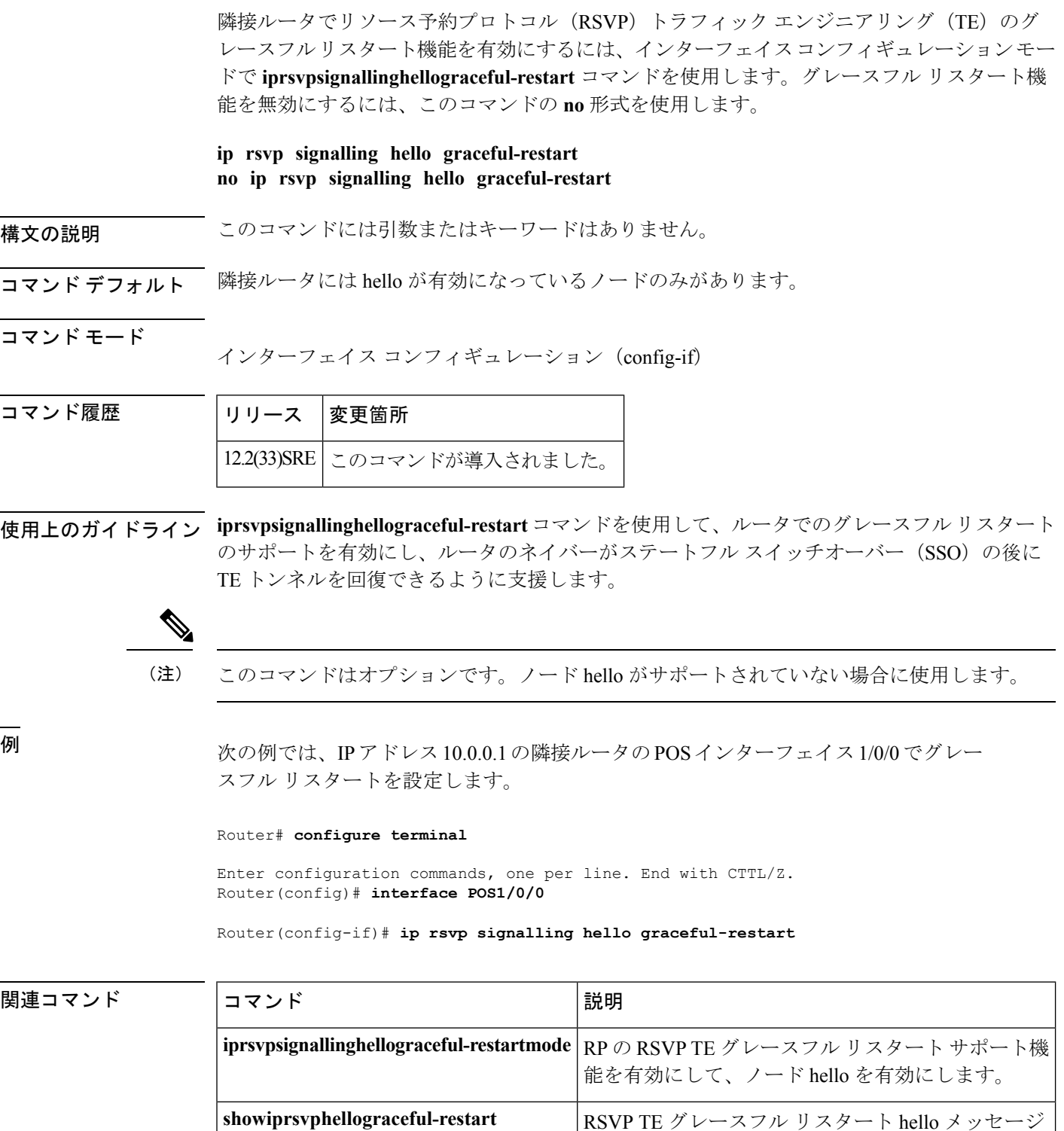

に関する情報を表示します。

## <span id="page-34-0"></span>**ip rsvp signalling hello graceful-restart dscp**

リソース予約プロトコル(RSVP)トラフィック エンジニアリング(TE)グレースフル リス タート hello メッセージの IP ヘッダーにある DiffServ コード ポイント(DSCP)値を設定する には、グローバル コンフィギュレーション モードで **iprsvpsignallinghellograceful-restartdscp** コマンドを使用します。DSCP 値をデフォルトに設定するには、このコマンドの **no** 形式を使 用します。

**ip rsvp signalling hello graceful-restart dscp** *num* **no ip rsvp signalling hello graceful-restart dscp**

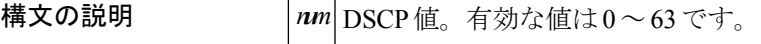

- コマンド デフォルト デフォルトの DSCP 値は、48 です。
- コマンド モード

グローバル設定

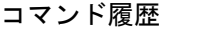

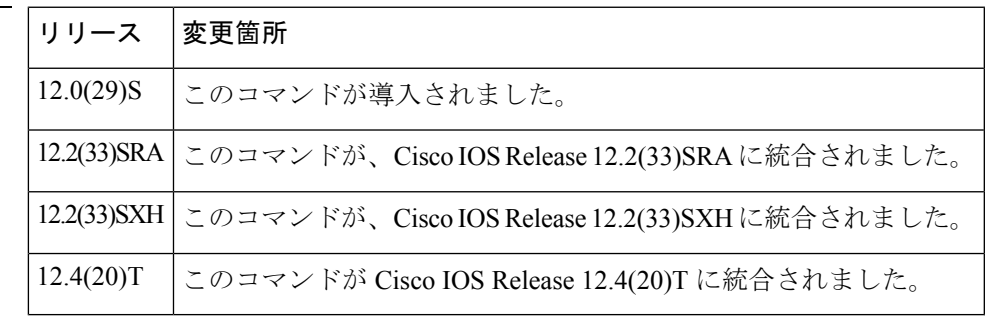

使用上のガイドライン リンクが輻輳している場合は、helloメッセージがドロップされる可能性を減らすために、DSCP を 0 よりも大きい値に設定します。

> DSCP は、特定のルータで作成された RSVP hello に適用されます。DSCP のために各ルータを 個別に設定できます。

<sup>例</sup> 次の例では、hello メッセージの DSCP 値は <sup>30</sup> です。

Router(config)# **ip rsvp signalling hello graceful-restart dscp 30**

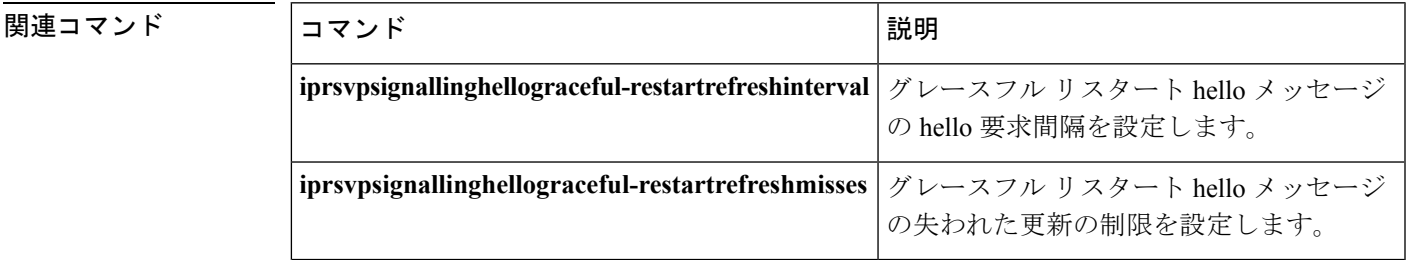

## <span id="page-35-0"></span>**ip rsvp signalling hello graceful-restart mode**

ルートプロセッサ(RP)でリソース予約プロトコル(RSVP)トラフィックエンジニアリング (TE)のグレースフル リスタート機能を有効にするには、グローバル コンフィギュレーショ ン モードで **iprsvpsignallinghellograceful-restartmode** コマンドを使用します。グレースフル リ スタート機能を無効にするには、このコマンドの **no** 形式を使用します。

**Cisco IOS 12.0(29)S**、**12.2(33)SRA**、**12.2(33)SXH** 以降のリリース **ip rsvp signalling hello graceful-restart mode** {**help-neighbor|full**} **no ip rsvp signalling hello graceful-restart mode**

**Cisco IOS T** および **XE** トレイン **ip rsvp signalling hello graceful-restart mode help-neighbor no ip rsvp signalling hello graceful-restart mode help-neighbor**

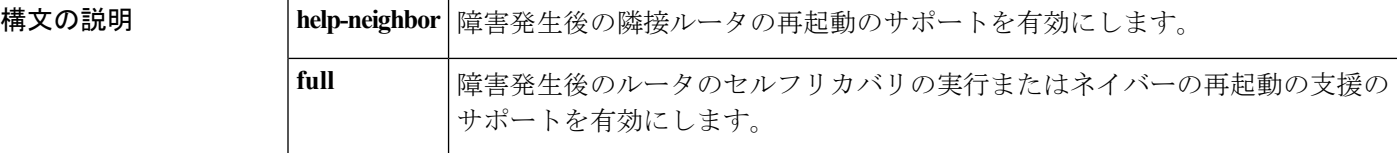

コマンドデフォルト グレースフル リスタートは無効になっています。

コマンド モード

コマンド履歴

グローバル コンフィギュレーション(config)

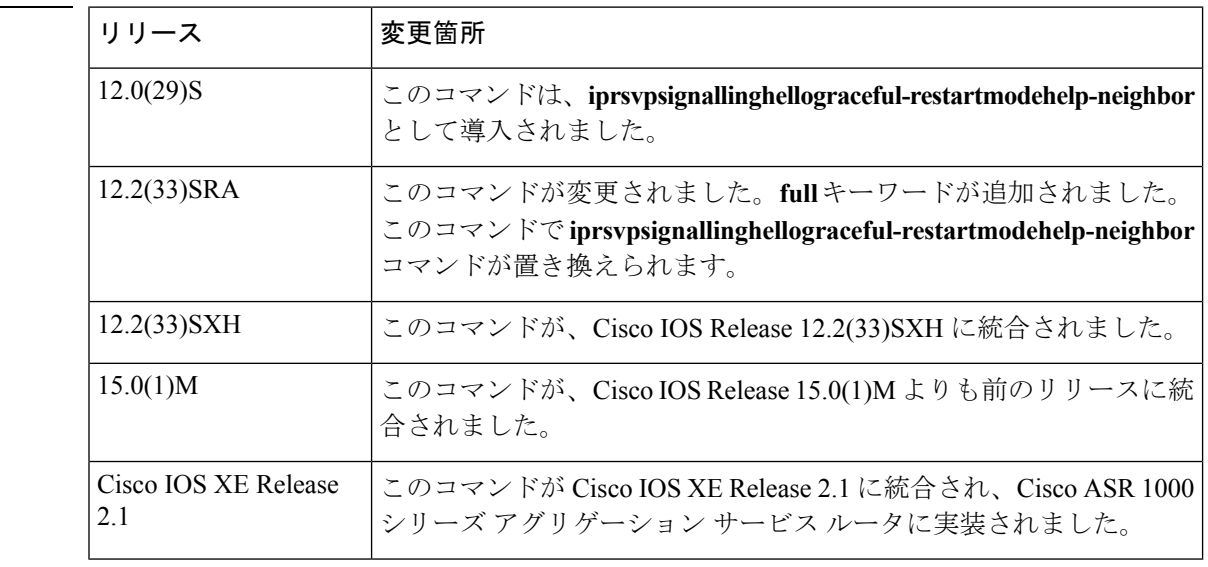

使用上のガイドライン **iprsvpsignallinghellograceful-restartmodehelp-neighbor** コマンドを使用して、障害発生後に隣接 ルータを再起動するためのサポート機能を有効にします。
**iprsvpsignallinghellograceful-restartmodefull** コマンドを使用して、スタンバイ RP がインストー ルおよび設定されている場合に、Cisco7600シリーズルータなどのステートフルスイッチオー バー(SSO)をサポートするプラットフォームで、ルータがセルフリカバリを開始したり、ネ イバーの再起動を支援したりするためのサポート機能を有効にします。

<sup>例</sup> 次に、障害発生後にセルフリカバリを実行するためのサポート機能を RP に設定する 例を示します。

Router(config)# **ip rsvp signalling hello graceful-restart mode full**

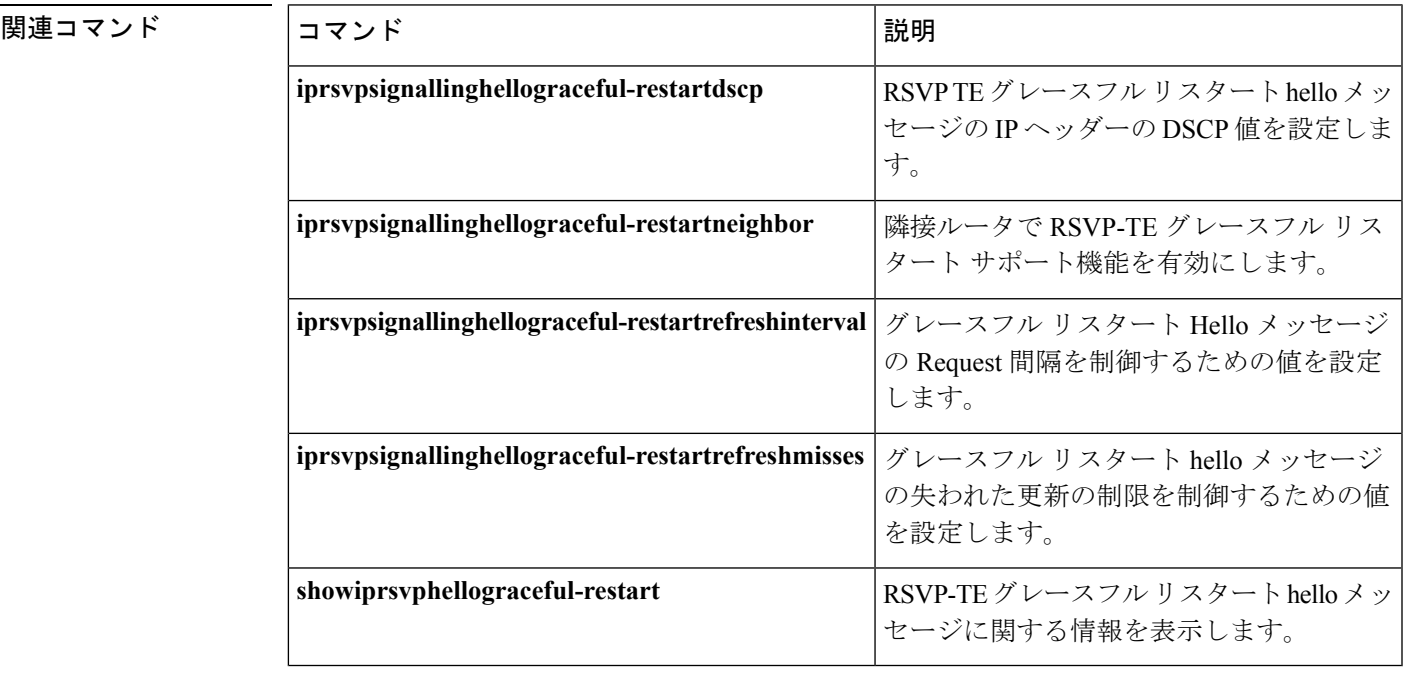

#### **ip rsvp precedence** から **load protocol**

### **ip rsvp signalling hello graceful-restart mode help-neighbor**

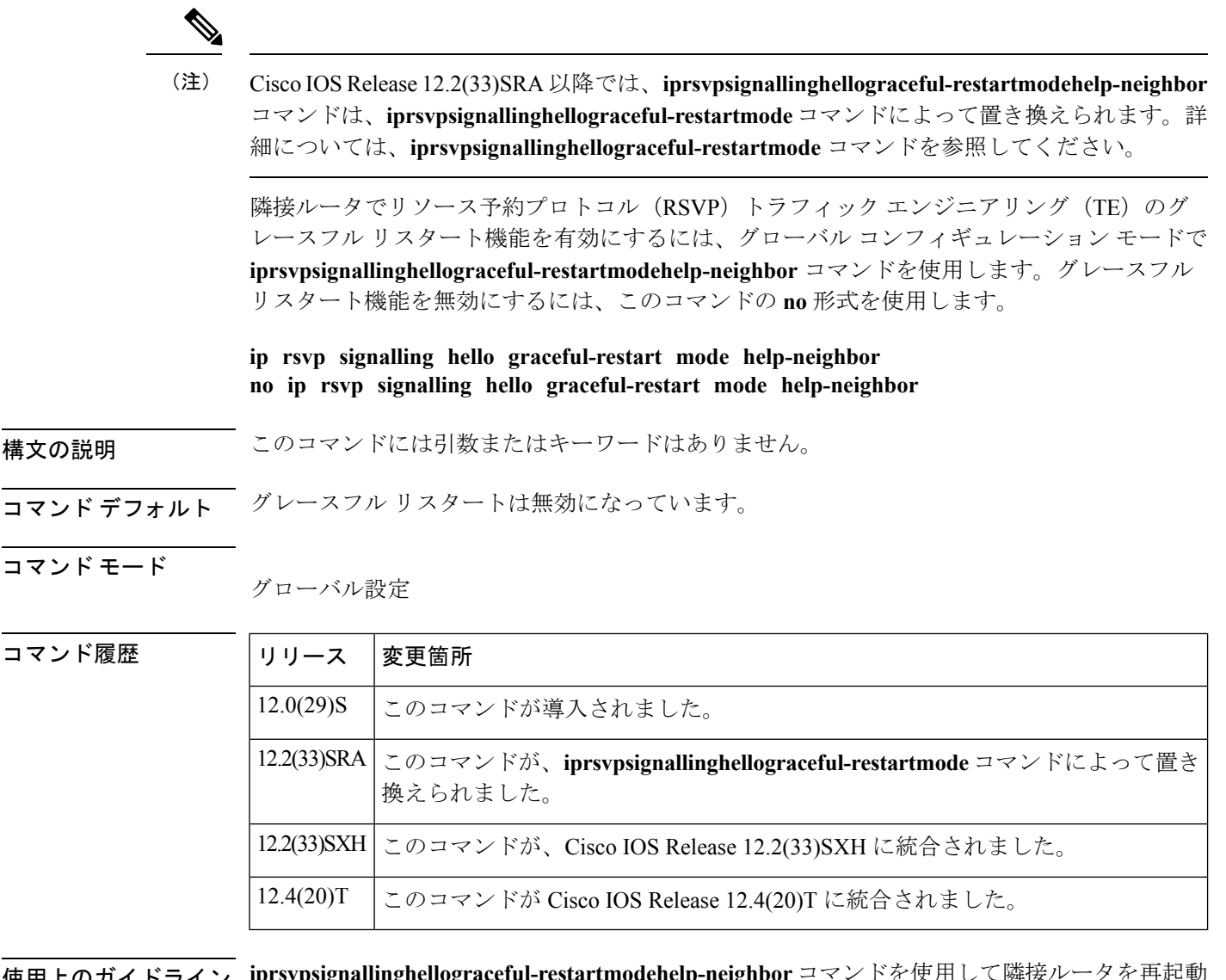

使用上のガイドライン **iprsvpsignallinghellograceful-restartmodehelp-neighbor** コマンドを使用して隣接ルータを再起動 します。

例 次の例では、グレースフル リスタートが有効になります。

Router(config)# **ip rsvp signalling hello graceful-restart mode help-neighbor**

#### 関連コマンド

 $\overline{\phantom{a}}$ 

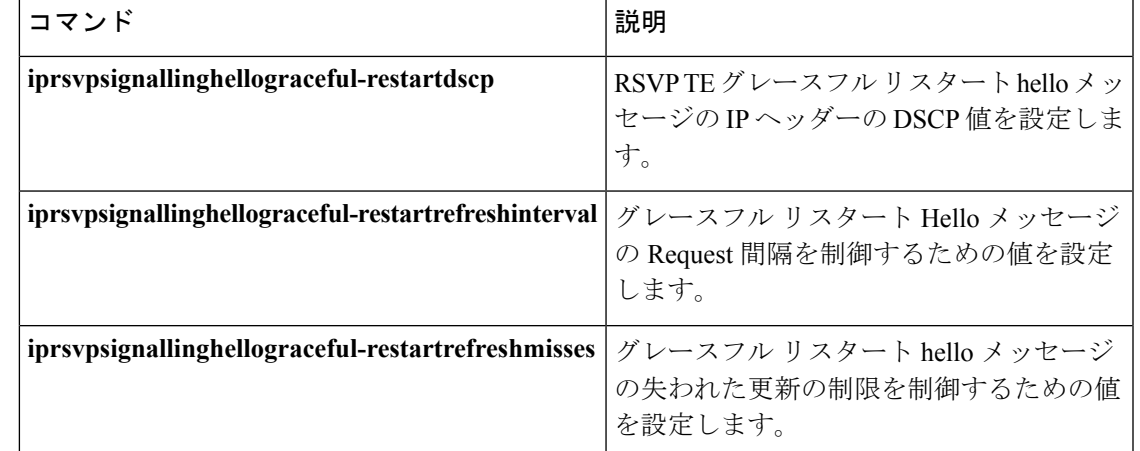

### **ip rsvp signalling hello graceful-restart neighbor**

隣接ルータでリソース予約プロトコル(RSVP)トラフィック エンジニアリング(TE)のグ レースフルリスタート機能を有効にするには、インターフェイスコンフィギュレーションモー ドで **iprsvpsignallinghellograceful-restartneighbor** コマンドを使用します。グレースフル リス タート機能を無効にするには、このコマンドの **no** 形式を使用します。

**ip rsvp signalling hello graceful-restart neighbor** *ip-address* **no ip rsvp signalling hello graceful-restart neighbor** *ip-address*

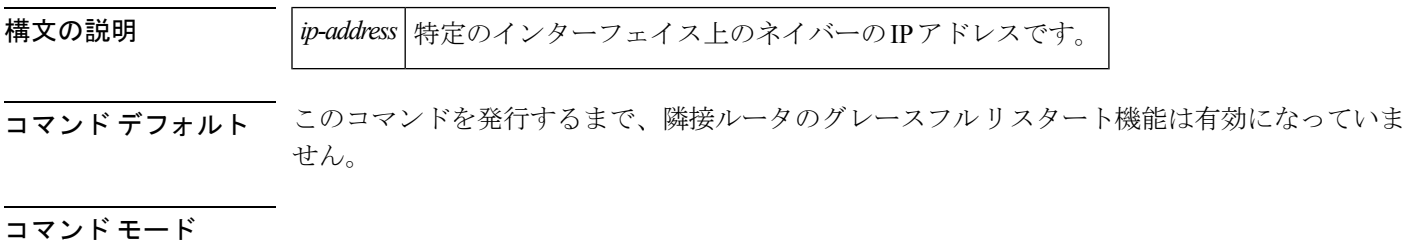

インターフェイス コンフィギュレーション

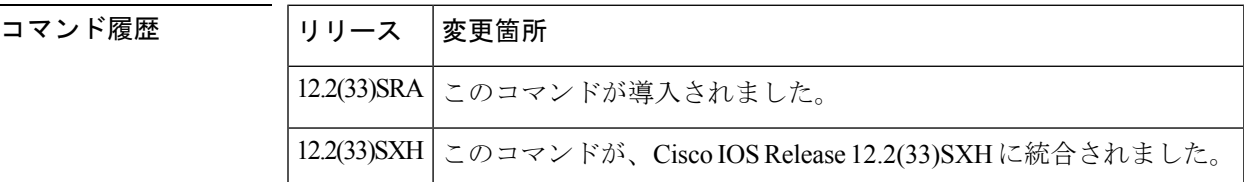

使用上のガイドライン **iprsvpsignallinghellograceful-restartneighbor** コマンドを使用して、ルータでのグレースフル リ スタートのサポートを有効にし、ルータのネイバーがステートフルスイッチオーバー(SSO) の後に TE トンネルを回復できるように支援します。

再起動を支援する隣接ルータの各インターフェイスでこのコマンドを発行する必要がありま す。 (注)

<sup>例</sup> 次の例では、IPアドレス10.0.0.1の隣接ルータのPOSインターフェイス1/0/0でグレー スフル リスタートを設定します。

```
Router# configure terminal
Enter configuration commands, one per line. End with CNTL/Z.
Router(config)# interface POS1/0/0
Router(config-if)# ip rsvp
 signalling hello graceful-restart neighbor 10.0.0.1
```
#### 関連コマンド

 $\overline{\phantom{a}}$ 

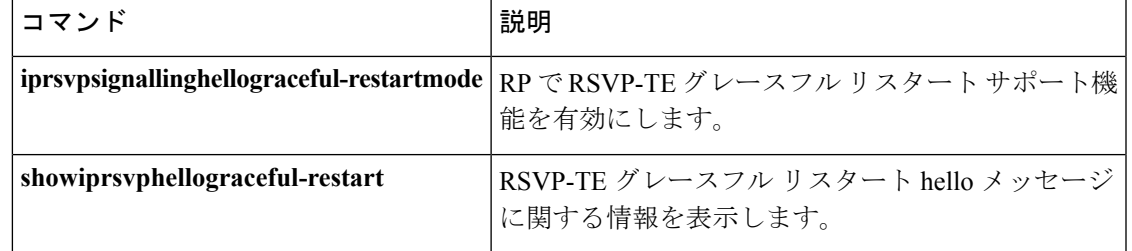

### **ip rsvp signalling hello graceful-restart refresh interval**

グレースフル リスタート hello メッセージのリソース予約プロトコル(RSVP)トラフィック エンジニアリング(TE)更新間隔を設定するには、グローバル コンフィギュレーション モー ドで **iprsvpsignallinghellograteful-restartrefreshinterval** コマンドを使用します。間隔をデフォ ルト値に設定するには、このコマンドの **no** 形式を使用します。

**ip rsvp signalling hello graceful-restart refresh interval** *interval-value* **no ip rsvp signalling hello graceful-restart refresh interval**

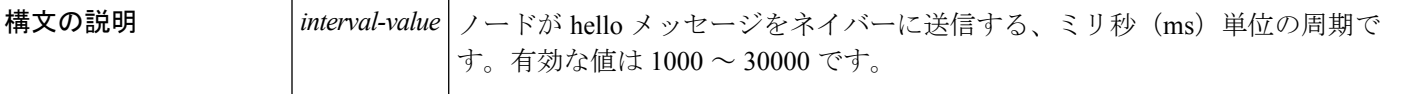

コマンド デフォルト 1000 ミリ秒 (10 秒)

### コマンド モード

コマン

グローバル設定

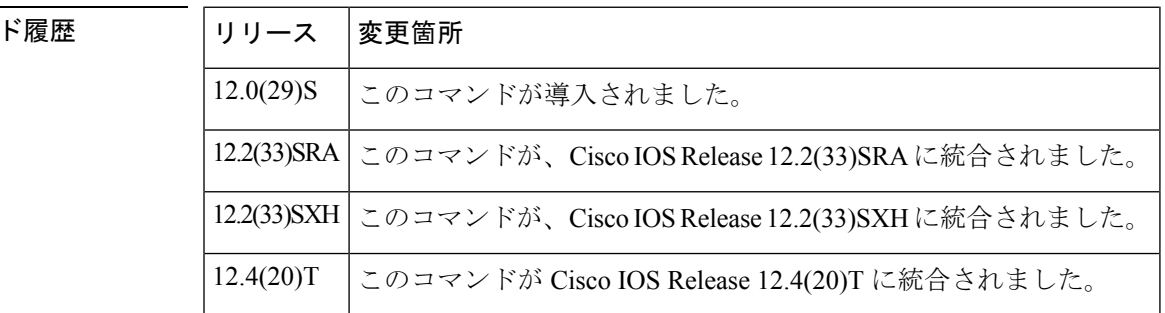

使用上のガイドライン ノードは、そのすべてのネイバーのHello要求オブジェクトを含むhelloメッセージを定期的に 生成します。この hello メッセージの頻度は、hello インターバルによって決まります。

このコマンドのデフォルト値を変更し、**iprsvpsignallingrefreshinterval** コマンドも使用する場 合は、 (注)

**iprsvpsignallinghellograceful-restartrefreshintervalcommandislessthanthevaluefortheiprsvpsignallingrefreshinterval** コマンドの値が ip rsvp signalling refresh interval コマンドの値よりも小さくなるようにします。 そうしないと、ラベル スイッチド パス(LSP)の一部またはすべてが、ステートフル スイッ チオーバー(SSO)の発生後に回復されないおそれがあります。**iprsvpsignallingrefreshinterval** コマンドの値は、の値の 2 倍にすることを推奨します。 **iprsvpsignallinghellograceful-restartrefreshintervalcommand.**

<sup>例</sup> 次の例では、hello 要求が <sup>5000</sup> ms ごとにネイバーに送信されます。

Router(config)# **ip rsvp signalling hello graceful-restart refresh interval 5000**

#### 関連コマンド

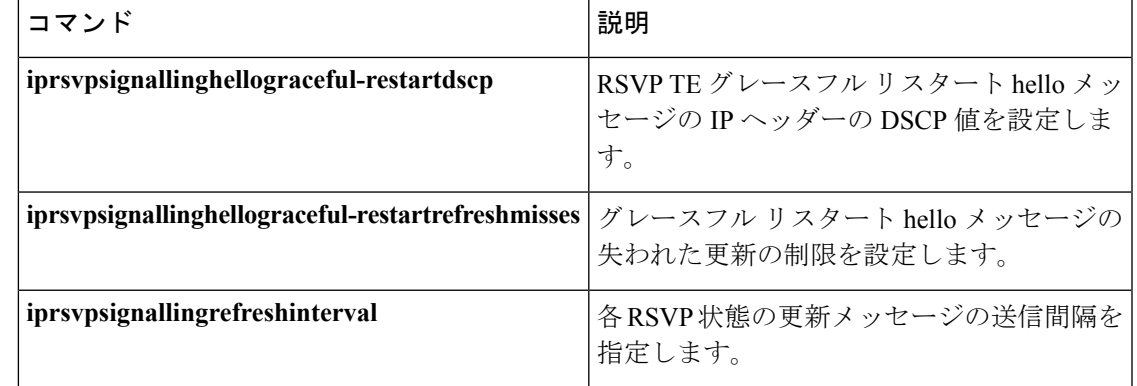

### **ip rsvp signalling hello graceful-restart refresh misses**

ノードがそのネイバーとの通信が失われたとみなすまでに失うことができる、連続したリソー ス予約プロトコル(RSVP)トラフィック エンジニアリング(TE)グレースフル リスタート hello 確認応答 (ACK) の数を指定するには、グローバル コンフィギュレーション モードで **iprsvpsignallinghellograceful-restartrefreshmisses** コマンドを使用します。失われた更新の制限 をデフォルト値に戻すには、このコマンドの **no** 形式を使用します。

**ip rsvp signalling hello graceful-restart refresh misses** *msg-count* **no ip rsvp signalling hello graceful-restart refresh misses**

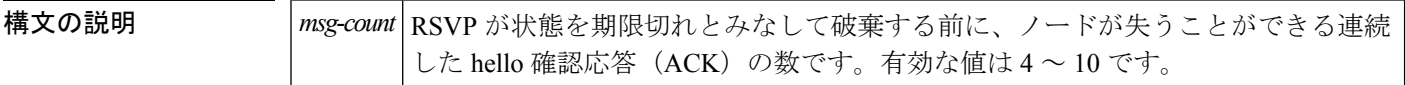

コマンド デフォルト 連続した hello 確認応答のデフォルトの数は 4 です。

#### コマンド モード

グローバル設定

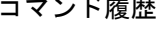

ド履歴 リリース 変更箇所 12.0(29)S | このコマンドが導入されました。 12.2(33)SRA このコマンドが、Cisco IOSRelease 12.2(33)SRAに統合されました。 このコマンドが、Cisco IOS リリース 12.2(33)SXH に統合されまし た 12.2(33)SXH 12.4(20)T | このコマンドが、Cisco IOS Release 12.4(20)T に統合されました

使用上のガイドライン hello メッセージは、hello メッセージ、Hello 要求オブジェクト、および Hello ACK オブジェク トで構成されます。各要求は、確認応答によって応答されます。リンクが輻輳している場合や ルータの負荷が大きい場合には、この数をデフォルト値よりも大きな値に設定して、helloによ りネイバーがダウンしていると誤って宣言されないようにします。

このコマンドのデフォルト値を変更し、**iprsvpsignallinghellorefreshmisses**コマンドも使用する 場合は、**iprsvpsignallinghellograceful-restartrefreshmisses** コマンドの値が **iprsvpsignallinghellorefreshmisses** コマンドの値よりも小さくなるようにします。そうしない (注)

と、ラベル スイッチド パス (LSP) の一部またはすべてが、ステートフル スイッチオーバー (SSO)の発生後に回復されないおそれがあります。**iprsvpsignallinghellorefreshmisses** コマン ドの値は、**iprsvpsignallinghellograceful-restartrefreshmisses** コマンドの値の 2 倍にすることを 推奨します。

<sup>例</sup> 次の例では、ノードが <sup>5</sup> つの連続した hello 確認応答を受信しなかった場合に、ネイ バーがダウンしているとノードが宣言します。

Router(config)# **ip rsvp signalling hello graceful-restart refresh misses 5**

#### 関連コマンド

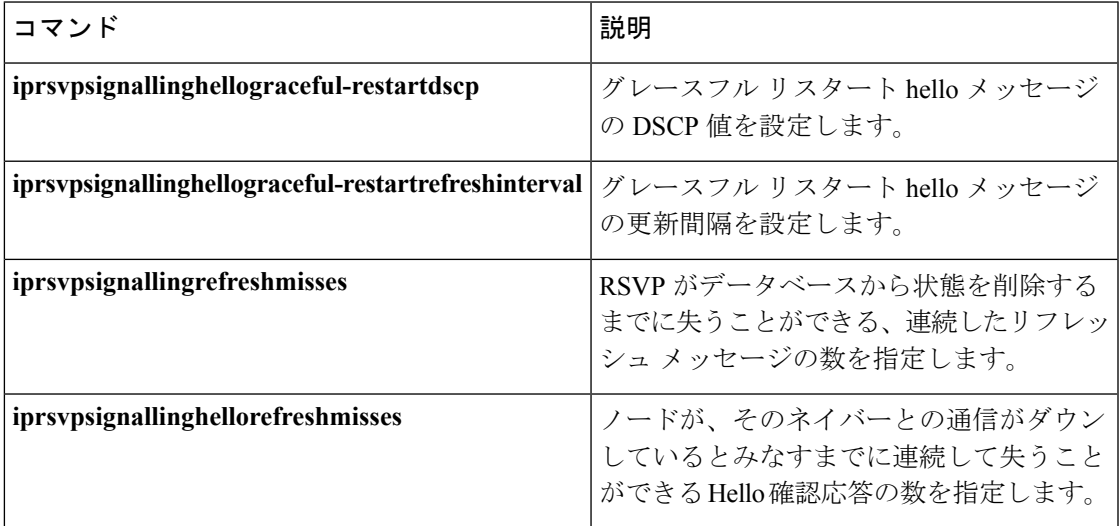

### **ip rsvp signalling hello graceful-restart send**

ステートフル スイッチオーバー (SSO) が行われた後にマルチプロトコル ラベル スイッチン グ(MPLS)トラフィック エンジニアリング(TE)ネットワークのリソース予約プロトコル (RSVP) ラベルスイッチドパス (LSP) が回復または再起動する時間を設定するには、グロー バル コンフィギュレーション モードで **iprsvpsignallinghellograceful-restartsend** コマンドを使 用します。デフォルトの回復時間と再起動時間を維持するには、このコマンドの **no** 形式を使 用します。

**ip rsvp signalling hello graceful-restart send** {**recovery-time** *ms*|**restart-time** *ms*} **no ip rsvp signalling hello graceful-restart send** {**recovery-time** *ms*|**restart-time** *ms*}

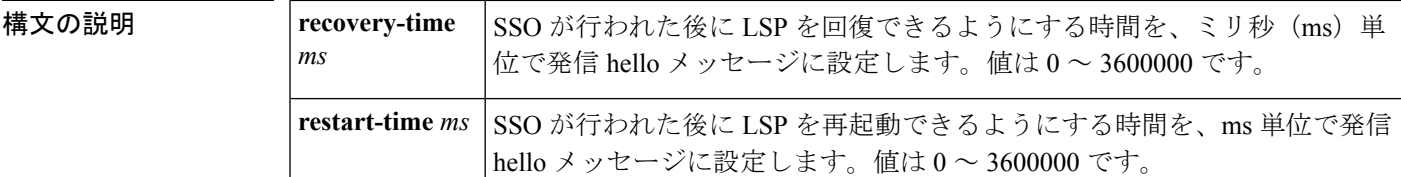

- コマンド デフォルト デフォルトの回復時間と再起動時間はそれぞれ 120,000 ms と 30,000 ms で、変更するまで有効 です。
- コマンド モード

グローバル コンフィギュレーション(config)

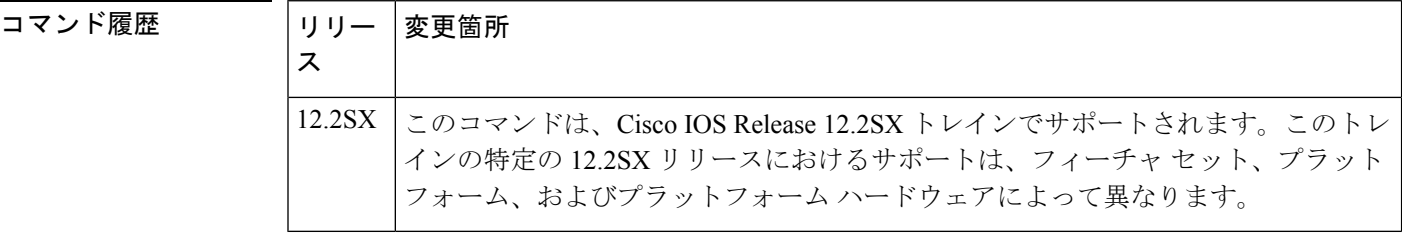

- 使用上のガイドライン **iprsvpsignallinghellograceful-restartsend** コマンドを使用して、SSO が行われた後に LSP が回復 または再起動するまでの時間を長くします。これを行わない場合、すべてのLSPが復旧しない 可能性があり、ネットワークのパフォーマンスに悪影響を与えます。
- <sup>例</sup> 次の例では、300,000 ms の回復時間が設定されています。

Router(config)# **ip rsvp signalling hello graceful-restart send recovery-time 300000**

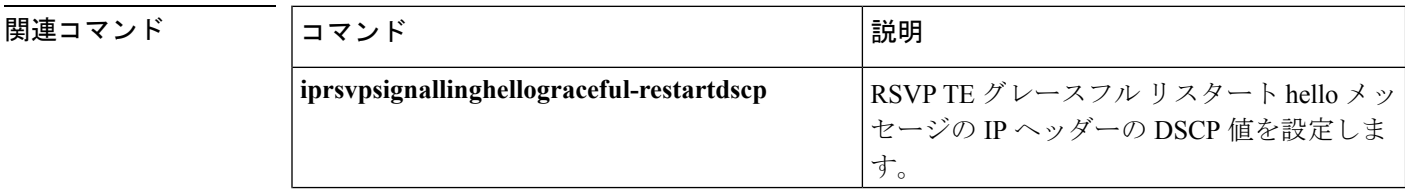

 $\overline{\phantom{a}}$ 

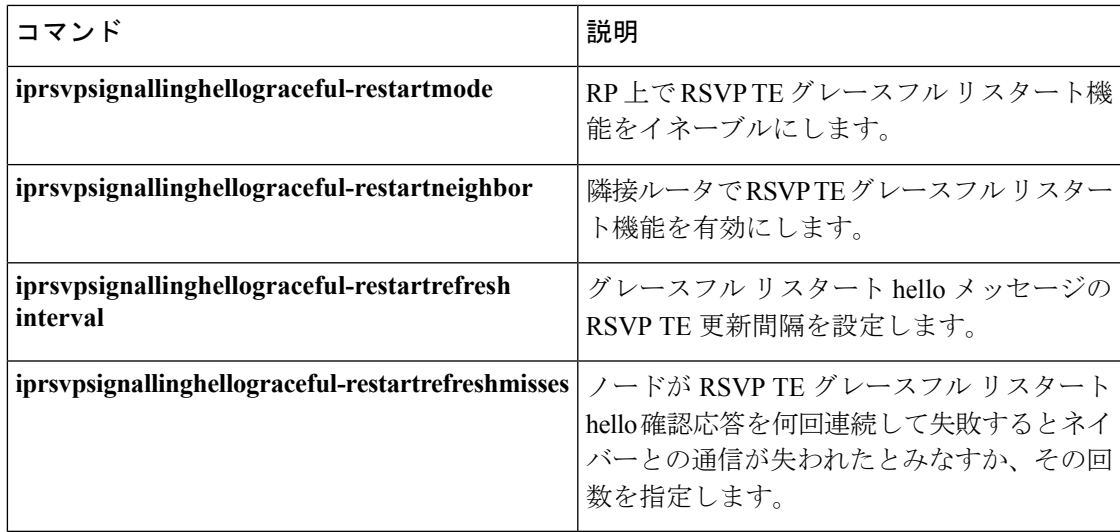

### **ip rsvp signalling hello refresh interval**

リソース予約プロトコル(RSVP)トラフィックエンジニアリング(TE)hello更新間隔を設定 するには、インターフェイス コンフィギュレーション モードで

**iprsvpsignallinghellorefreshinterval** コマンドを使用します。更新間隔をデフォルト値に設定す るには、このコマンドの **no** 形式を使用します。

**ip rsvp signalling hello [fast-reroute] refresh interval** *interval-value* **no ip rsvp signalling hello [fast-reroute] refresh interval**

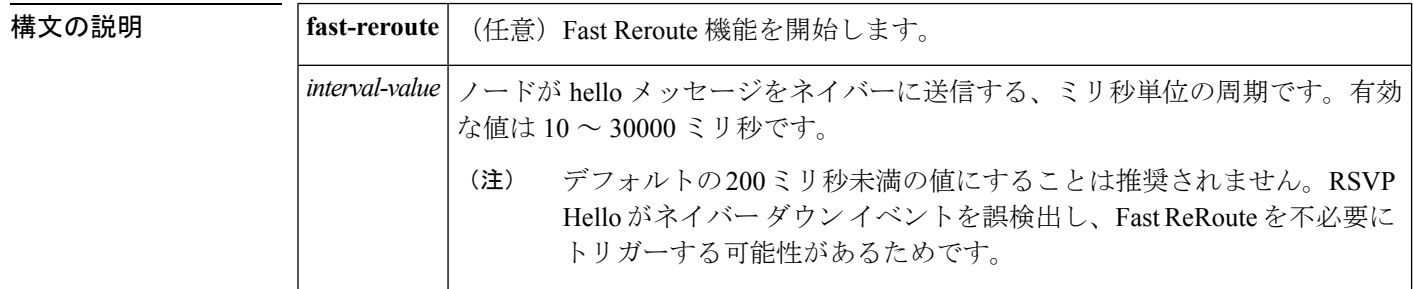

コマンド デフォルト ノードが hello メッセージをネイバーに送信するデフォルトの頻度は 200 ミリ秒です。

コマンド モード

インターフェイス コンフィギュレーション

コマンド履歴

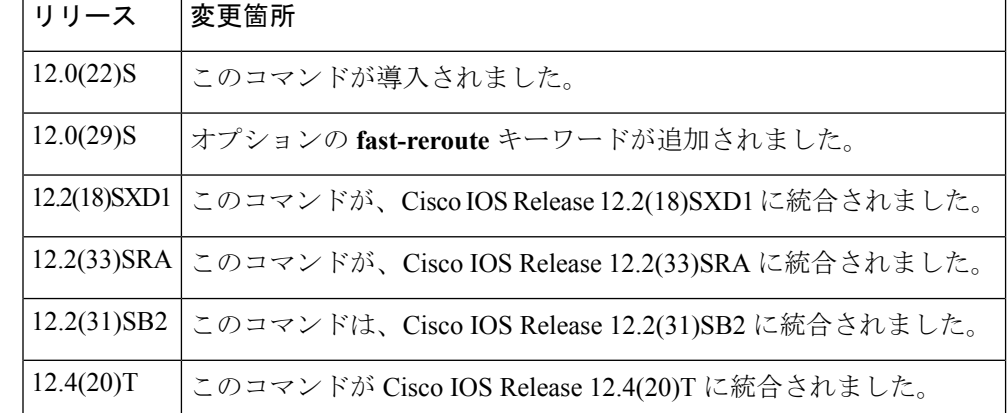

使用上のガイドライン hello要求間隔は、インターフェイス単位で設定できます。ノードは、状態がトラックされてい る各ネイバー用に、Hello 要求オブジェクトを含む hello メッセージを定期的に生成します。こ の hello メッセージの頻度は、hello インターバルによって決まります。

> **iprsvpsignallinghellorefreshinterval** コマンドをオプションの **fast-reroute** キーワードを使用せず に発行した場合、このコマンドは Fast Reroute hello に適用されます。このコマンドは後方互換 性のために提供されています。ただし、**iprsvpsignallinghellofast-rerouterefreshinterval** コマン ドを使用することを推奨します。

<sup>例</sup> 次の例では、hello要求が5000ミリ秒ごとにネイバーに送信され、**fast-reroute**キーワー ドを指定することで Fast Reroute 機能が有効になっています。

Router(config-if)# **ip rsvp signalling hello fast-reroute refresh interval 5000**

次の例では、hello 要求が 5000 ミリ秒ごとにネイバーに送信され、Fast Reroute 機能が デフォルトで有効になっています。

Router(config-if)# **ip rsvp signalling hello refresh interval 5000**

### 関連コマンド コマンド 説明 **iprsvpsignallinghellodscp hello メッセージの DSCP 値を設定します。** グレースフル リスタート hello メッセージの 更新間隔を設定します。 **iprsvpsignallinghellograceful-restartfreshinterval** helloメッセージの失われた更新の制限を設定 します。 **iprsvpsignallinghellorerouterefreshmisses**

### **ip rsvp signalling hello refresh misses**

ノードがそのネイバーとの通信がダウンしているとみなすまでに、連続で失うことができるリ ソース予約プロトコル(RSVP)トラフィックエンジニアリング(TE)hello確認応答の数を指 定するには、インターフェイス コンフィギュレーション モードで

**iprsvpsignallinghellorefreshmisses**コマンドを使用します。失われた更新の制限をデフォルト値 に戻すには、このコマンドの **no** 形式を使用します。

**ip rsvp signalling hello [fast-reroute] refresh misses** *msg-count* **no ip rsvp signalling hello [fast-reroute] refresh misses**

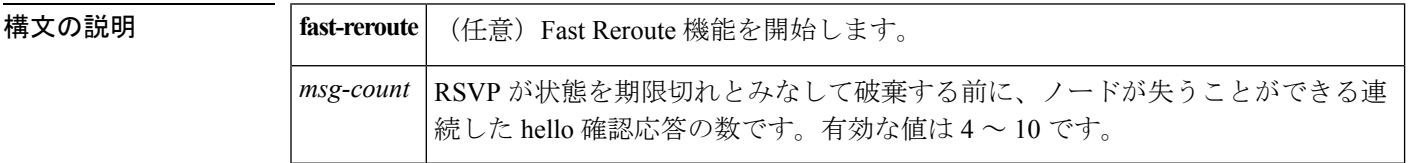

コマンド デフォルト 連続した hello 確認応答のデフォルトの数は 4 です。

コマンド モード

インターフェイス コンフィギュレーション

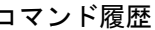

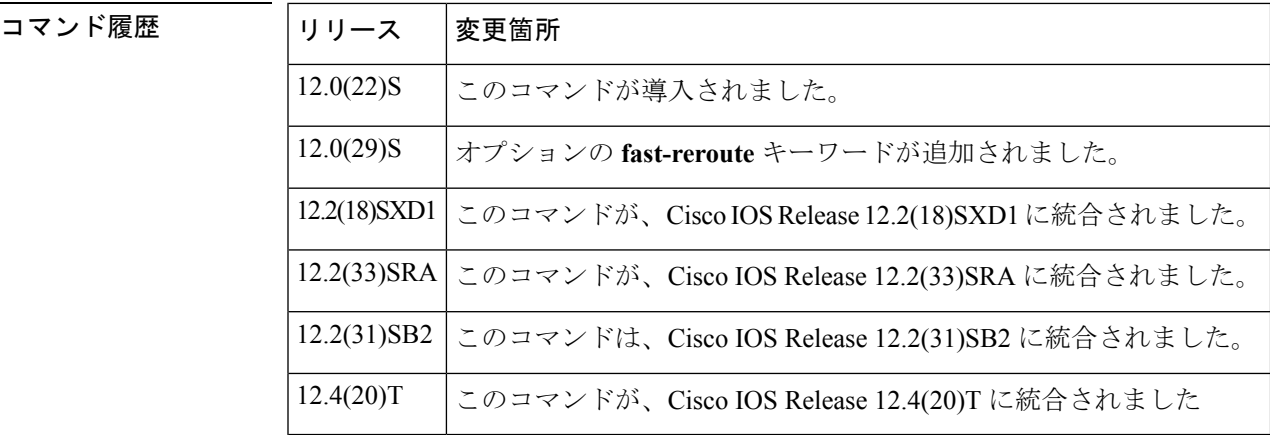

使用上のガイドライン hello は、hello メッセージ、Hello 要求オブジェクト、および Hello ACK オブジェクトで構成さ れます。各要求は、確認応答によって応答されます。リンクが非常に輻輳している場合やルー タの負荷が非常に大きい場合には、この数をデフォルト値よりも大きな値に設定して、helloに よりネイバーがダウンしていると誤って宣言されないようにします。

> **iprsvpsignallinghellorefreshmisses** コマンドをオプションの **fast-reroute** キーワードを使用せず に発行した場合、このコマンドは Fast Reroute hello に適用され、Fast Reroute 機能がデフォルト で有効になります。このコマンドは後方互換性のために提供されています。ただし、 **iprsvpsignallinghellofast-rerouterefreshmisses** コマンドを使用することを推奨します。

<sup>例</sup> 次の例では、ノードが5つの連続したhello確認応答を受信しなかった場合にネイバー のダウンを宣言し、**fast-reroute** キーワードを指定することで Fast Reroute が有効にな ります。

Router(config-if)# **ip rsvp signalling hello fast-reroute refresh misses 5**

次の例では、ノードが5つの連続したhello確認応答を受信しなかった場合にネイバー のダウンを宣言し、デフォルトで Fast Reroute が有効になります。

Router(config-if)# **ip rsvp signalling hello refresh misses 5**

# 関連コマンド コマンド 熊明 **iprsvpsignallinghellodscp** helloメッセージのDSCP値を設定します。 **iprsvpsignallinghellorefreshinterval** helloメッセージの更新間隔を設定します。

### **ip rsvp signalling hello reroute dscp**

インターフェイスから送信されたリソース予約プロトコル(RSVP)トラフィック エンジニア リング (TE) 再ルーティング hello (状態タイムアウト用) メッセージの IP ヘッダーにある DiffServコードポイント(DSCP)値を設定するには、インターフェイスコンフィギュレーショ ン モードで **iprsvpsignallinghelloreroutedscp** コマンドを使用します。DSCP 値をデフォルトに 設定するには、このコマンドの **no** 形式を使用します。

**ip rsvp signalling hello reroute dscp** *num* **no ip rsvp signalling hello reroute dscp**

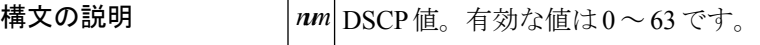

コマンド デフォルト デフォルトの DSCP 値は、48 です。

コマンド モード

インターフェイス コンフィギュレーション

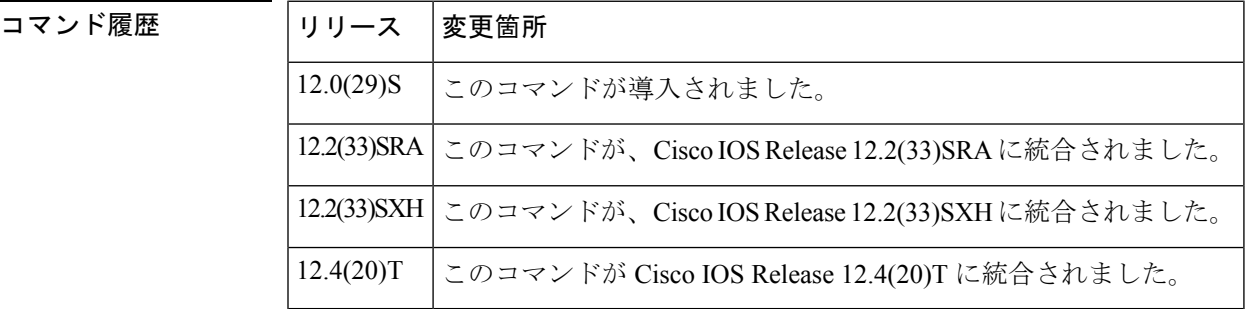

使用上のガイドライン リンクが輻輳している場合は、helloメッセージがドロップされる可能性を減らすために、DSCP を 0 よりも大きい値に設定する必要があります。

フローごとではなく、インターフェイスごとに DSCP を設定します。

DSCP は、特定のインターフェイスで作成された RSVP hello に適用されます。DSCP のために 各インターフェイスを個別に設定できます。

<sup>例</sup> 次の例では、このインターフェイスから送信される hello メッセージの DSCP 値は <sup>30</sup> です。

Router(config-if)# **ip rsvp signalling hello reroute dscp 30**

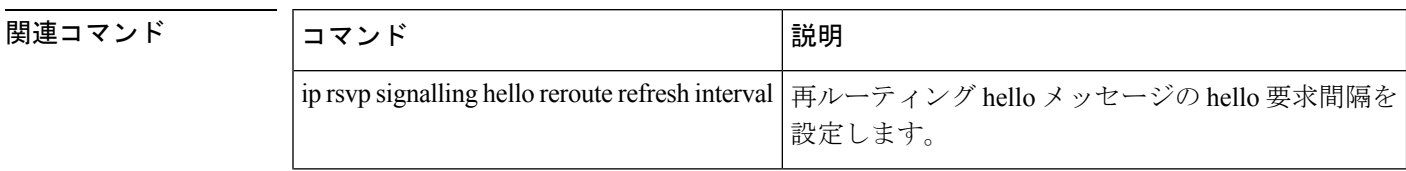

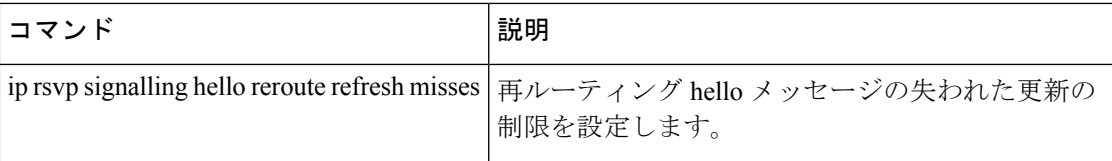

### **ip rsvp signalling hello reroute refresh interval**

リソース予約プロトコル (RSVP)トラフィックエンジニアリング (TE)再ルーティング hello (状態タイムアウト用)更新間隔を設定するには、インターフェイスコンフィギュレーション モードで **iprsvpsignallinghellorerouterefreshinterval** コマンドを使用します。更新間隔をデフォ ルト値に設定するには、このコマンドの **no** 形式を使用します。

**ip rsvp signalling hello reroute refresh interval** *interval-value* **no ip rsvp signalling hello reroute refresh interval**

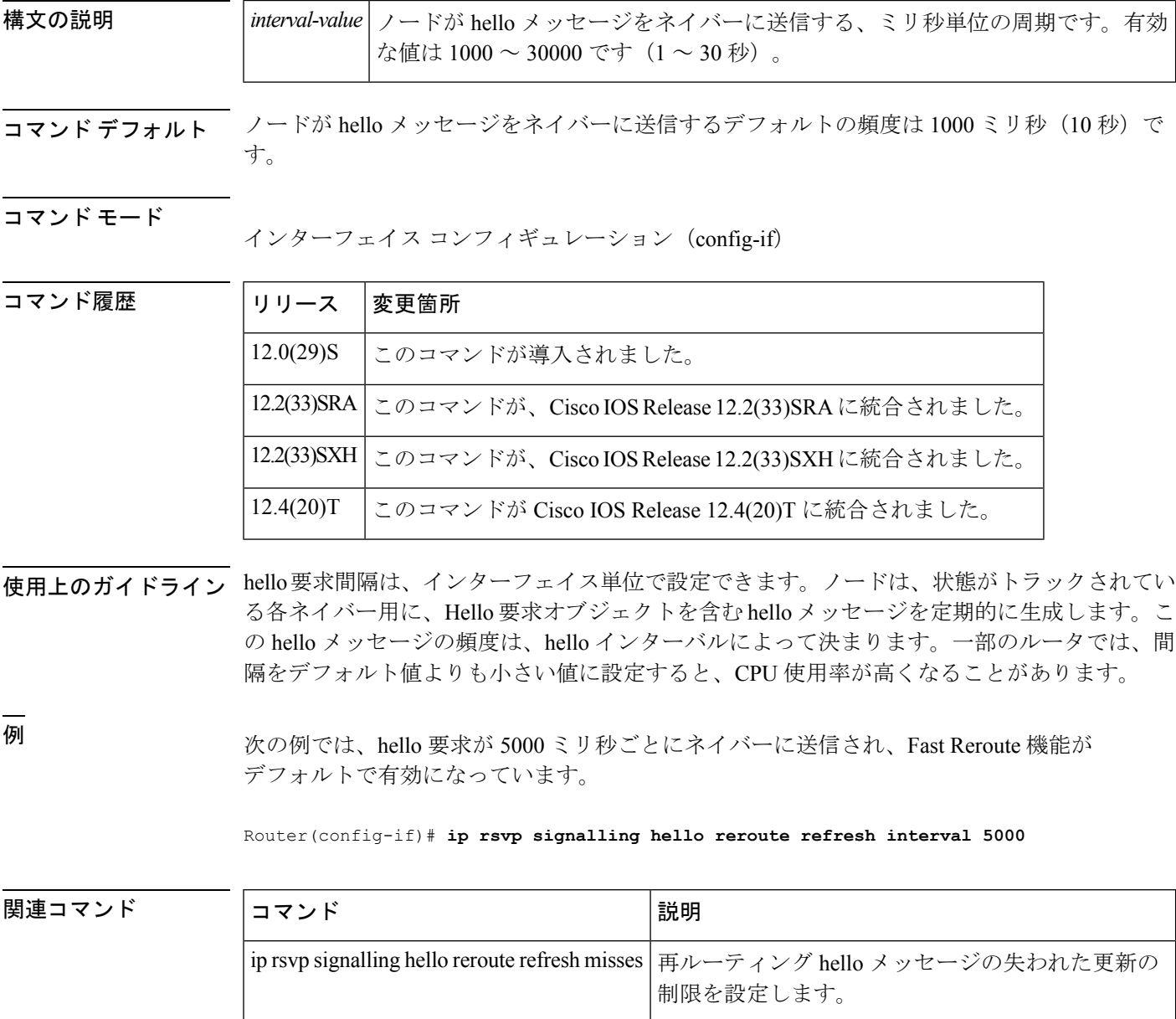

### **ip rsvp signalling hello reroute refresh misses**

ノードがそのネイバーとの通信がダウンしているとみなすまでに、連続で失うことができるリ ソース予約プロトコル(RSVP)トラフィック エンジニアリング(TE)再ルーティング hello (状態タイムアウト用)確認応答(ACK)の数を指定するには、インターフェイス コンフィ ギュレーション モードで **iprsvpsignallinghellorerouterefreshmisses** コマンドを使用します。失 われた更新の制限をデフォルト値に戻すには、このコマンドの **no** 形式を使用します。

**ip rsvp signalling hello reroute refresh misses** *msg-count* **no ip rsvp signalling hello reroute refresh misses**

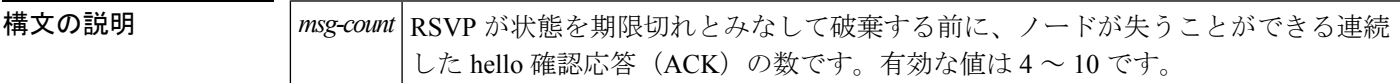

コマンドデフォルト デフォルトは4です。

コマンド モード

コマンド履歴

インターフェイス コンフィギュレーション

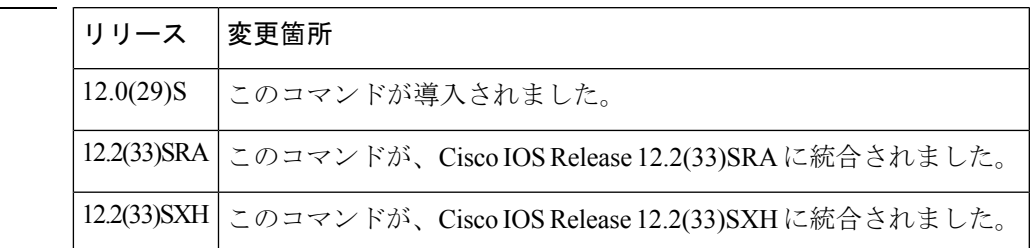

使用上のガイドライン hello は、hello メッセージ、Hello 要求オブジェクト、および Hello ACK オブジェクトで構成さ れます。各要求は、確認応答によって応答されます。リンクが非常に輻輳している場合やルー タの負荷が非常に大きい場合には、この数をデフォルト値よりも大きな値に設定して、helloに よりネイバーがダウンしていると誤って宣言されないようにします。

<sup>例</sup> 次の例では、ノードが <sup>5</sup> つの連続した hello 確認応答を受信しなかった場合に、ネイ バーがダウンしているとノードが宣言します。

Router(config-if)# **ip rsvp signalling hello reroute refresh misses 5**

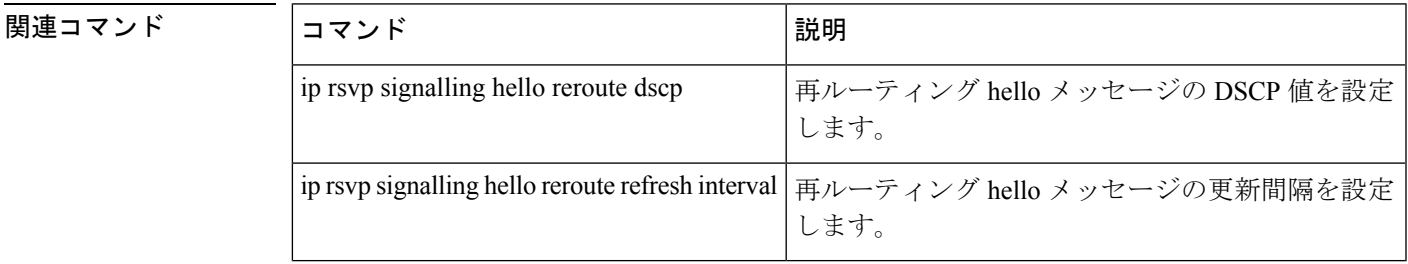

# **ip rsvp signalling hello statistics**

ルータ上の Hello 統計を有効にするには、グローバル コンフィギュレーション モードで **iprsvpsignallinghellostatistics**コマンドを使用します。ルータ上のHello統計を無効にするには、 このコマンドの **no** 形式を使用します。

**ip rsvp signalling hello statistics no ip rsvp signalling hello statistics**

構文の説明 このコマンドには引数またはキーワードはありません。

コマンド デフォルト なし

コマンド モード

グローバル設定

コマンド履歴

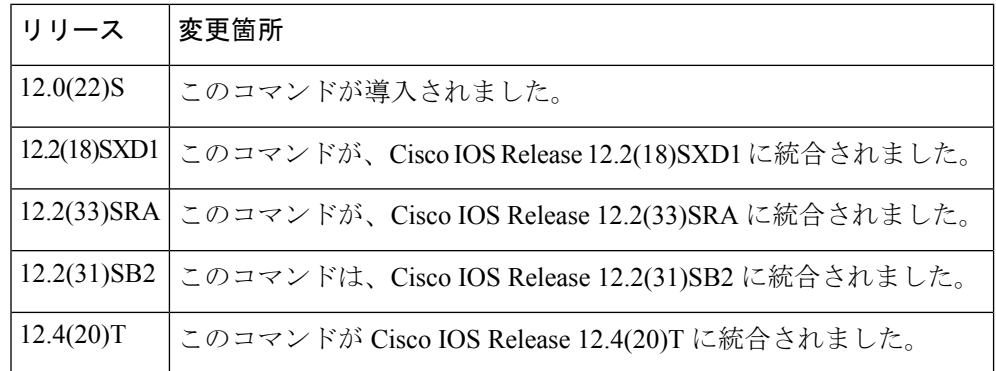

<sup>例</sup> 次の例では、ルータ上の Hello 統計が有効になります。

Router(config)# **ip rsvp signalling hello statistics**

#### 関連コマンド

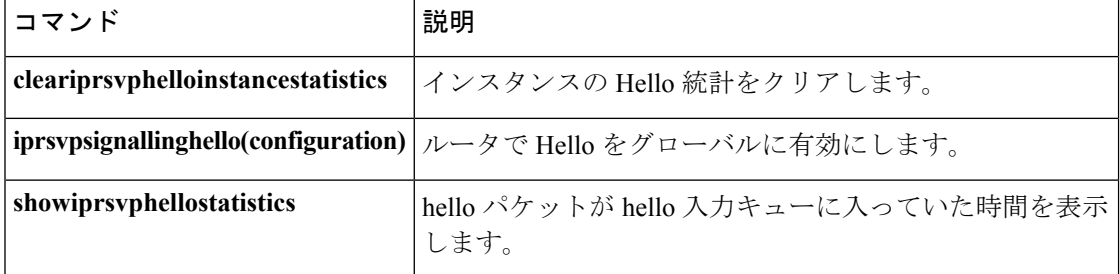

### **ip rsvp signalling initial-retransmit-delay**

リソース予約プロトコル (RSVP)設定済みルータが、同じメッセージを再送信する前に確認 応答(ACK)メッセージを待機する最小時間を設定するには、グローバル コンフィギュレー ションモードで**iprsvpsignallinginitial-retransmit-delay**コマンドを使用します。遅延値をデフォ ルトにリセットするには、このコマンドの **no** 形式を使用します。

**ip rsvp signalling initial-retransmit-delay** *delay-value* **no ip rsvp signalling initial-retransmit-delay**

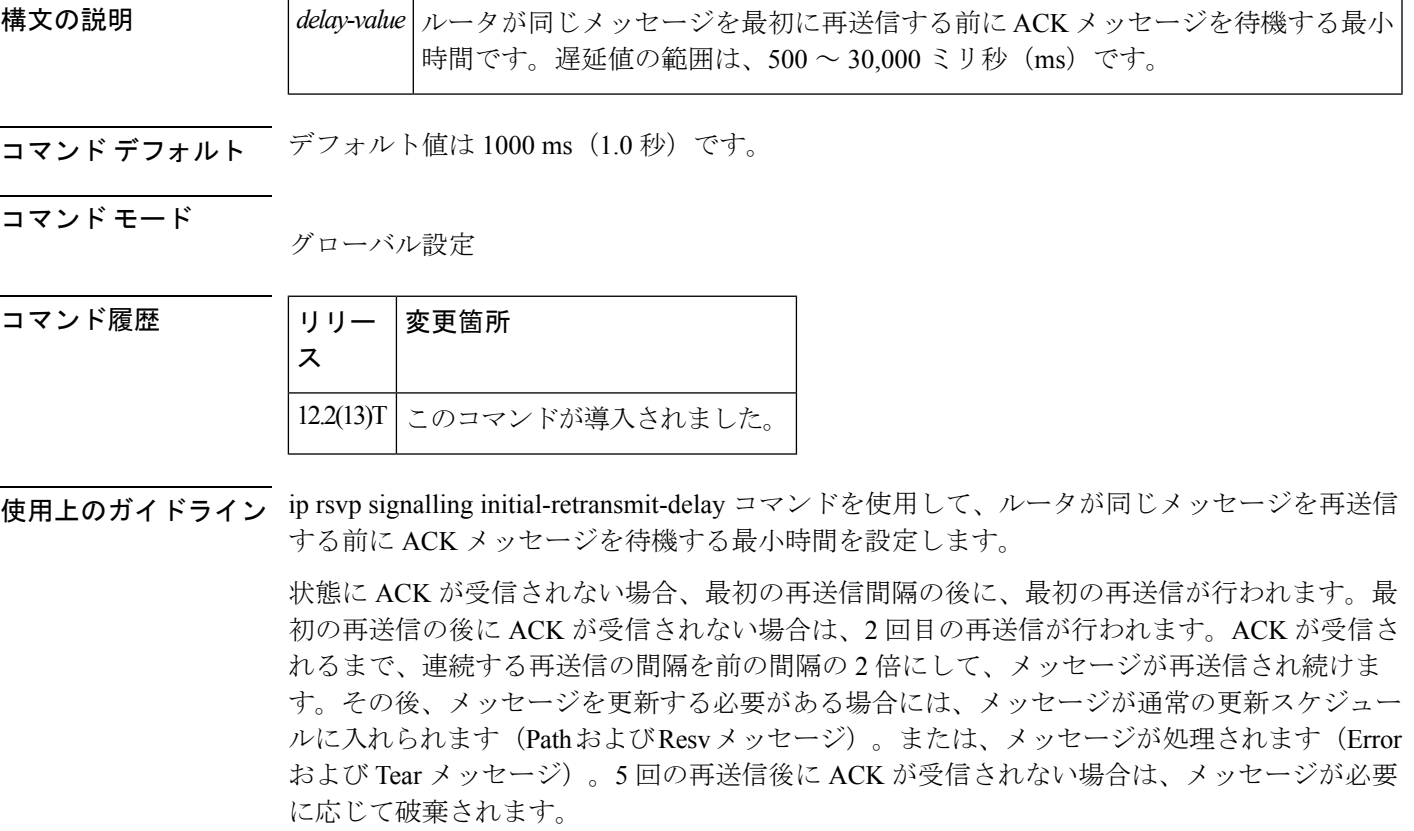

<sup>例</sup> 次に、initial-retransmit-delay <sup>を</sup> <sup>2</sup> 秒に設定するコマンドを示します。

Router(config)# **ip rsvp signalling initial-retransmit-delay 2000**

次に、initial-retransmit-delayをデフォルト (1.0 秒)にリセットするコマンドを示しま す。

Router(config)# **no ip rsvp signalling initial-retransmit-delay**

### **ip rsvp signalling patherr state-removal**

ネットワーク内のリソース予約プロトコル(RSVP)トラフィック メッセージの量を減らすに は、グローバル コンフィギュレーション モードで **iprsvpsignallingpatherrstate-removal** コマン ドを使用します。この機能を無効にするには、このコマンドの **no** 形式を使用します。

**ip rsvp signalling patherr state-removal** [**neighbor** *acl*] **no ip rsvp signalling patherr state-removal**

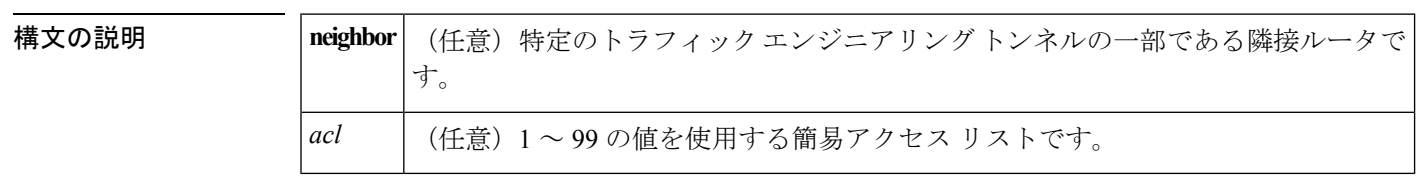

コマンド デフォルト 無効

コマンド モード

グローバル設定

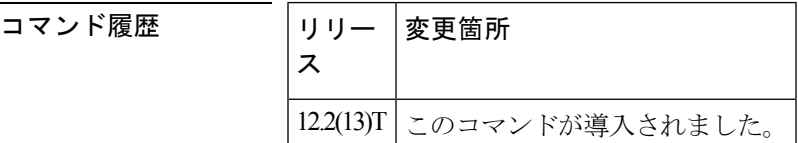

使用上のガイドライン **iprsvpsignallingpatherrstate-removal** コマンドを使用して、ルータが PathError メッセージを転 送するときに自動的に Path 状態を削除できるようにして、後続の PathTear メッセージを不要 にします。

> このコマンドは、すべてのネットワークノードがこの機能をサポートしている場合に最も効果 的です。すべてのノードで最新バージョンの Cisco IOS ソフトウェアを設定する必要がありま す。

このコマンドは、ラベルスイッチド パス(LSP)フローにのみ適用されます。

<sup>例</sup> 次に、**iprsvpsignallingpatherrstate-removal** を有効にするコマンドを示します。

Router(config)# **ip rsvp signalling patherr state-removal**

次に、**iprsvpsignallingpatherrstate-removal** を無効にするコマンドを示します。

Router(config)# **no ip rsvp signalling patherr state-removal**

```
次に、アクセス コントロール リスト (ACL) に基づいて
```
**iprsvpsignallingpatherrstate-removal** を有効にするコマンドを示します。

Router(config)# **ip rsvp signalling patherr state-removal neighbor 98**

次に、ACL に基づいて **iprsvpsignallingpatherrstate-removal** を無効にするコマンドを 示します。

Router(config)# **no ip rsvp signalling patherr state-removal neighbor 98**

### **ip rsvp signalling rate-limit**

指定された時間内に隣接デバイスに送信されるリソース予約プロトコル (RSVP) メッセージ の転送速度を制御するには、グローバル コンフィギュレーション モードで **ip rsvp signalling rate-limit** コマンドを使用します。この機能を無効にするには、このコマンドの **no** 形式を使用 します。

**Cisco IOS Release 12.4(20)T** よりも前のリリース **ip rsvp signalling rate-limit** [**burst** *number*] [**maxsize** *bytes*] [**period** *ms*] **no ip rsvp signalling rate-limit**

**Cisco IOS 12.0S** リリース、**12.2S** リリース、**XE 2** リリース、**Release 12.4(20)T** 以降の **T** リリー ス

**ip rsvp signalling rate-limit** [**burst** *number*] [**limit** *number*] [**maxsize** *bytes*] [**period** *ms*] **no ip rsvp signalling rate-limit**

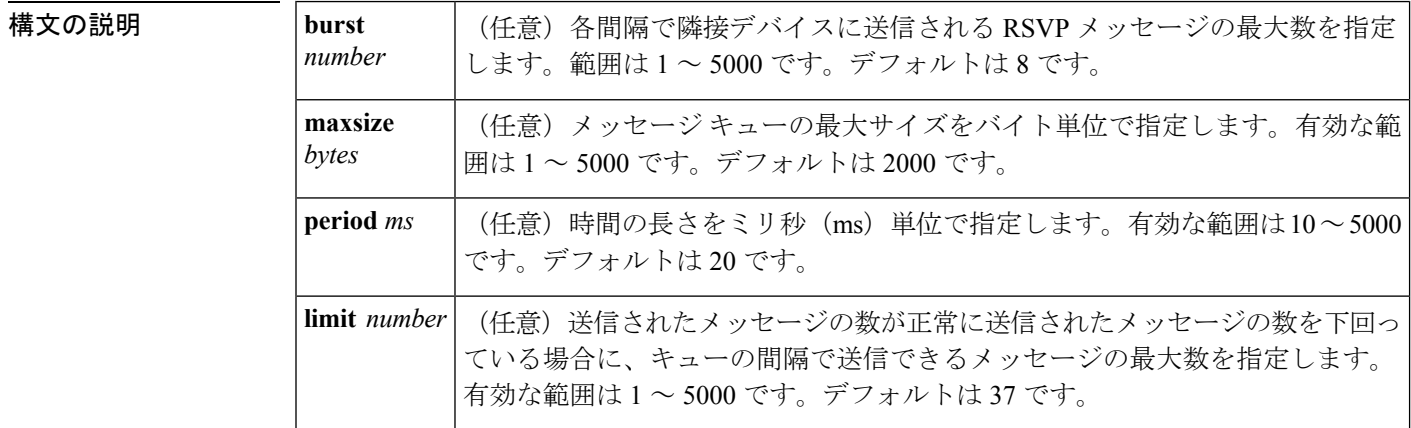

コマンドデフォルト このコマンドを入力しない場合は、デフォルト値が使用されます。

#### コマンド モード

グローバル コンフィギュレーション(config)

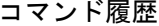

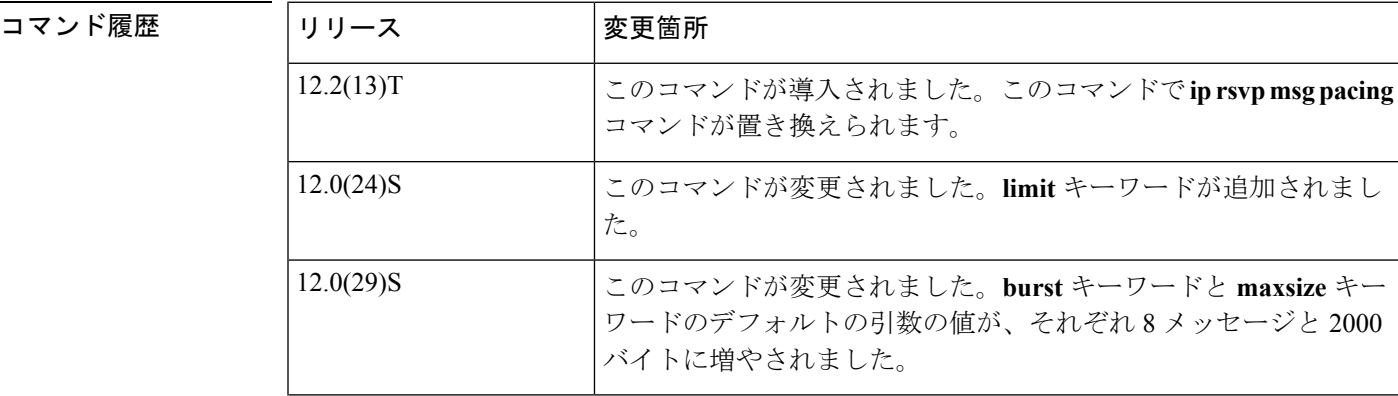

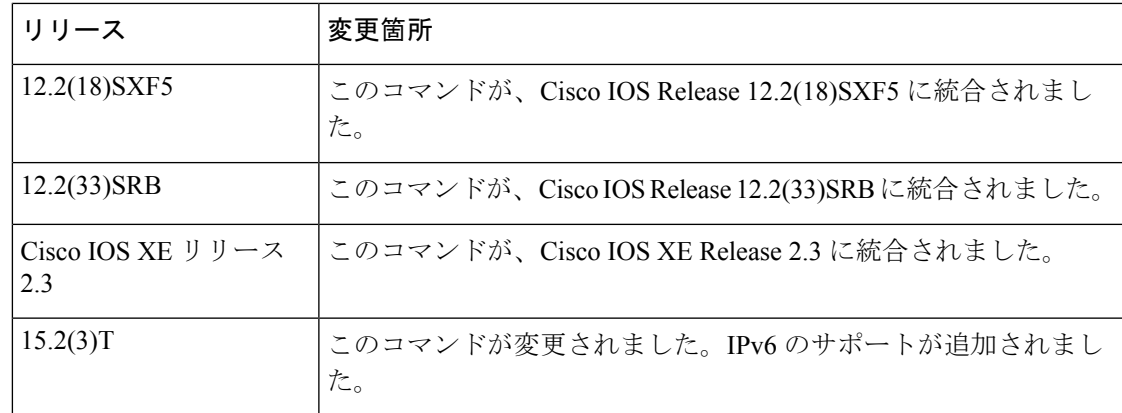

使用上のガイドライン **iprsvpsignalling rate-limit** コマンドを使用して、RSVP トラフィック エンジニアリング シグナ リングメッセージのバーストにより、受信デバイスが一部のメッセージをドロップする原因と なる、受信デバイスのインプットキューのオーバーフローが引き起こされることを防ぎます。 メッセージがドロップされると、シグナリングの完了が大幅に遅延します。

このコマンドで **ip rsvp msg-pacing** コマンドが置き換えられます。

**ip rsvp signalling rate-limit** コマンドに関連するすべての設定は、IPv4 セッションと IPv6 セッ ションの両方に適用できます。

<sup>例</sup> 次に、<sup>500</sup> バイトのメッセージ キューを持つ <sup>6</sup> つのメッセージが <sup>10</sup> ms ごとに隣接デ バイスに送信されるコマンドを示します。

Device(config)# **ip rsvp signalling rate-limit burst 6 maxsize 500 period 10**

関連コマンド

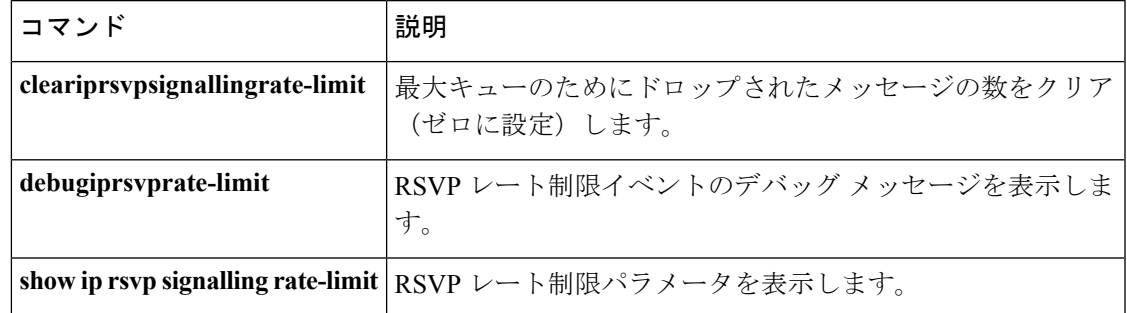

### **ip rsvp signalling refresh interval**

各リソース予約プロトコル(RSVP)状態の更新メッセージの送信間隔を指定するには、グロー バルコンフィギュレーションモードで**iprsvpsignallingrefreshinterval**コマンドを使用します。 間隔をデフォルト値に設定するには、このコマンドの **no** 形式を使用します。

**ip rsvp signalling refresh interval** *interval-value* **no ip rsvp signalling refresh interval**

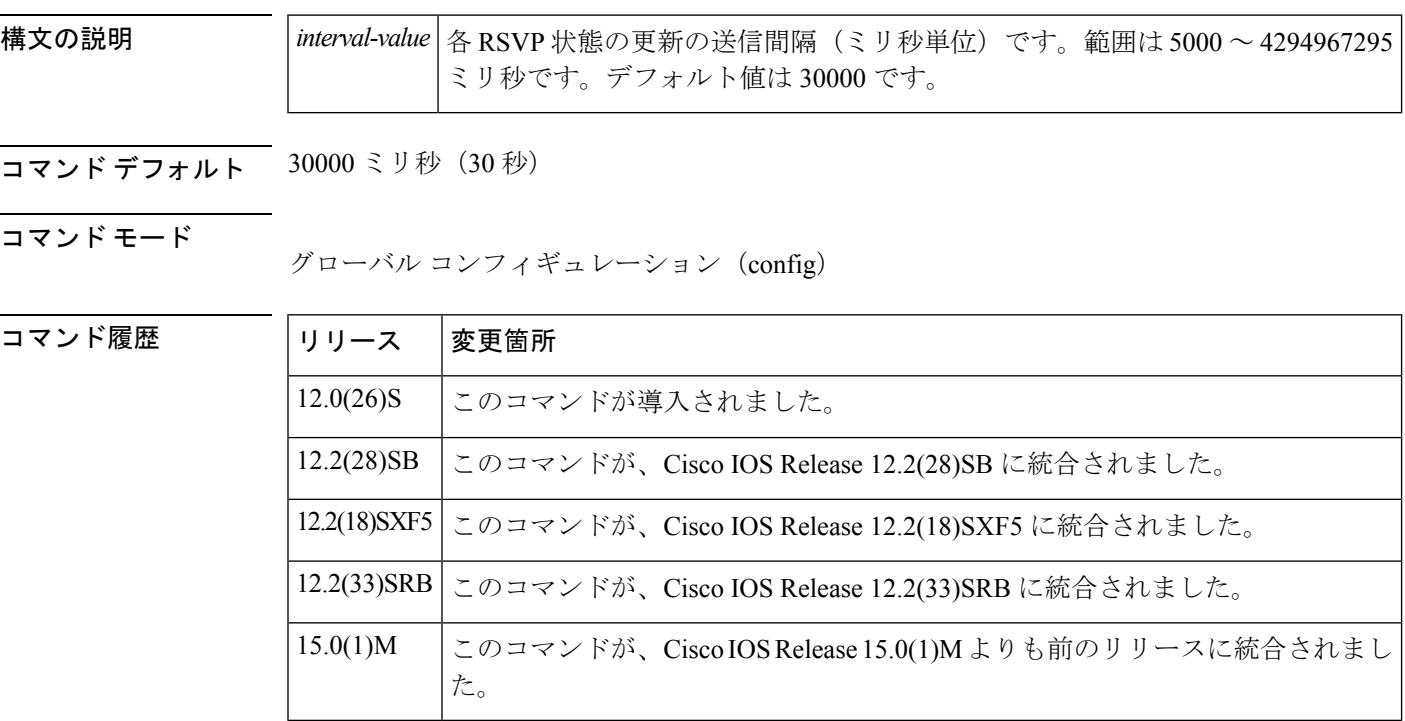

使用上のガイドライン **iprsvpsignallingrefreshinterval** コマンドを使用して、各 RSVP 状態の更新メッセージの送信間 隔を指定します。

> RSVP プロトコルでは、ネットワーク損失が発生した場合の状態の一貫性管理にソフトステー トメカニズムを採用しています。このメカニズムは、継続的に更新メッセージを使用して、最 新の状態を維持します。各RSVPルータは、定期的にリフレッシュメッセージをネイバーに送 信する必要があります。

 $\label{eq:1} \begin{picture}(20,5) \put(0,0){\line(1,0){10}} \put(0,0){\line(1,0){10}} \put(0,0){\line(1,0){10}} \put(0,0){\line(1,0){10}} \put(0,0){\line(1,0){10}} \put(0,0){\line(1,0){10}} \put(0,0){\line(1,0){10}} \put(0,0){\line(1,0){10}} \put(0,0){\line(1,0){10}} \put(0,0){\line(1,0){10}} \put(0,0){\line(1,0){10}} \put(0,0){\line(1,0){10$ 

このコマンドのデフォルト値を変更し、**iprsvpsignallinghellograceful-restartrefreshinterval** コマ ンドも使用する場合は、**iprsvpsignallinghellograceful-restartrefreshinterval** コマンドの値が **iprsvpsignallingrefreshinterval** コマンドの値よりも小さくなるようにします。そうしないと、 ラベルスイッチドパス (LSP) の一部またはすべてが、ステートフルスイッチオーバー (SSO) の発生後に回復されないおそれがあります。**iprsvpsignallingrefreshinterval** コマンドの値は、 **iprsvpsignallinghellograceful-restartrefreshinterval** コマンドの値の 2 倍にすることを推奨しま す。 (注)

例 みちゃく リング のこの エリ科(60秒)に指定する例を示します。

Router(config)# **ip rsvp signalling refresh interval 60000** 次の例では、更新間隔をデフォルト値の 30 秒に戻します。

Router(config)# **no ip rsvp signalling refresh interval**

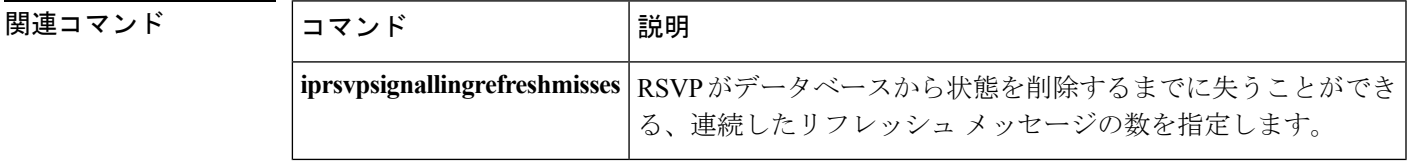

# **ip rsvp signalling refresh misses**

リソース予約プロトコル (RSVP) がデータベースから状態を削除する前に失うことができる 連続した更新メッセージの数を指定するには、グローバル コンフィギュレーション モードで **iprsvpsignallingrefreshmisses** コマンドを使用します。失われた更新の制限をデフォルト値に戻 すには、このコマンドの **no** 形式を使用します。

**ip rsvp signalling refresh misses** *msg-count* **no ip rsvp signalling refresh misses**

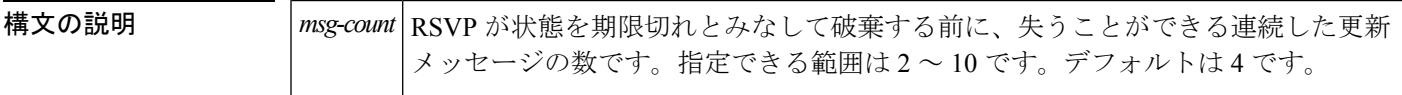

コマンド デフォルト コイメッセージ

コマンド モード

グローバル コンフィギュレーション(config)

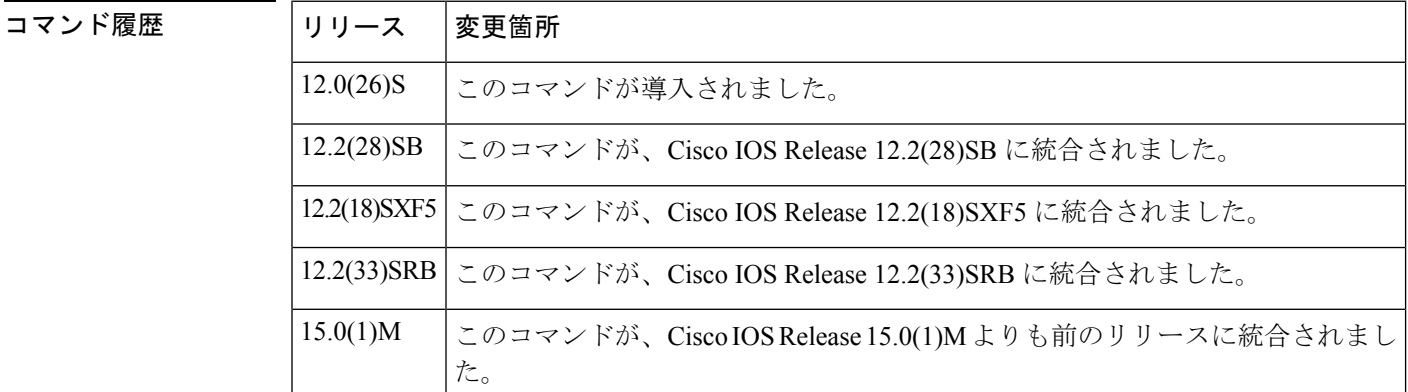

使用上のガイドライン **iprsvpsignallingrefreshmisses** コマンドを使用して、RSVP がルータの状態を期限切れとみなし てその状態をデータベースから削除する前に失うことができる、連続した更新メッセージの数 を指定します。

このコマンドのデフォルト値を変更し、**iprsvpsignallinghellograceful-restartrefreshmisses** コマ ンドも使用する場合は、**iprsvpsignallinghellograceful-restartrefreshmisses** コマンドの値が **iprsvpsignallingrefreshmisses** コマンドの値よりも小さくなるようにします。そうしないと、ラ ベルスイッチドパス (LSP) の一部またはすべてが、ステートフルスイッチオーバー(SSO) の発生後に回復されないおそれがあります。**iprsvpsignallingrefreshmisses** コマンドの値は、 **iprsvpsignallinghellograceful-restartrefreshmisses**コマンドの値の2倍にすることを推奨します。 (注)

<sup>例</sup> 次に、失われた更新の制限を <sup>6</sup> メッセージに指定する例を示します。

**64**

#### Router(config)# **ip rsvp signalling refresh misses 6**

次に、失われた更新の制限をデフォルト値の 4 に戻す例を示します。

#### Router(config)# **no ip rsvp signalling refresh misses**

#### 関連コマンド

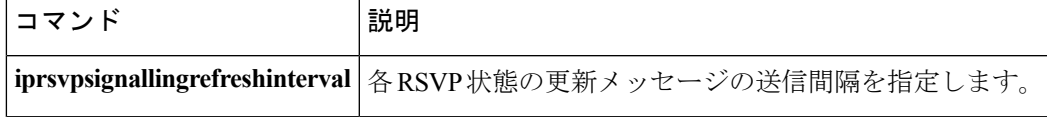

### **ip rsvp signalling refresh reduction**

リソース予約プロトコル(RSVP)リフレッシュ削減を有効にするには、グローバル コンフィ ギュレーションモードで**iprsvpsignallingrefreshreduction**コマンドを使用します。リフレッシュ 削減を無効にするには、このコマンドの **no** 形式を使用します。

**ip rsvp signalling refresh reduction no ip rsvp signalling refresh reduction**

構文の説明 このコマンドには引数またはキーワードはありません。

コマンド デフォルト 無効

コマンド モード

グローバル設定

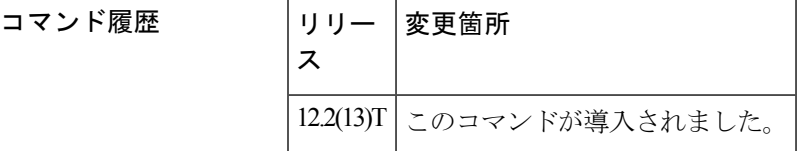

使用上のガイドライン RSVP リフレッシュ削減は、RSVP によるメッセージング負荷を削減し、より多くのフローを サポートするための拡張を支援する、拡張機能のセットです。

> 次のリフレッシュ削減標準 (RFC2961) の機能がサポートされており、このコマンドで有効に なります。

- メッセージ ヘッダー内に refresh-reduction-capable ビットの設定
- •メッセージ識別子 (ID) の使用
- 迅速な再送信、確認応答(ACK)メッセージ、および MESSAGE\_ID オブジェクトによる 信頼性の高いメッセージング
- サマリー リフレッシュ拡張
- バンドル メッセージ (受信のみ)

リフレッシュ削減の運用には、ネイバーの協力が必要です。そのため、ネイバーも標準をサ ポートしている必要があります。直接接続ネイバーがリフレッシュ削減標準をサポートしてい ないことをルータが検出すると(ネクスト ホップから受信したメッセージに含まれる refresh-reduction-capable ビットを確認するか、ネクスト ホップに MESSAGE\_ID オブジェクト を送信したときにエラーを受信した場合)、このコマンドを問わず、このリンクでリフレッ シュ削減は使用されません。

<sup>例</sup> 次に、RSVP リフレッシュ削減を有効にするコマンドを示します。

#### Router(config)# **ip rsvp signalling refresh reduction**

次に、RSVP リフレッシュ削減を無効にするコマンドを示します。

#### Router(config)# **no ip rsvp signalling refresh reduction**

#### 関連コマンド

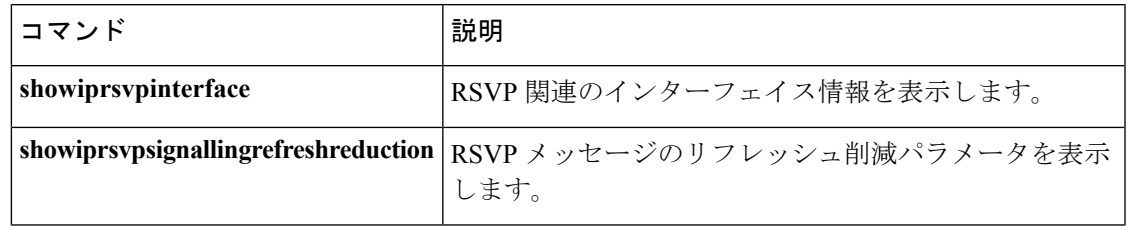

### **ip rsvp signalling refresh reduction ack-delay**

リソース予約プロトコル (RSVP)設定済みルータが、送信する前に確認応答 (ACK) メッセー ジを保持する最大時間を設定するには、グローバル コンフィギュレーション モードで **iprsvpsignallingrefreshreductionack-delay** コマンドを使用します。ack-delay の値をデフォルト にリセットするには、このコマンドの **no** 形式を使用します。

**ip rsvp signalling refresh reduction ack-delay** *delay-value* **no ip rsvp signalling refresh reduction ack-delay**

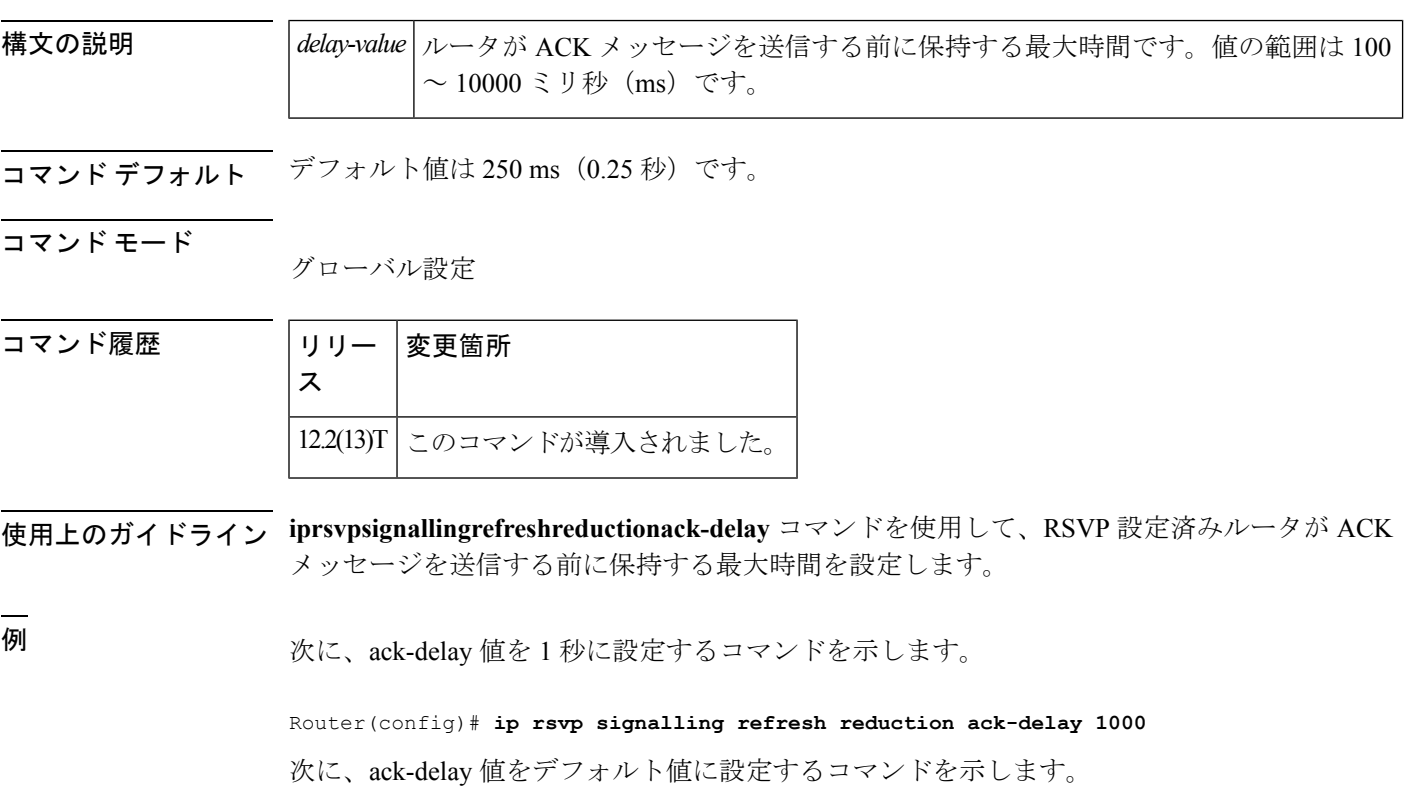

Router(config)# **no ip rsvp signalling refresh reduction ack-delay**

### **ip rsvp snooping**

特定の VLAN セットでリソース予約プロトコル (RSVP) スヌーピングを有効にするには、グ ローバル コンフィギュレーション モードで **ip rsvp snooping** コマンドを使用します。RSVP ス ヌーピングを無効にするには、このコマンドの **no** 形式を使用します。

**ip rsvp snooping** [**vlan** *vlan-id* | **vlan-range** *vlan-id-start vlan-id-end*]

**no ip rsvp snooping** [**vlan** *vlan-id* | **vlan-range** *vlan-id-start vlan-id-end*]

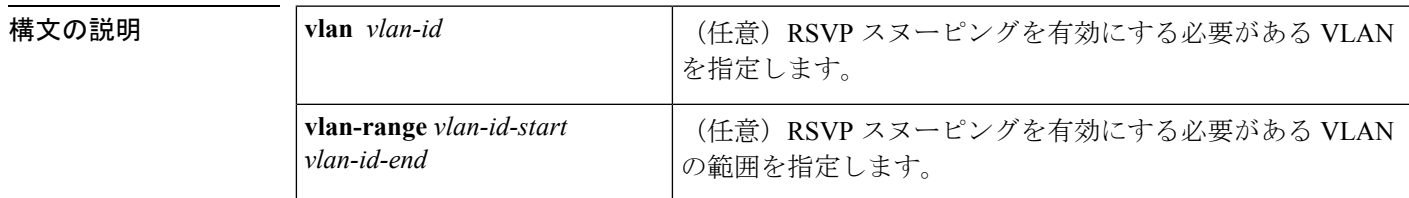

コマンド デフォルト RSVP スヌーピングは、無効です。

コマンド モード

グローバル コンフィギュレーション(config)

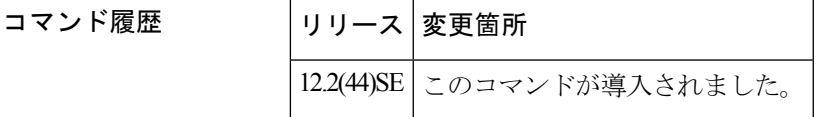

- 使用上のガイドライン **ip rsvp snooping** コマンドを使用して、特定の VLAN または VLAN の範囲で RSVP スヌーピン グを有効または無効にします。VLANの指定は任意です。キーワードと引数のペア**vlan***vlan-id* および**vlan-range** *vlan-id-start vlan-id-end*は、VLAN単位のスヌーピングをサポートするプラッ トフォームでのみ表示されます。VLANの詳細を指定しない場合は、すべてのVLANでスヌー ピングが有効になります。このコマンドを複数回使用しても、前の設定は無効になりません。 新しい VLAN を作成する場合、すべての VLAN で RSVP スヌーピングが有効になっていると きは、新しい VLAN でも RSVP スヌーピングが有効になります。VLAN を指定せずに **no ip rsvp snooping** コマンドを使用した場合は、すべての VLAN で RSVP スヌーピングが無効にな ります。
- 

<sup>例</sup> 次に、特定の VLAN <sup>で</sup> RSVP スヌーピングを有効にする例を示します。

Device> **enable** Device# **configure terminal** Device(config)# **ip rsvp snooping vlan 10**

I

関連コマンド

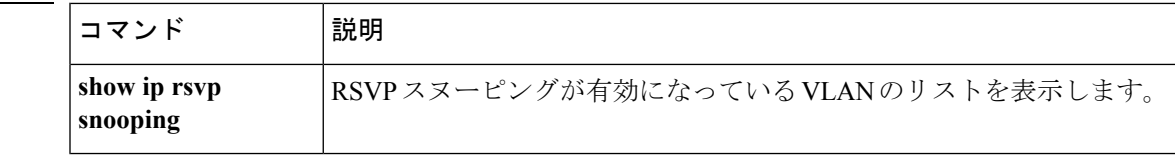

### **ip rsvp source**

そのインターフェイスにPATHメッセージを転送するときに、リソース予約プロトコル(RSVP) ルータが前のホップ (PHOP) オブジェクトの PHOP アドレス フィールドにネイティブ イン ターフェイス アドレス以外のアドレスを入力するように設定するには、インターフェイス コ ンフィギュレーション モードで **iprsvpsource** コマンドを使用します。PHOP アドレス フィー ルドにネイティブ インターフェイス アドレスを保持するには、このコマンドの **no** 形式を使用 します。

**ip rsvp source** {**address** *ip-address*|**interface** *type number*} **no ip rsvp source**

**構文の説明 address** ip-address | PHOP アドレス フィールドの IP アドレスです。 PHOP アドレス フィールドのソースとして使用されるインターフェイス のタイプと番号です。 **interface** *type number*

コマンド デフォルト ネイティブ インターフェイス アドレスが PHOP アドレス フィールドに書き込まれます。

コマンド モード

インターフェイス コンフィギュレーション(config-if)

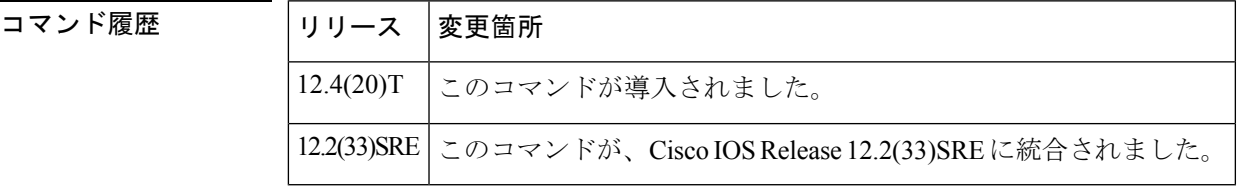

<sup>例</sup> 次の例では、PHOP アドレス フィールドに IP アドレス 10.1.3.13 を設定します。

```
Router# configure terminal
Enter configuration commands, one per line. End with CNTL/Z.
Router(config)# interface ethernet 0/0
Router(config-if)# ip rsvp bandwidth
Router(config-if)# ip rsvp source address 10.1.3.13
Router(config-if)# end
```
次の例では、アドレスが PHOP アドレス フィールドで使用されるインターフェイスと して、ループバック インターフェイス 0 を設定します。

```
Router# configure terminal
Enter configuration commands, one per line. End with CNTL/Z.
Router(config)# interface ethernet 1/0
Router(config-if)# ip rsvp bandwidth
Router(config-if)# ip rsvp source interface loopback 0
Router(config-if)# end
```
### 関連コマンド

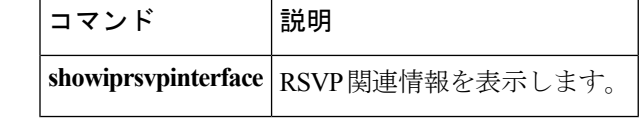
## **ip rsvp svc-required**

拡張 ATM ポート アダプタ (PA-A3) のインターフェイスまたはサブインターフェイスで行わ れた新しいリソース予約プロトコル (RSVP)予約を処理するために相手先選択接続 (SVC) を作成できるようにするには、インターフェイス コンフィギュレーション モードで **iprsvpsvc-required**コマンドを使用します。RSVP予約のためのSVCの作成を無効にするには、 このコマンドの **no** 形式を使用します。

### **ip rsvp svc-required no ip rsvp svc-required**

構文の説明 このコマンドには引数またはキーワードはありません。

コマンド デフォルト 無効

コマンド モード

インターフェイス コンフィギュレーション

コマンド履歴

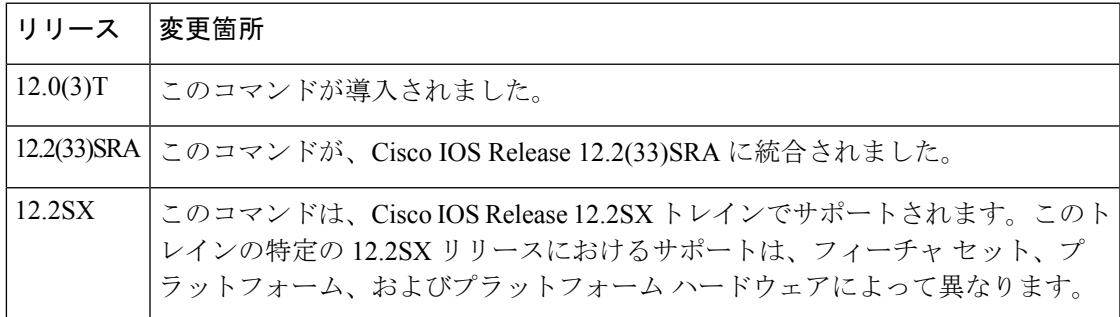

使用上のガイドライン このコマンドは、RSVP-ATM QoS インターワーキング機能にのみ適用されます。

通常、予約はRSVPがパケットを分類するときに処理され、輻輳を管理するためにキューイン グメカニズムにより伝送がスケジュールされます。伝統的に、RSVPは重み付け均等化キュー イング(WFQ)とともに使用されます。RSVPとWFQを組み合わせることで、WFQで確認で きるすべてのパケットが RSVP でも確認できるため、RSVP は重要なパケットを特定してアク ションを実行できるようになります。この場合、WFQ が帯域幅を保証します。

ただし、**iprsvpsvc-required** コマンドがインターフェイスまたはサブインターフェイスを設定 するために使用される場合は、新しい SVC が確立され、インターフェイス上の新しい各予約 を処理するために使用されます。帯域幅を保証するためにATMSVCが使用され、RSVPがデー タパケットを確認できるようにするために入力インターフェイスでNetFlowが使用されます。

RSVP が有効になっている場合は、すべてのパケットが Route Switch Processor (RSP) により 処理されます。 (注)

このコマンドは、RSVPによって行われるSVCの両端で実行する必要があります。このコマン ドは、拡張 ATM ポート アダプタ (PA-A3) およびそのサブインターフェイスでのみサポート されています。

このコマンドを有効にするには、NetFlow を有効にする必要があります。そのため、設定では このコマンドの前に **iproute-cacheflow** コマンドを使用する必要があります。 (注)

**showiprsvpinterface** コマンドを使用して、このコマンドがインターフェイスまたはサブイン ターフェイスで有効になっているかどうかを判断します。

<sup>例</sup> 次の例では、ATM インターフェイス 2/0/0 で行われた予約が SVC を作成することで処 理されることを RSVP に示します。

> interface atm2/0/0 ip rsvp svc-required

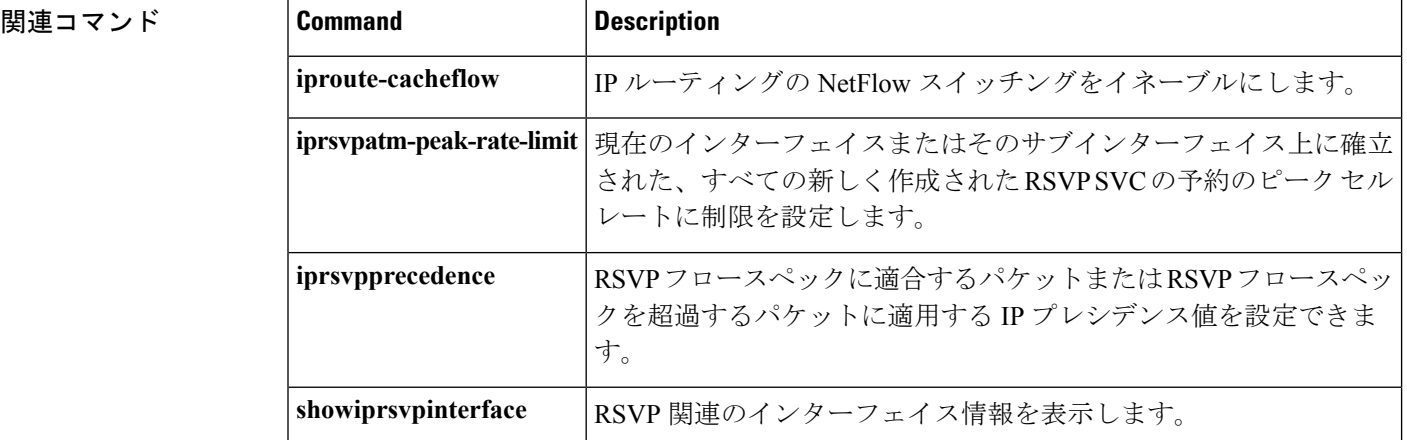

## **ip rsvp tos**

ルータがリソース予約プロトコル(RSVP)フロースペックに適合するトラフィックまたはそ れを超えるトラフィックに指定された値を使用して、RSVP予約済みパスのパケットのIPヘッ ダー ToS バイトの 5 つの下位タイプ オブ サービス (ToS) ビットをマークできるようにする には、インターフェイス コンフィギュレーション モードで **iprsvptos** コマンドを使用します。 ToSビットの既存の設定を削除するには、このコマンドの**no**形式を使用します。**conform**キー ワードと**exceed**キーワードのどちらも指定されていない場合には、ToSビットのすべての設定 が削除されます。

**ip rsvp tos conform** *tos-value* **exceed** *tos-value* **no ip rsvp tos [conform] [exceed]**

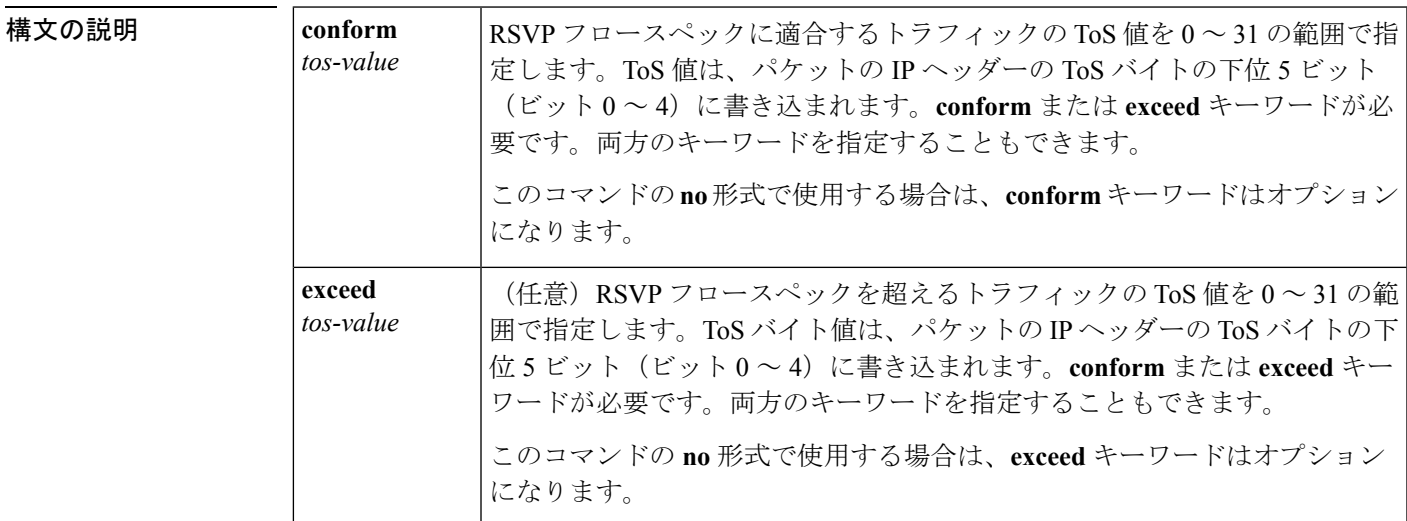

**コマンド デフォルト** このコマンドが使用されていない場合は、ToS バイトの ToS ビットは変更されません。(デ フォルトの動作は、**noiprsvptos** コマンドを使用したときの動作と同じです)。

### コマンド モード

インターフェイス コンフィギュレーション

コマンド履歴

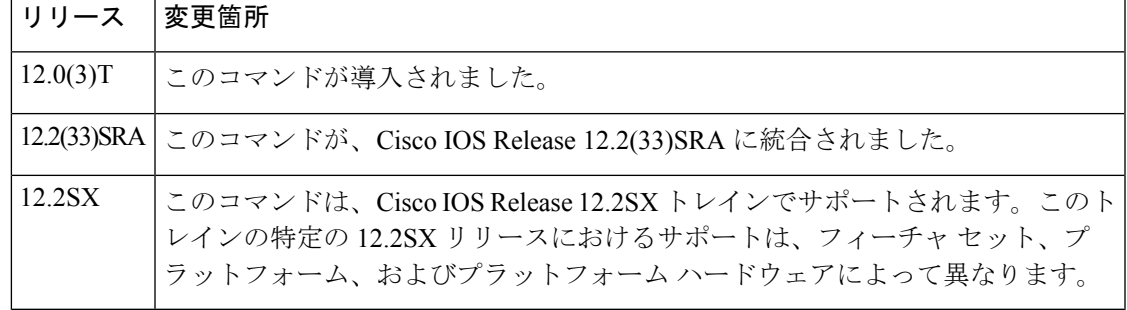

使用上のガイドライン RSVP 予約済みパスのパケットは、予約フロースペックに適合するパケットと、予約に対応す るものの予約フロースペックを超える(または、予約フロースペック外の)パケットの、2つ のクラスに分類されます。

> **iprsvptos** コマンドにより、この 2 つのクラスに属するパケットに適用する ToS 値を設定でき ます。このコマンドを使用する場合は、トラフィックの少なくとも1つのクラスにToS値を指 定する必要があります。コマンドの単一のインスタンスを使用して、両方のクラスの値を指定 することができます。この場合、**conform**および**exceed**キーワードを任意の順序で指定できま す。

> 入力処理の一部として、RSVPは**iprsvptos**コマンド設定を使用し、適合するパケットと適合し ないパケットに ToS バイトの ToS ビットを設定します。仮想回線(VC)ごとの VIP 分散重み 付けランダム早期検出(DWRED)が設定されている場合、システムはパケットドロッププロ セスで出力インターフェイスの ToS ビット設定と IP プレシデンス ビット設定を使用します。 パケットの ToS ビット設定と IP プレシデンス ビット設定は、ダウンストリーム ルータのイン ターフェイスでも使用できます。

> **iprsvptos** コマンドを実行すると、インターフェイス上にあるすべての既存の予約の ToS ビッ ト値が変更されます。

(注)

このコマンドを使用するには、インターフェイスでRSVPを有効にする必要があります。つま り、**iprsvpbandwidth** コマンドを使用してから、**iprsvptos** コマンドを使用する必要がありま す。RSVPは、VIP分散型シスコエクスプレスフォワーディング(dCEF)で設定できません。

**iprsvptos** コマンドはビット 0 ~ 4 を設定し、IP プレシデンス ビット設定と組み合わせること で、ToS バイトのすべてのビットが設定されるようにします。これらのビットは、ToS バイト を扱う特定の標準化テキストが、ビット 1 ~ 4 のみが ToS ビットとして使用されることを指定 (注)

することを十分に把握したうえで使用します。

RSVPは、基礎となる転送メカニズムからパケットを受信します。そのため、**iprsvptos**コマン ドを使用して ToS ビットを設定するには、次のいずれかの機能が必要です。

- インターフェイスで重み付け均等化キューイング(WFQ)が有効になっている必要があり ます。
- RSVP 相手先選択接続 (SVC) が使用されている必要があります。
- RSVP を支援するように NetFlow が設定されている必要があります。

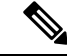

このコマンドの **no** 形式を使用することは、以前のプレシデンス設定にかかわらず、パケット のすべてのプレシデンスを 0 に設定する **iprsvptos0** コマンドを使用することと同じではありま せん。 (注)

<sup>例</sup> 次の例では、ATM インターフェイス <sup>1</sup> 上の RSVP フロースペックに適合するすべての トラフィックに対して ToS ビット値を 4 に設定します。フロースペックを超えるパ ケットの ToS ビットは変更されません。

```
interface atm1
ip rsvp tos conform 4
```
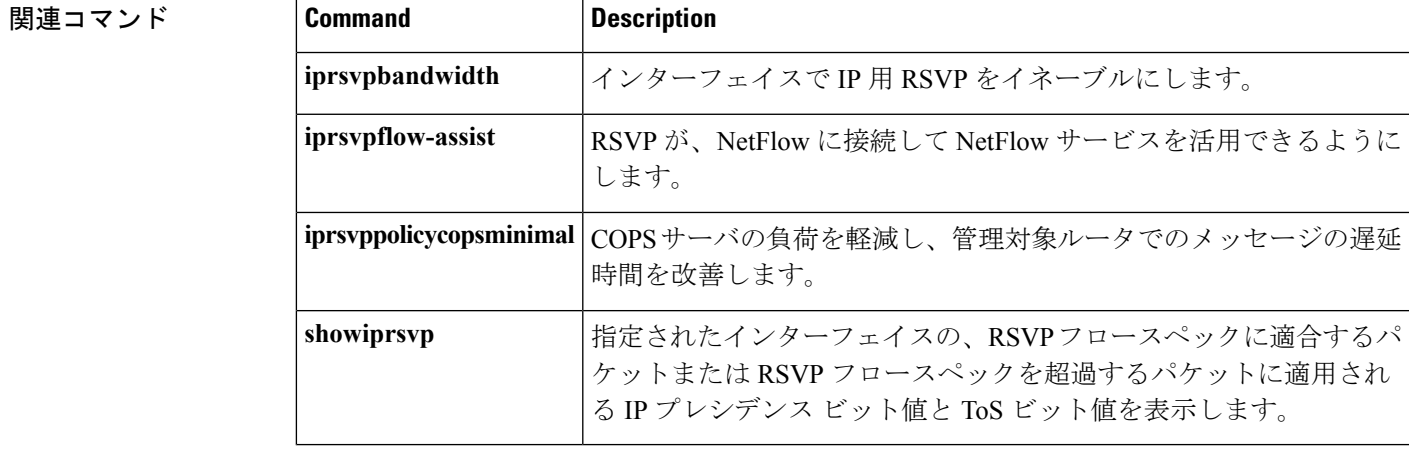

## **ip rsvp transport**

リソース予約プロトコル(RSVP)トランスポートセッションを作成するには、グローバルコ ンフィギュレーション モードで **iprsvptransport** コマンドを使用します。RSVP トランスポー ト セッションを無効にするには、このコマンドの **no** 形式を使用します。

**ip rsvp transport** {**client** *client-id***|statistics**} **no ip rsvp transport** {**client** *client-id***|statistics**}

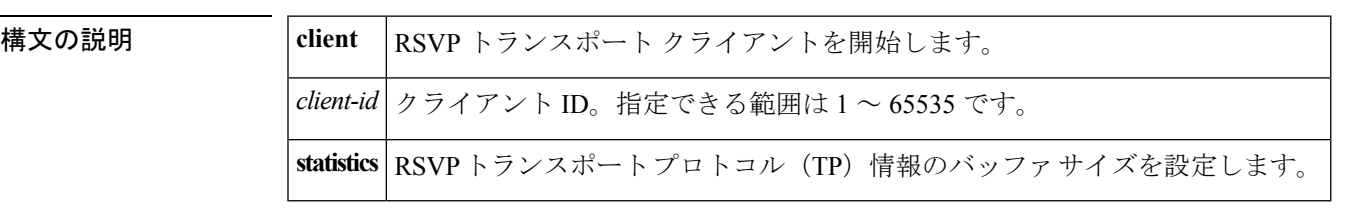

コマンド デフォルト RSVP がトランスポート プロトコルとして設定されます。

コマンド モード

グローバル コンフィギュレーション(config)

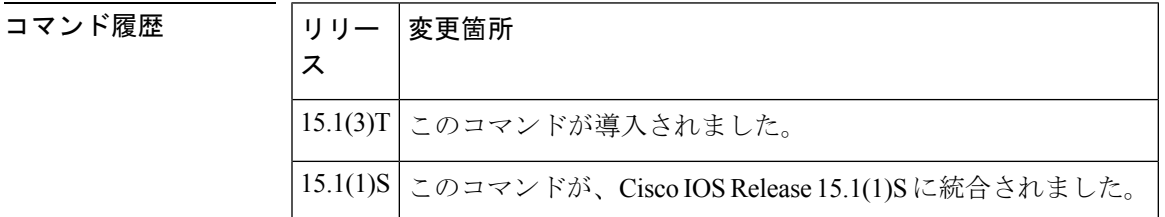

使用上のガイドライン **iprsvptransport**コマンドを使用して、RSVPがクライアントのトランスポートメカニズムとし て使用されるように設定することができます。*client-id* は、RSVP をトランスポート プロトコ ルとして開始するクライアントの識別に使用されます。**statistics**キーワードは、RSVPTPセッ ションの統計を記録するために使用されます。記録される統計には、コールバックの一部とし て RSVP により RSVP TP クライアントに渡された情報が含まれます。記録できる情報の最大 量は 32 MB です。

> **iprsvptransport** コマンドは、ルータで RSVP PATH メッセージを生成するホストをシミュレー トできるようにします。このコマンドは、テストとデバッグの目的に使用されます。

<sup>例</sup> 次に、クライアントを識別して RSVP トランスポート セッションを確立する例を示し ます。

> Router> **enable** Router# **configure terminal** Router(config)# **ip rsvp transport client 12**

### 関連コマンド

I

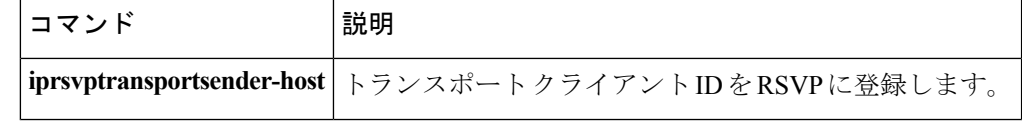

## **ip rsvp transport sender-host**

トランスポートクライアントIDをリソース予約プロトコル(RSVP)に登録するには、グロー バル コンフィギュレーション モードで **iprsvptransportsender-host** コマンドを使用します。静 的 RSVP ホスト パス設定を無効にするには、このコマンドの **no** 形式を使用します。

**ip rsvp transport sender-host** [{**tcp|udp**}] *destination-address source-address ip-protocol dest-port source-port client-id init-id instance-id* [**vrf** *vrf-name*] [**data** *data-value*] **no ip rsvp transport sender-host** [{**tcp|udp**}] *destination-address source-address ip-protocol dest-port source-port client-id init-id instance-id* [**vrf** *vrf-name*] [**data** *data-value*]

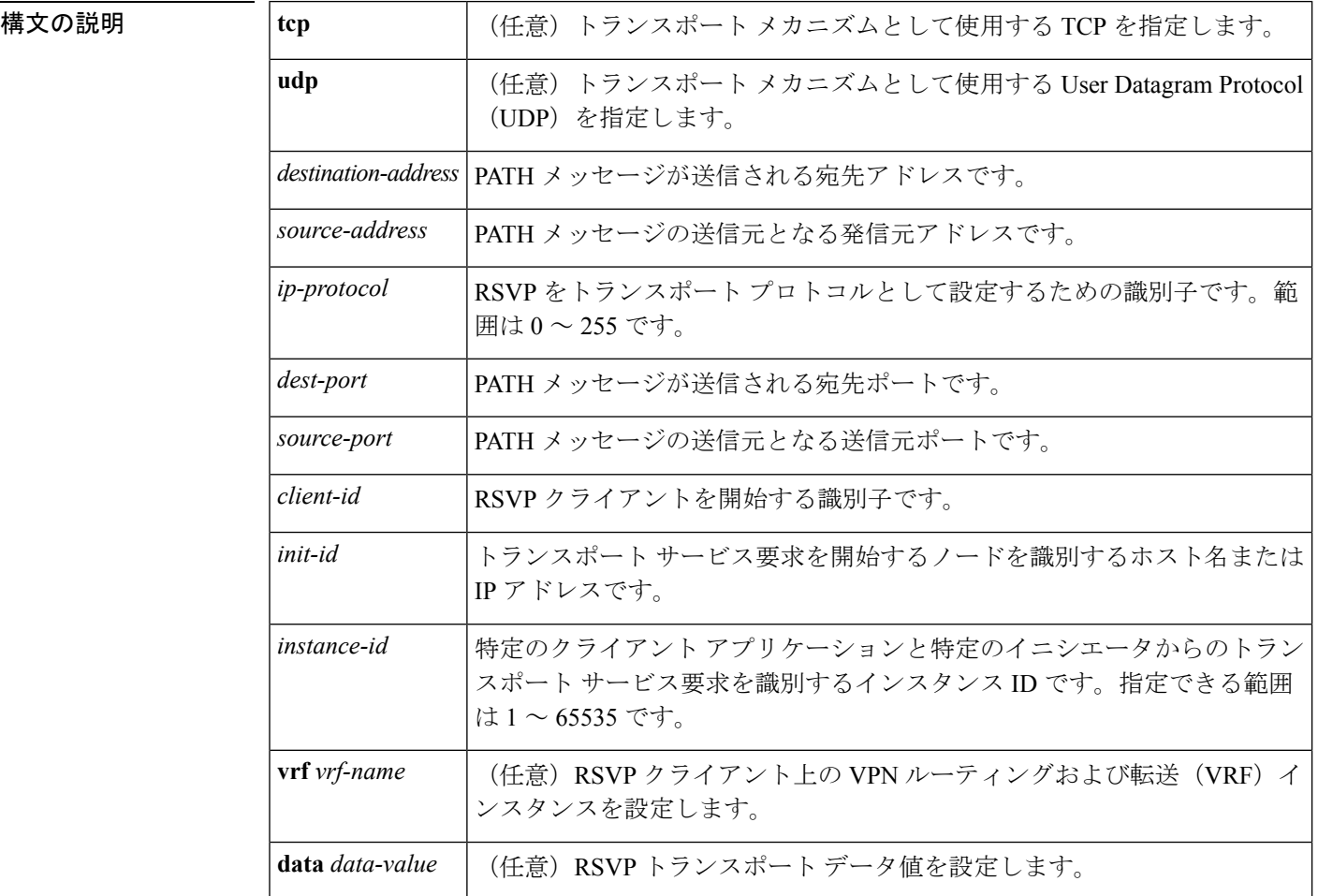

コマンド デフォルト 静的 RSVP ホスト パスが設定されます。

コマンド モード

グローバル コンフィギュレーション(config)

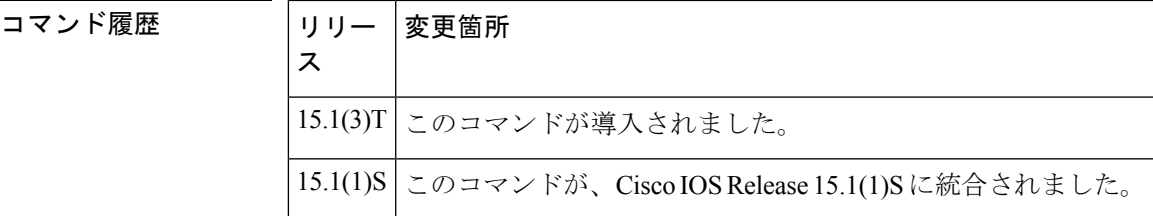

- 使用上のガイドライン **iprsvptransportsender-host**コマンドを使用して、RSVPトランスポートプロキシパスを設定し ます。このコマンドが設定されると、RSVP が PATH メッセージをダウンストリームに送信し ます。
- <sup>例</sup> 次に、RSVP 送信者ホスト パスを設定する例を示します。

Router> **enable** Router# **configure terminal** Router(config)# **ip rsvp transport sender-host 10.1.1.1 10.2.1.1 2 3 4 3 192.168.1.2 2 vrf vrf1 data d1**

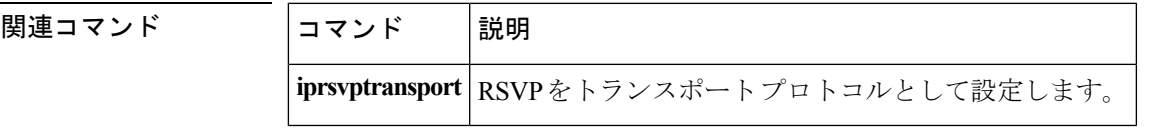

## **ip rsvp tunnel overhead-percent**

リソース予約プロトコル (RSVP) のパーセンテージ帯域幅を手動で上書きするには、インター フェイス コンフィギュレーション モードで **iprsvptunneloverhead-percent** コマンドを使用しま す。トンネル オーバーヘッド パーセンテージをデフォルト値に戻すには、このコマンドの **no** 形式を使用します。

**ip rsvp tunnel overhead-percent** *percentage* **no ip rsvp tunnel overhead-percent**

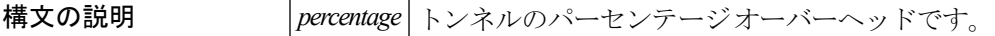

コマンド デフォルト Generic Routing Encapsulation (GRE) または multipoint Generic Routing Encapsulation (mGRE) インターフェイスのパーセンテージ オーバーヘッドは 4 パーセントです。IPsec インターフェ イスによる GRE および mGRE のパーセンテージ オーバーヘッドの範囲は 4 ~ 15 パーセント で、平均は 10 パーセントです。

### コマンド モード

インターフェイス コンフィギュレーション モード(config-if)

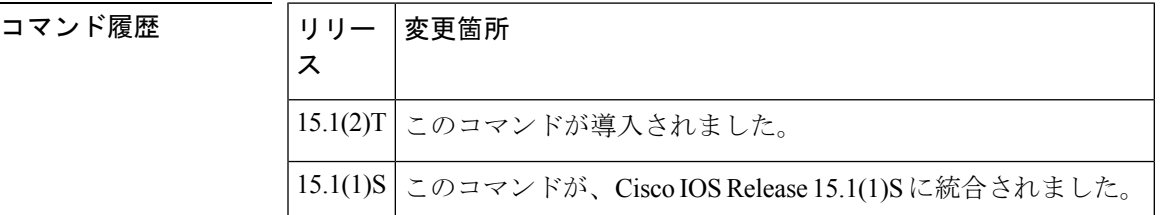

使用上のガイドライン 帯域幅のアドミッション コントロール中に、Cisco IOS ソフトウェアは、トンネリングとトン ネルに対して行われる可能性がある暗号化のために、導入される追加の IP オーバーヘッドを 考慮する必要があります。オーバーヘッドのデフォルト値は、インターネットパケットの平均 サイズに応じて異なります。ただし、**iprsvptunneloverhead-percent**コマンドを使用することで デフォルト値を手動で上書きできます。

> たとえば、Cisco IOS ソフトウェアが 100 バイトの予約要求を取得したときに、発信インター フェイスが GRE または mGRE インターフェイスの場合は、そのトンネル インターフェイスで 104バイトの帯域予約要求がローカルで使用可能になります。GREまたはmGREインターフェ イスが保護モードの場合は、それぞれのリンクで110バイトが要求されます。このIPオーバー ヘッドは、RSVP を介して示される帯域幅には影響しません。

**例** スポティング・シャークを設定してパーセンテージ帯域幅を手動で上書きする例を示します。

Router(config)# **interface tunnel 1** Router(config-if)# **ip rsvp tunnel overhead-percent 20**

### 関連コマンド

I

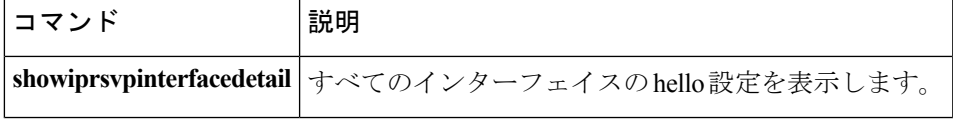

## **ip rsvp udp-multicasts**

IPカプセル化マルチキャストパケットを生成するたびに、User Datagram Protocol(UDP)カプ セル化リソース予約プロトコル(RSVP)マルチキャストを生成するようにルータに指示する には、インターフェイス コンフィギュレーション モードで **iprsvpudp-multicasts** コマンドを使 用します。この機能を無効にするには、このコマンドの **no** 形式を使用します。

**ip rsvp udp-multicasts** [*multicast-address*] **no ip rsvp udp-multicasts** [*multicast-address*]

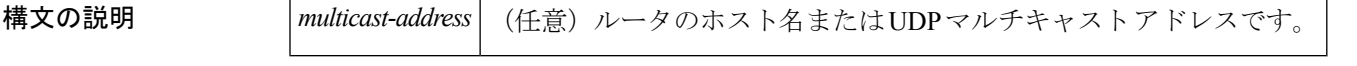

コマンドデフォルト UDPマルチキャストの生成は無効になっています。システムがUDPカプセル化RSVPメッセー ジをルータに送信すると、ルータは隣接システムとの通信のためにUDPの使用を開始します。 ルータはマルチキャスト アドレス 224.0.0.14 を使用し、UDP ポート 1699 への送信を開始しま す。マルチキャストアドレスを指定せずにコマンドを入力した場合、ルータは同じマルチキャ スト アドレスを使用します。

#### コマンド モード

インターフェイス コンフィギュレーション

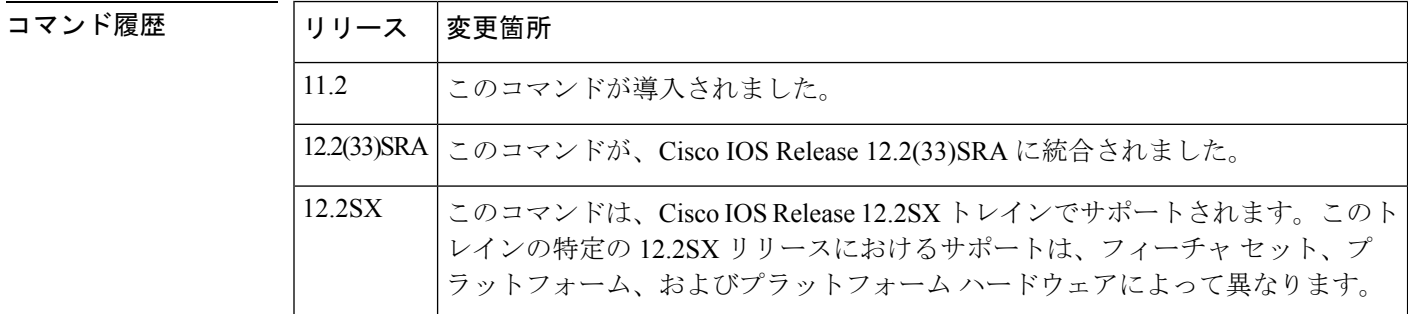

使用上のガイドライン このコマンドを使用して、ルータが IP カプセル化マルチキャスト パケットを生成するときは いつでも、UDPカプセル化RSVPマルチキャストを生成するようにルータに指示します。一部 のホストは、ルータからのこのトリガーを必要とします。

RSVP は、VIP 分散型シスコ エクスプレス フォワーディング (dCEF) で設定できません。

<sup>例</sup> 次の例では、イーサネット インターフェイス <sup>2</sup> で最大 <sup>7500</sup> kbps を予約し、フローご とに最大1 Mbpsを予約します。ルータは、マルチキャストアドレス224.0.0.14でUDP カプセル化を使用するように設定されます。

> interface ethernet 2 ip rsvp bandwidth 7500 1000 ip rsvp udp-multicasts 224.0.0.14

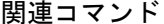

I

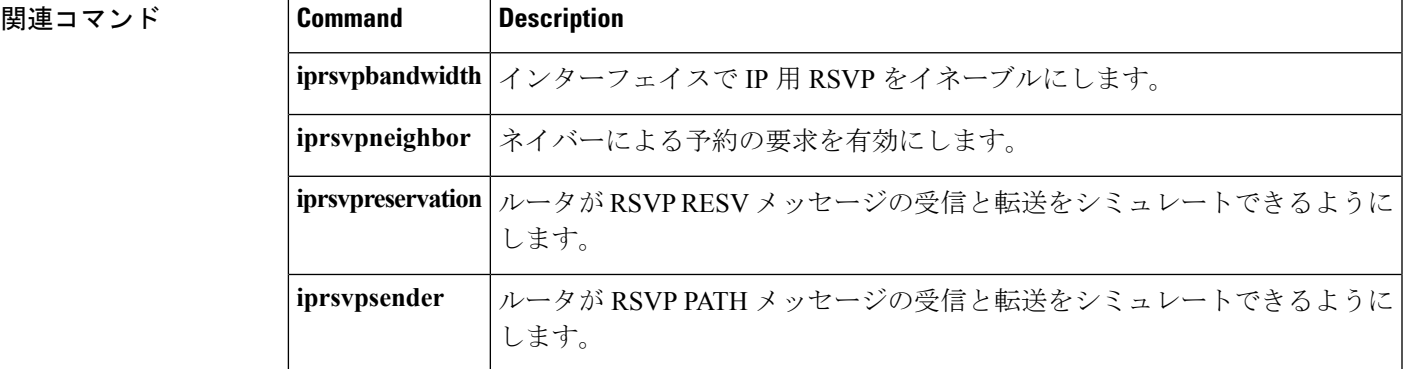

## **ip rsvp udp neighbor**

ネイバールータがUDPを介してリソース予約プロトコル(RSVP)制御パケットを処理および 送信できるようにするには、グローバル コンフィギュレーション モードで **ip rsvp udp neighbor** コマンドを使用します。ネイバー ルータが UDP を介して RSVP コントロール パケッ トを処理および送信できないようにするには、このコマンドの **no** 形式を使用します。

**ip rsvp udp neighbor** *neighbor-IP-address* **router** [**vrf** *vrf-name*]

**no ip rsvp udp neighbor** *neighbor-IP-address* **router** [**vrf** *vrf-name*]

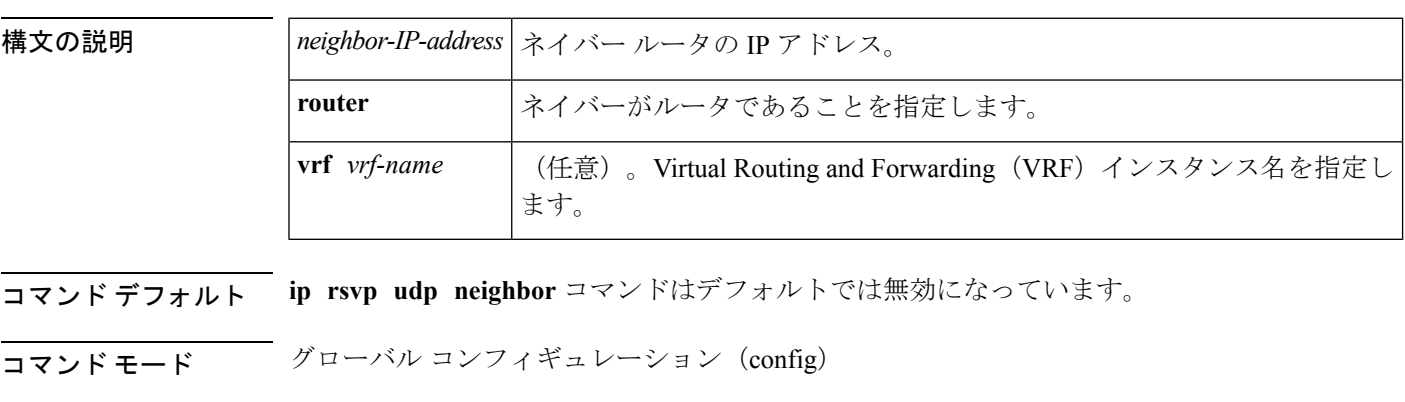

コマンド履歴 |リリー |変更箇所 ス 15.2(4)M このコマンドが導入されました。

- 使用上のガイドライン **ip rsvp udp neighbor** コマンドは、ネイバー ルータが未加工の IP ではなく UDP を介して最 初のホップルータと通信できるようにするために使用できます。また、このコマンドは、2台 のルータの間にあるファイアウォールがセキュリティ上の懸念のために未加工の IP パケット をドロップし、UDP パケットは許可するシナリオで使用できます。
- <sup>例</sup> 次に、IP アドレス 10.1.1.1 のネイバー ルータが、UDP を介して RSVP 制御パケットを 処理および送信できるようにする例を示します。

Device> **enable** Device# **configure terminal** Device(config)# **ip rsvp udp neighbor 10.1.1.1 router vrf vrf-1**

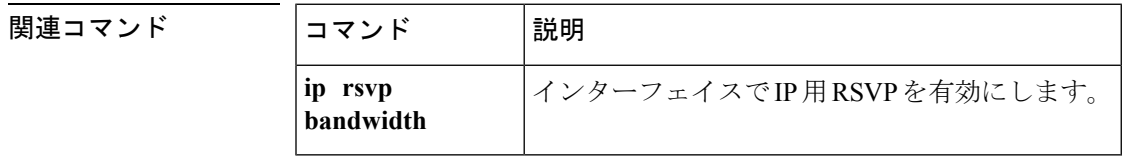

## **ip rtp compression-connections**

インターフェイスに存在できる Real-Time Transport Protocol (RTP) ヘッダー圧縮接続の総数を 指定するには、インターフェイスコンフィギュレーションモードで**iprtpcompression-connections** コマンドを使用します。デフォルト値に戻すには、このコマンドの **no** 形式を使用します。

**ip rtp compression-connections** *number* **no ip rtp compression-connections**

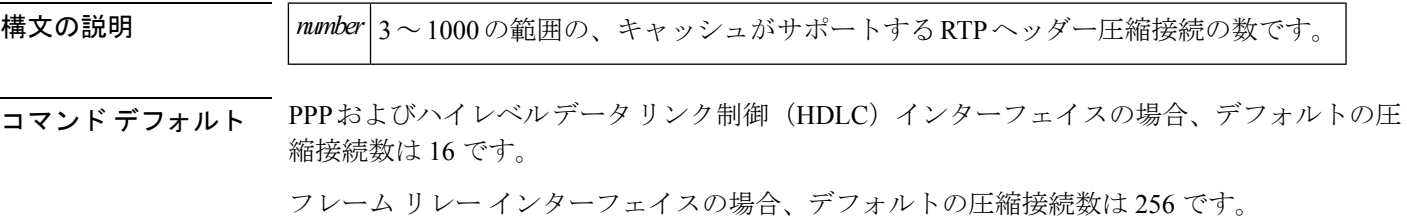

コマンド モード

インターフェイス コンフィギュレーション

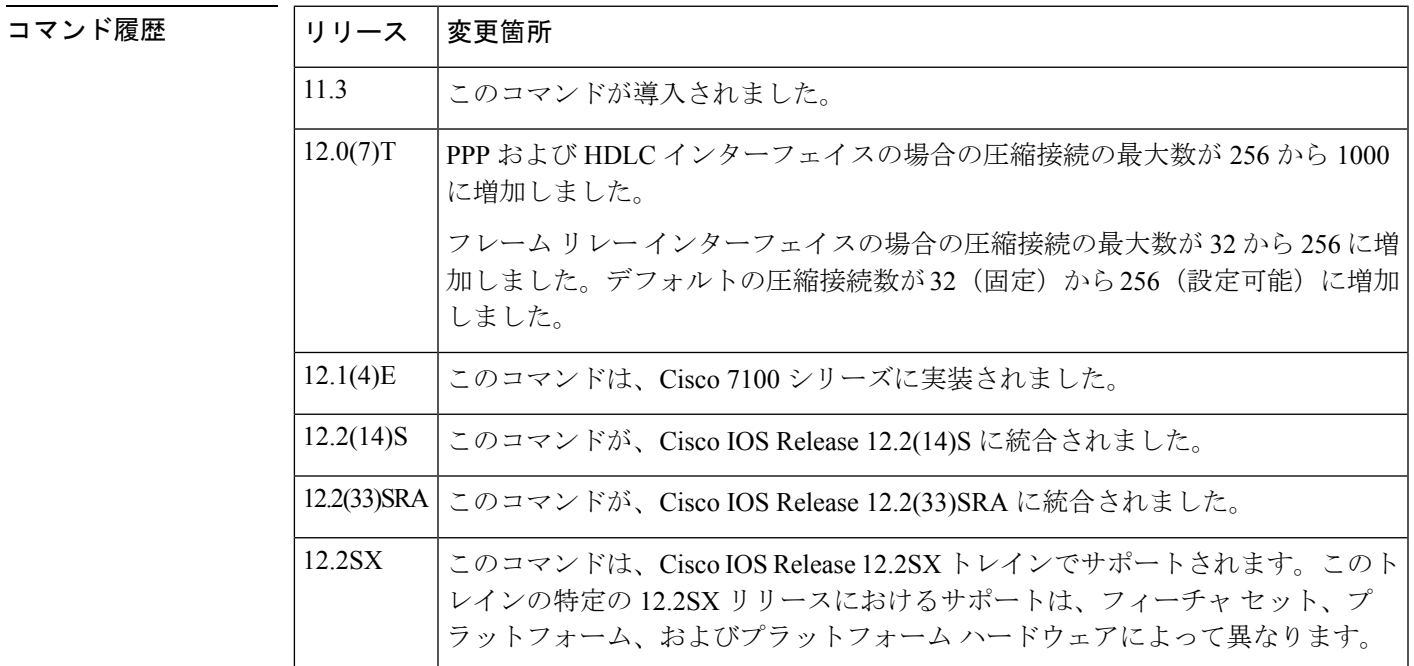

使用上のガイドライン 指定されたインターフェイスを介した RTP コールごとに 1 つの接続を設定する必要がありま す。

> 各接続によって、圧縮のキャッシュ エントリが設定され、結果として、キャッシュ エントリ の最大数とキャッシュのサイズを指定することになります。指定したインターフェイスのキャッ シュ エントリが少なすぎるとパフォーマンスが低下し、キャッシュ エントリが多すぎると、 メモリが無駄になる可能性があります。

 $\mathbf I$ 

(注) シリアル接続の両端では、同じ数のキャッシュ エントリを使用する必要があります。 <sup>例</sup> 次の例では、サポートされる RTP ヘッダー圧縮接続の数を <sup>150</sup> に変更します。 Router> **enable** Router# **configure terminal** Router(config)# **interface Serial1/0.0** Router(config-if)# **encapsulation ppp** Router(config-if)# **ip rtp header-compression** Router(config-if)# **ip rtp compression-connections 150** Router(config-if)# **end** 関連コマンド **Command Description iprtpheader-compression** RTP ヘッダー圧縮をイネーブルにします。 **showiprtpheader-compression** RTPヘッダー圧縮の統計情報を表示します。

## **ip rtp header-compression**

Real-Time Transport Protocol(RTP)ヘッダー圧縮を有効にするには、インターフェイス コン フィギュレーション モードで **iprtpheader-compression** コマンドを使用します。RTP ヘッダー 圧縮を無効にするには、このコマンドの **no** 形式を使用します。

**ip rtp header-compression** [{**passive|iphc-format|ietf-format**}] **[periodic-refresh] no ip rtp header-compression** [{**passive|iphc-format|ietf-format**}] **[periodic-refresh]**

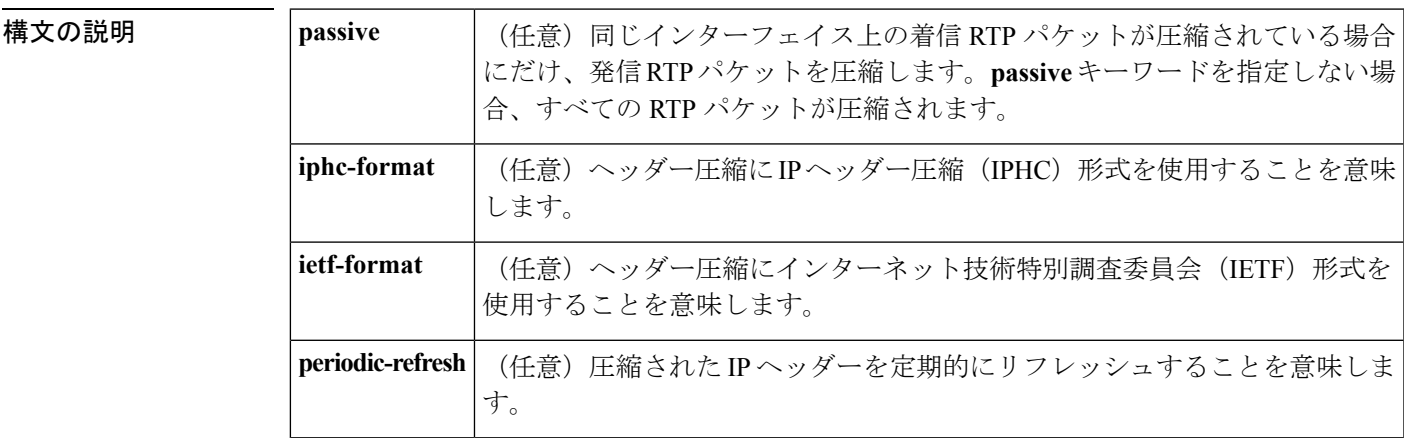

### コマンド デフォルト 無効

PPP インターフェイスの場合、ヘッダー圧縮のデフォルト形式は IPHC です。

High-Level Data Link Control (HDLC; ハイレベル データリンク制御) およびフレームリレー イ ンターフェイスの場合、ヘッダー圧縮のデフォルト形式はオリジナルのシスコ独自形式です。 シスコ独自形式の圧縮接続数は最大 256 です。

### コマンド モード

インターフェイス コンフィギュレーション

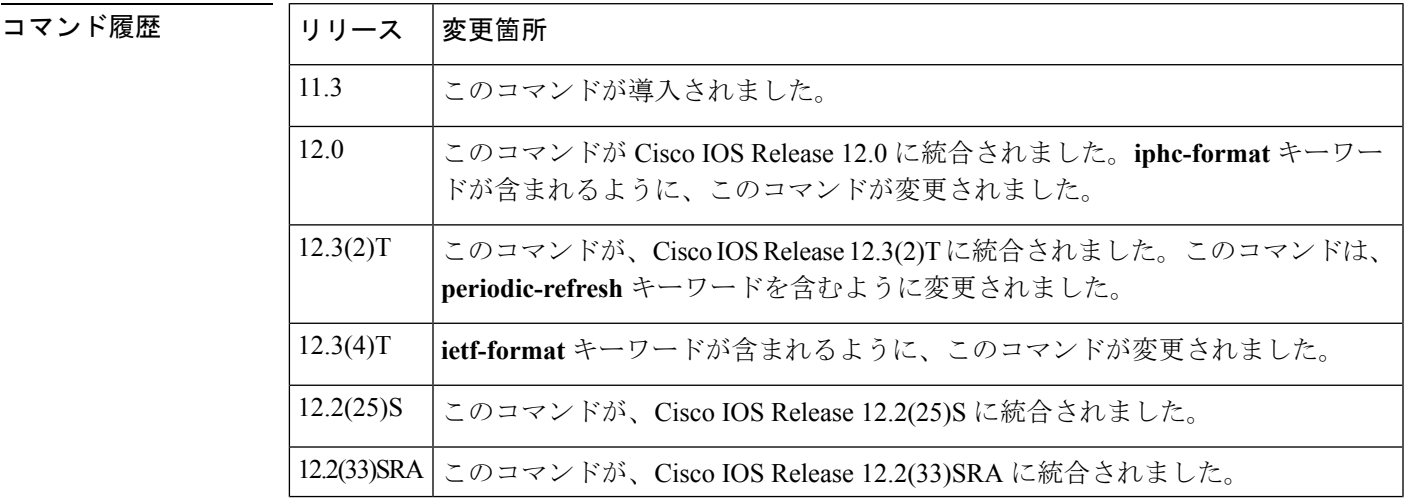

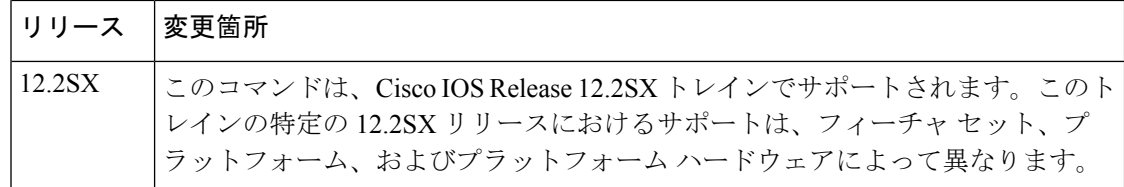

### 使用上のガイドライン ヘッダーの圧縮

IP/ユーザ データグラム プロトコル(UDP)/RTP ヘッダーを圧縮してパケットのサイズを小さ くできます。RTP の場合、RTP ペイロード サイズを 20 バイトまで圧縮できるため、ヘッダー の圧縮は特に有効です。未圧縮のヘッダーは 40 バイトです。

**passive** キーワード

デフォルトでは、**iprtpheader-compression** コマンドは発信 RTP トラフィックを圧縮します。 **passive**キーワードを指定すると、発信RTPトラフィックが圧縮されるのは、同じインターフェ イスの着信 RTP トラフィックが圧縮される場合のみです。**passive** キーワードを指定しない場 合、すべての発信 RTP トラフィックが圧縮されます。

PPPインターフェイスでは、**passive**キーワードは無視されます。PPPインターフェイスでは、 **passive** キーワードの指定の有無にかかわらず、ヘッダー圧縮の使用をネゴシエートします。 したがって、**passive**キーワードはPPPインターフェイスのデフォルト形式であるIPHC形式に 置き換えられます。

**iphc-format** キーワード

**iphc-format** キーワードは、ヘッダー圧縮に IPHC 形式を使用することを意味します。PPP およ び HDLC インターフェイスの場合、**iphc-format** キーワードを指定すると、TCP ヘッダー圧縮 も有効化されます。このような理由から、**showrunning-config** コマンドの出力には、 **iptcpheader-compression** コマンドが表示されます。RTP ヘッダー圧縮と TCP ヘッダー圧縮の

両方がイネーブルなので、UDP パケットと TCP パケットの両方が圧縮されます。

**iphc-format** キーワードには、宛先ポート番号が偶数かどうかの確認と、その範囲が 16,385 ~ 32,767 であるか(シスコ オーディオの場合)または 49,152 ~ 65,535 であるか(シスコ ビデオ の場合)の確認が含まれます。基準を満たす有効な RTP パケット(つまり、ポート番号が偶 数で指定した範囲内であるパケット)の場合、圧縮 RTP パケット形式を使用して圧縮されま す。それ以外の場合、効率が低い圧縮の非 TCP パケット形式を使用してパケットが圧縮され ます。

**iphc-format** キーワードは、フレームリレー カプセル化を使用するインターフェイスに使用で きません。

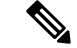

ヘッダー圧縮形式(この場合はIPHC)は、ネットワークの両端で同じにする必要があります。 つまり、ローカル ルータで **iphc-format** キーワードを指定する場合、リモート ルータでも **iphc-format** キーワードを指定する必要があります。 (注)

**ietf-format** キーワード

**ietf-format** キーワードは、ヘッダー圧縮に IETF 形式を使用することを意味します。HDLC イ ンターフェイスの場合、**ietf-format** キーワードで UDP パケットのみが圧縮されます。PPP イ ンターフェイスの場合、**ietf-format**キーワードを指定すると、TCPヘッダー圧縮も有効化され ます。このような理由から、**showrunning-config**コマンドの出力には、**iptcpheader-compression** コマンドが表示されます。RTPヘッダー圧縮とTCPヘッダー圧縮の両方がイネーブルなので、 UDP パケットと TCP パケットの両方が圧縮されます。

**ietf-format**キーワードを使用する場合、1025以上の任意の偶数の宛先ポート番号を使用できま す。基準を満たす有効な RTP パケット(つまり、ポート番号が偶数で 1025 以上のパケット) の場合、圧縮 RTP パケット形式を使用して圧縮されます。それ以外の場合、効率が低い圧縮 の非 TCP パケット形式を使用してパケットが圧縮されます。

**ietf-format**キーワードは、フレームリレーカプセル化を使用するインターフェイスに使用でき ません。

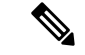

(注)

ヘッダー圧縮形式(この場合はIETF)は、ネットワークの両端で同じにする必要があります。 つまり、ローカル ルータで **ietf-format** キーワードを指定する場合、リモート ルータでも **ietf-format** キーワードを指定する必要があります。

#### シリアル回線のサポート

RTP ヘッダー圧縮は、フレームリレー、HDLC、または PPP カプセル化を使用するシリアル回 線上でサポートされます。シリアル接続の両端で圧縮をイネーブルにする必要があります。

#### ユニキャストまたはマルチキャスト **RTP** パケット

このコマンドによりユニキャストまたはマルチキャスト RTP パケットを圧縮できます。した がって、低速リンクを使用する Multicast Backbone(MBONE; マルチキャスト バックボーン) トラフィックも圧縮できます。この圧縮方式は、オーディオトラフィックのようにペイロード サイズが小さい場合にだけ効果があります。

### カスタムまたはプライオリティ キューイング

**iprtpheader-compression** コマンドを使用して、カプセル化 HDLC またはフレーム リレー イン ターフェイスでカスタムまたはプライオリティキューイングを設定する場合、圧縮パケットが ユーザ定義のキューの代わりにデフォルトキューに移動することがあり、これによりプロトコ ル フラップ (キープアライブの損失) が発生します。そのため、Quality of Service (QoS) 機 能の設定には、モジュラ QoS コマンドライン インターフェイス(CLI)(MQC)モデルを使 用することをお勧めします。

<sup>例</sup> 次に、Serial1/0 インターフェイスでの RTP ヘッダー圧縮をイネーブルにし、RTP ヘッ ダー圧縮接続の数を 10 までに制限する例を示します。この例では、

> **iprtpheader-compression**コマンドのオプションの**iphc-format**キーワードが指定されて います。

```
Router> enable
Router# configure terminal
Router(config)# interface Serial1/0
```

```
Router(config-if)# encapsulation ppp
Router(config-if)# ip rtp header-compression iphc-format
Router(config-if)# ip rtp compression-connections 10
Router(config-if)# end
```
次に、Serial2/0 インターフェイスでの RTP ヘッダー圧縮を有効にし、RTP ヘッダー圧 縮接続の数を 20 までに制限する例を示します。この例では、**iprtpheader-compression** コマンドのオプションの **ietf-format** キーワードが指定されています。

```
Router> enable
Router# configure terminal
Router(config)# interface Serial2/0
Router(config-if)# encapsulation ppp
Router(config-if)# ip rtp header-compression ietf-format
Router(config-if)# ip rtp compression-connections 20
Router(config-if)# end
```
次の例では、Serial1/0 インターフェイスで RTP ヘッダー圧縮が有効になり、

**iprtpheader-compression** コマンドのオプションの **periodic-refresh** キーワードが指定さ れています。

```
Router> enable
Router# configure terminal
Router(config)# interface Serial1/0
Router(config-if)# encapsulation ppp
Router(config-if)# ip rtp header-compression iphc-format periodic-refresh
Router(config-if)# ip rtp compression-connections 10
Router(config-if)# end
```
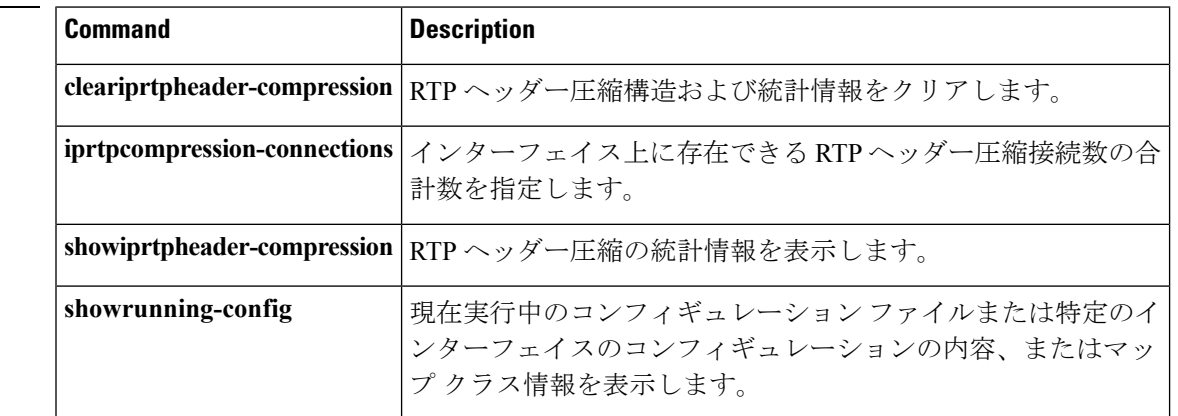

#### 関連コマンド **Command Description**

## **ip rtp priority**

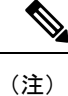

Cisco IOS XE Release 2.6、Cisco IOS Release 15.0(1)S、および Cisco IOS Release 15.1(3)T では、 **iprtppriority** コマンドは非表示です。このコマンドは Cisco IOS ソフトウェアで引き続き使用 できますが、CLI のインタラクティブ ヘルプでは、コマンド ラインで疑問符を入力して表示 しようとしても表示されません。このコマンドは、将来のリリースで完全に削除されます。つ まり、適切な代替コマンド(またはコマンド シーケンス)を使用する必要があります。詳細 (代替コマンドのリストを含む)については、『*Cisco IOS Quality of Service SolutionsConfiguration Guide*』の「Legacy QoS Command Deprecation」機能ドキュメントまたは『*Cisco IOS XE Quality of Service Solutions Configuration Guide*』の「Legacy QoS Command Deprecation」機能ドキュメン トを参照してください。

(注)

Cisco IOS XE Release 3.2S では、**iprtppriority** コマンドは、モジュラ QoS CLI(MQC)コマン ド(または MQC コマンドのシーケンス)によって置き換えられます。適切な代替コマンド (またはコマンド シーケンス)については、『*Cisco IOS XE Quality of Service Solutions Configuration Guide*』の「Legacy QoS Command Deprecation」機能ドキュメントを参照してくだ さい。

User Datagram Protocol (UDP) 宛先ポートの範囲に属する Real-Time Transport Protocol (RTP) パケットフローのセットのための絶対優先キューを予約するには、インターフェイスコンフィ ギュレーションモードで**iprtppriority**コマンドを使用します。絶対優先キューを無効にするに は、このコマンドの **no** 形式を使用します。

**ip rtp priority** *starting-rtp-port-number port-number-range bandwidth* **no ip rtp priority**

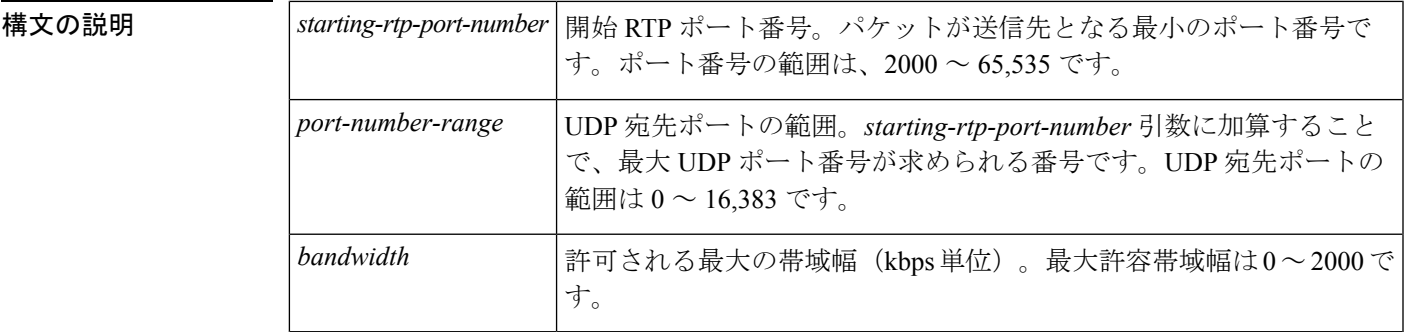

### コマンド デフォルト 無効

コマンド モード

インターフェイス コンフィギュレーション

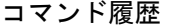

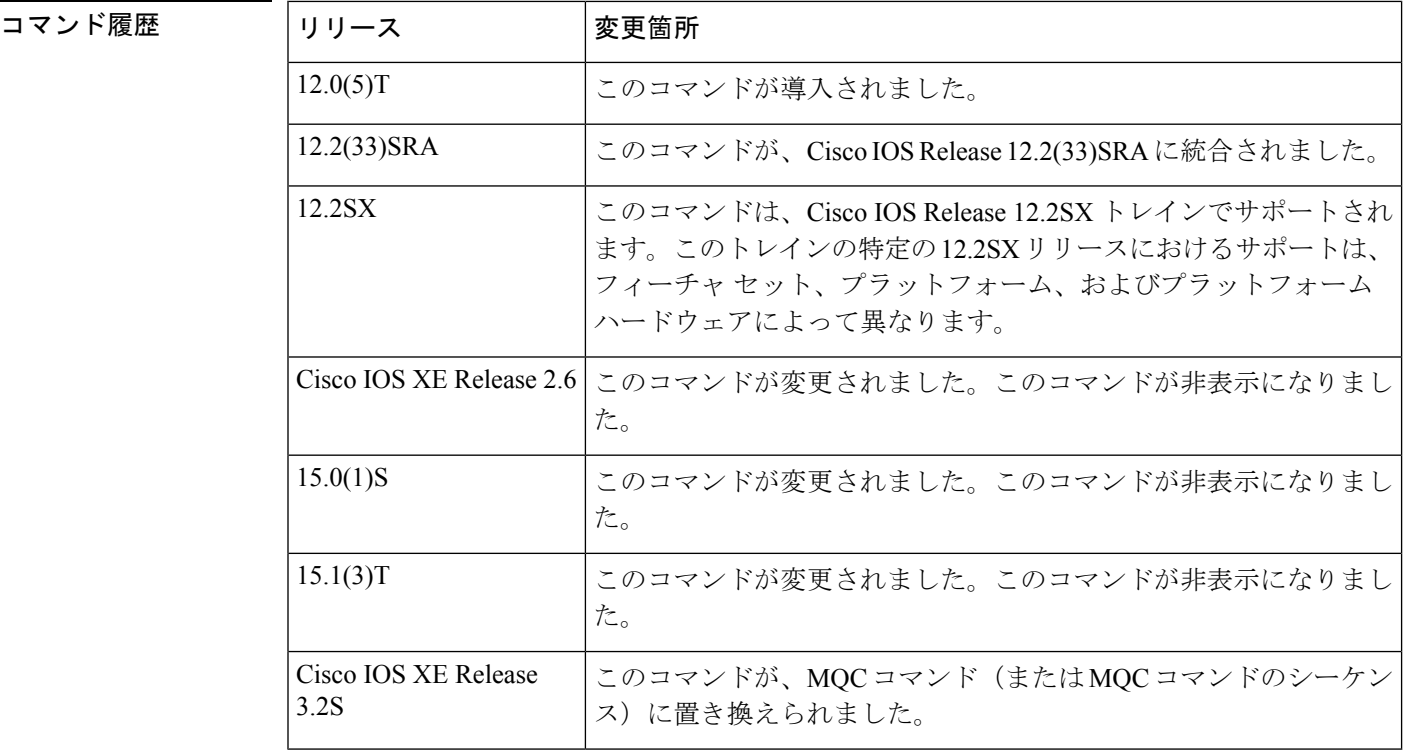

使用上のガイドライン このコマンドは、音声アプリケーション、またはその他の遅延の影響を受けやすいアプリケー ションに最も効果的です。

> このコマンドは、同じ出力インターフェイスを使用するその他のキューまたはクラスに対し て、音声トラフィックの絶対優先サービスが保証される UDP/RTP ポートの範囲を指定できる ようにすることで、**iprtpreserve** コマンドによって提供される機能を拡張し、向上させます。 絶対優先とは、パケットがプライオリティキューに存在する場合、そのパケットのキューが解 除され、最初に送信されるということです。つまり、キューが解除されたその他のパケットよ りも先に送信されます。音声設定には、**iprtpreserve** コマンドの代わりに **iprtppriority** コマン ドを使用することをお勧めします。

> このコマンドは、同じ発信インターフェイスで重み付け均等化キューイング(WFO)またはク ラスベース WFQ(CBWFQ)と併用できます。いずれの場合にも、プライオリティ キューに 対して指定された範囲のポートに一致するトラフィックは、他の CBWFQ クラスまたは WFQ フローよりも確実に優先されることが保証され、プライオリティキュー内の音声パケットは常 に最初に処理されます。

**iprtppriority** コマンドを使用するときは、次のガイドラインに従ってください。

- WFQ と併用する場合、**iprtppriority** コマンドで音声に絶対優先を与え、WFQ スケジュー リングは残りのキューに適用されます。
- CBWFQ と併用する場合、**iprtppriority** コマンドで音声に絶対優先を与えます。CBWFQ は、専用帯域幅が必要な、またベストエフォートよりは優先する必要があるが絶対優先は 必要ではない、他の種類のトラフィック(システムネットワークアーキテクチャ(SNA) など)のクラスの設定に使用できます。非音声トラフィックは、キューに入力されたパ

ケットに割り当てられた重みに基づいて均等に処理されます。またCBWFQは、設定され ている場合、デフォルトの CBWFQ クラスでフローベース WFQ をサポートします。

*bandwidth* 引数を設定するときは、次のガイドラインに従ってください。

- プライオリティキューに、必要だとわかっている帯域幅の量より少し多めに割り当てるの が最も安全です。これにより、ネットワーク バーストが発生しても対応できます。
- IP RTP プライオリティ アドミッション コントロール ポリシーは、RTP ヘッダー圧縮を考 慮します。したがって、**iprtppriority** コマンドの *bandwidth* 引数を設定している間は、圧 縮コールの帯域幅の設定のみが必要です。*bandwidth* 引数は最大合計帯域幅です。複数の コールがある場合は、すべてのコールに十分な帯域幅を割り当てる必要があります。
- レイヤ2ヘッダーに対応できる帯域幅を設定します。帯域幅の割り当てでは、ペイロード と IP、UDP、および RTP ヘッダーについては考慮されていますが、レイヤ 2 ヘッダーは 考慮されていません。他のオーバーヘッドに対し 25 % の帯域幅を割り当てるのが、慎重 で安全です。
- デフォルトの予約可能な最大帯域幅を変更していない限り、インターフェイス上の音声お よびデータ フローのためのすべての帯域幅割り当ての合計は、利用可能な全帯域幅の 75 %を超えないようにしてください。予約可能な最大帯域幅を変更するには、そのインター フェイスで **max-reserved-bandwidth** コマンドを使用します。

IPRTPプライオリティ帯域幅割り当ての詳細については、『*Cisco IOS Quality of Service Solutions Configuration Guide*』の章「Congestion Management Overview」のセクション「IP RTP Priority」 を参照してください。

<sup>例</sup> 次の例では、まず CBWFQ 設定を定義してから、開始 RTP ポート番号 <sup>16384</sup>、<sup>16383</sup> の範囲の UDP ポート、最大帯域幅 40 kbps の値を使用して、絶対優先キューを予約し ます。

```
! The following commands define a class map:
class-map class1
match access-group 101
exit
! The following commands create and attach a policy map:
policy-map policy1
class class1
bandwidth 3000
 queue-limit 30
random-detect
random-detect precedence 0 32 256 100
e^{x+i}interface Serial1
service-policy output policy1
! The following command reserves a strict priority queue:
ip rtp priority 16384 16383 40
```
I

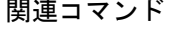

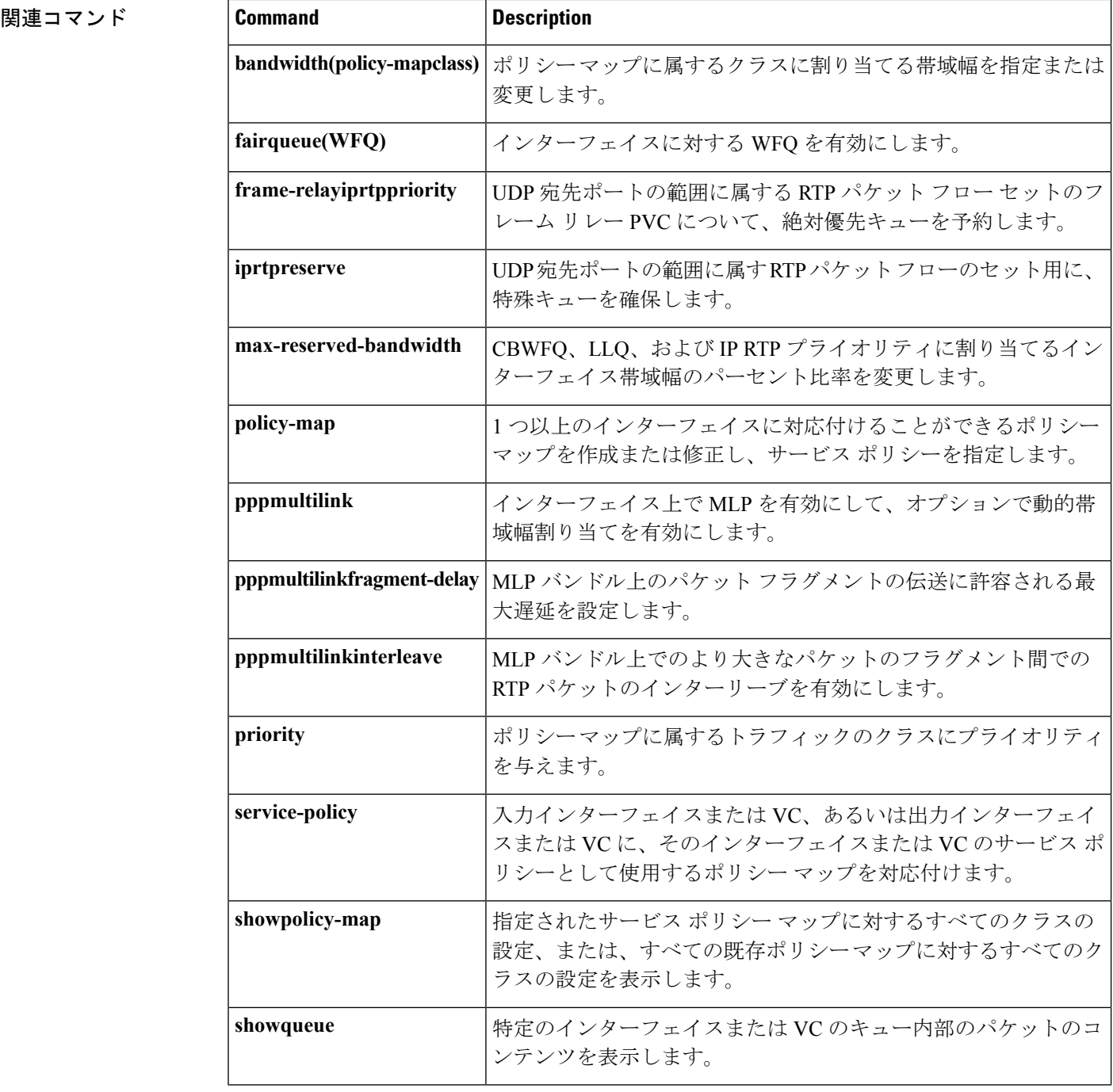

## **ip tcp compression-connections**

インターフェイス上に存在できる Transmission Control Protocol(TCP)ヘッダー圧縮接続の総 数を指定するには、インターフェイス コンフィギュレーション モードで

**iptcpcompression-connections**コマンドを使用します。デフォルトに復元するには、このコマン ドの **no** 形式を使用します。

**ip tcp compression-connections** *number* **no ip tcp compression-connections**

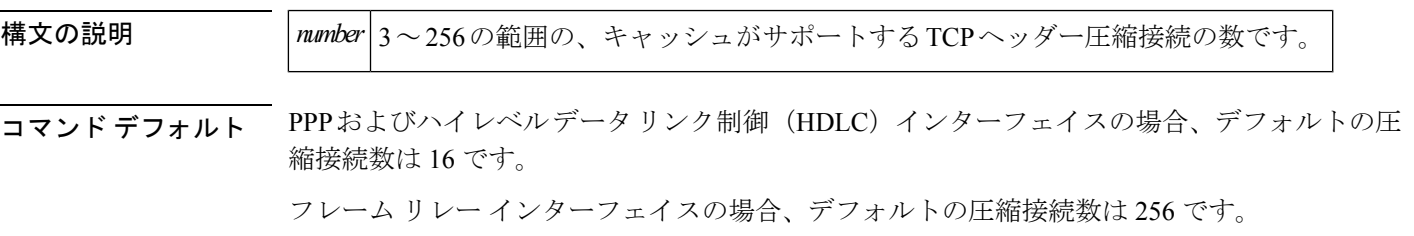

コマンド モード インターフェイス コンフィギュレーション (config-if)

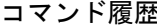

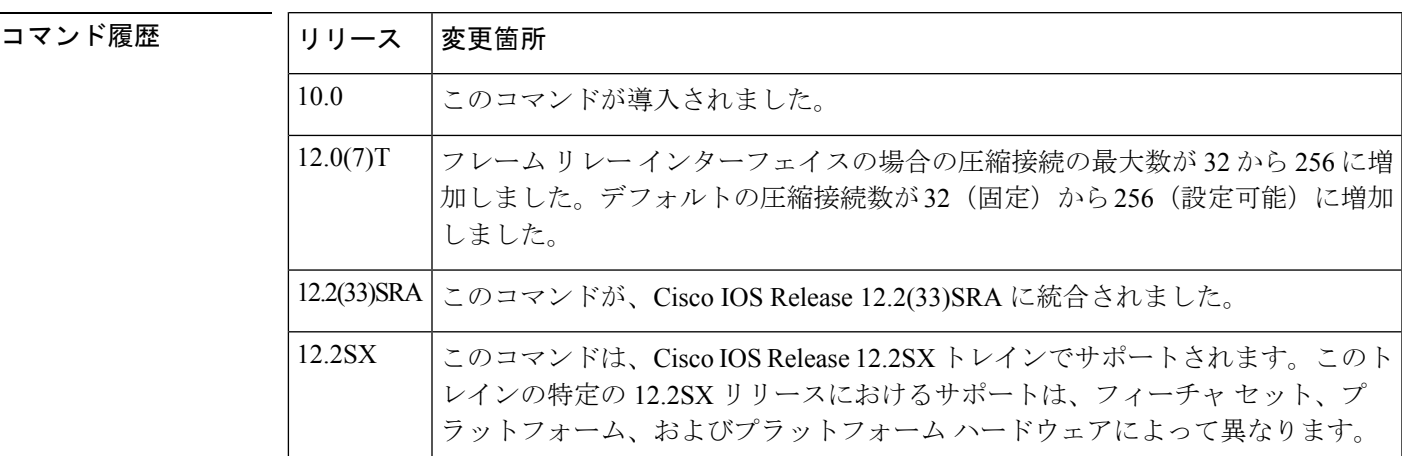

使用上のガイドライン 指定されたインターフェイスを介したTCP接続ごとに1つの接続を設定する必要があります。

各接続によって、圧縮のキャッシュ エントリが設定され、結果として、キャッシュ エントリ の最大数とキャッシュのサイズを指定することになります。指定したインターフェイスのキャッ シュ エントリが少なすぎるとパフォーマンスが低下し、キャッシュ エントリが多すぎると、 メモリが無駄になる可能性があります。

(注) シリアル接続の両端では、同じ数のキャッシュ エントリを使用する必要があります。

<sup>例</sup> 次に、最初のシリアル インターフェイスに、最大 <sup>10</sup> 個のキャッシュ エントリを使用 するヘッダー圧縮を設定する例を示します。

```
Router> enable
Router# configure terminal
Router(config)# interface serial 0
Router(config-if)# ip tcp header-compression
Router(config-if)# ip tcp compression-connections 10
Router(config-if)# end
```
## 関連コマンド **Command Description iptcpheader-compression TCPヘッダー圧縮をイネーブルにします。** showiptcpheader-compressions TCPヘッダー圧縮統計情報を表示します。

コマンド履歴

## **ip tcp header-compression**

Transmission Control Protocol(TCP)ヘッダー圧縮を有効にするには、インターフェイス コン フィギュレーション モードで **iptcpheader-compression** コマンドを使用します。圧縮を無効に するには、このコマンドの **no** 形式を使用します。

**ip tcp header-compression** [{**passive|iphc-format|ietf-format**}] **no ip tcp header-compression** [{**passive|iphc-format|ietf-format**}]

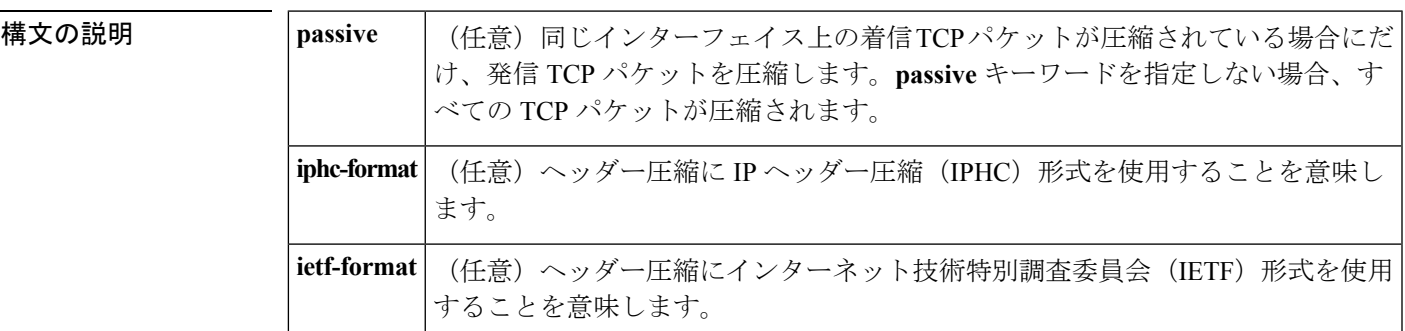

コマンド デフォルト PPP インターフェイスの場合、ヘッダー圧縮のデフォルト形式は IPHC です。

ハイレベルデータリンク制御 (HDLC) およびフレーム リレー インターフェイスの場合、デ フォルト形式は RFC 1144、*Compressing TCP/IP Headers for Low-Speed Serial Links*(低速シリア ルリンク向け TCP/IP ヘッダー圧縮)の記述に従います。

コマンド モード インターフェイス コンフィギュレーション(config-if)

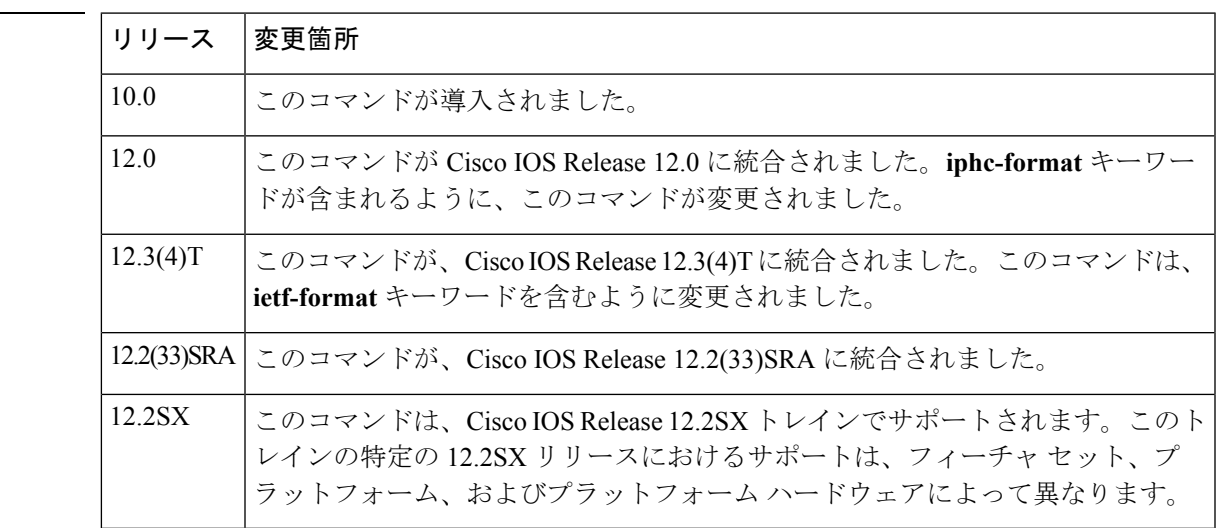

使用上のガイドライン TCP/IP パケットのヘッダーを圧縮してパケットのサイズを小さくできます。TCP ヘッダー圧 縮は、フレームリレー、HDLC、または PPP カプセル化を使用するシリアル回線上でサポート されます。シリアル接続の両端で圧縮をイネーブルにする必要があります。TCPヘッダーを圧 縮すると、Telnet 接続が大幅に高速化されます。

一般に、トラフィックが大きなパケットで構成されずに多数の小さなパケットで構成されてい る場合、TCPヘッダーを圧縮するとメリットがあります。トランザクション処理(通常は端末 を使用)には小さなパケットが使用され、ファイル転送には大きなパケットが使用される傾向 があります。この機能では TCP ヘッダーだけを圧縮するため、User Datagram Protocol(UDP) パケットまたは他のプロトコル ヘッダーには影響ありません。

### **passive** キーワード

デフォルトでは、**ip tcpheader-compression** コマンドは発信 TCP トラフィックを圧縮します。 **passive** キーワードを指定した場合、同じインターフェイス上の着信 TCP トラフィックが圧縮 されている場合にだけ、発信 TCP トラフィックが圧縮されます。**passive** キーワードを指定し ない場合、すべての発信 TCP トラフィックが圧縮されます。

PPP インターフェイスの場合、**passive** キーワードは無視されます。PPP インターフェイスで は、**passive** キーワードの指定の有無にかかわらず、ヘッダー圧縮の使用をネゴシエートしま す。したがって、**passive**キーワードはPPPインターフェイスのデフォルト形式であるIPHC形 式に置き換えられます。

#### **iphc-format** キーワード

**iphc-format** キーワードは、ヘッダー圧縮に IPHC 形式を使用することを意味します。PPP およ び HDLC インターフェイスの場合、**iphc-format** キーワードを指定すると、Real-Time Transport Protocol(RTP)ヘッダー圧縮も有効になります。このような理由から、**showrunning-config**コ マンドの出力には、**iprtpheader-compression** コマンドが表示されます。TCP および RTP 両方 のヘッダー圧縮がイネーブルになるため、TCP および UDP パケットの両方が圧縮されます。

**iphc-format** キーワードは、フレームリレー カプセル化を使用するインターフェイスに使用で きません。

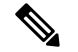

へッダー圧縮形式(この場合はIPHC)は、ネットワークの両端で同じにする必要があります。 つまり、ローカル ルータで **iphc-format** キーワードを指定する場合、リモート ルータでも **iphc-format** キーワードを指定する必要があります。 (注)

### **ietf-format** キーワード

**ietf-format** キーワードは、ヘッダー圧縮に IETF 形式を使用することを意味します。HDLC イ ンターフェイスの場合、**ietf-format**キーワードでTCPパケットのみが圧縮されます。PPPイン ターフェイスの場合、**ietf-format**キーワードを指定すると、RTPヘッダー圧縮も有効化されま す。このような理由から、**showrunning-config** コマンドの出力には、**iprtpheader-compression** コマンドが表示されます。TCPおよびRTP両方のヘッダー圧縮がイネーブルになるため、TCP および UDP パケットの両方が圧縮されます。

**ietf-format**キーワードは、フレームリレーカプセル化を使用するインターフェイスに使用でき ません。

(注)

ヘッダー圧縮形式(この場合はIETF)は、ネットワークの両端で同じにする必要があります。 つまり、ローカル ルータで **ietf-format** キーワードを指定する場合、リモート ルータでも **ietf-format** キーワードを指定する必要があります。

<sup>例</sup> 次に、最初のシリアル インターフェイスに、最大 <sup>10</sup> 個のキャッシュ エントリを使用 するヘッダー圧縮を設定する例を示します。

```
Router> enable
Router# configure terminal
Router(config)# interface serial 0
Router(config-if)# ip tcp header-compression
Router(config-if)# ip tcp compression-connections 10
Router(config-if)# end
```
次に、Serial1/0.0サブインターフェイスでRTPヘッダー圧縮を有効にし、RTPヘッダー 圧縮接続数を10に制限する例を示します。この例では、**iptcpheader-compression**コマ ンドのオプションの **iphc-format** キーワードが指定されています。

```
Router> enable
Router# configure terminal
Router(config)# interface Serial1/0.0
Router(config-if)# encapsulation ppp
Router(config-if)# ip tcp header-compression iphc-format
Router(config-if)# ip tcp compression-connections 10
Router(config-if)# end
```
次に、Serial2/0.0サブインターフェイスでRTPヘッダー圧縮を有効にし、RTPヘッダー 圧縮接続数を20に制限する例を示します。この例では、**iptcpheader-compression**コマ ンドのオプションの **ietf-format** キーワードが指定されています。

```
Router> enable
Router# configure terminal
Router(config)# interface Serial2/0.0
Router(config-if)# encapsulation ppp
Router(config-if)# ip tcp header-compression ietf-format
Router(config-if)# ip tcp compression-connections 20
Router(config-if)# end
```
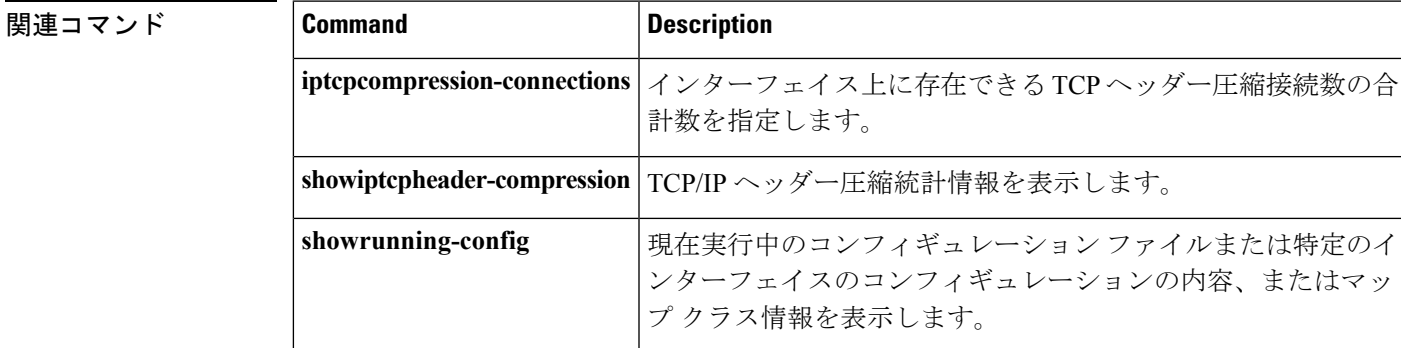

# **iphc-profile**

IPヘッダー圧縮(IPHC)プロファイルを作成し、IPHCプロファイルコンフィギュレーション モードにするには、グローバル コンフィギュレーション モードで **iphc-profile** コマンドを使用 します。既存の IPHC プロファイルをインターフェイスまたはサブインターフェイスにアタッ チするには、インターフェイス コンフィギュレーション モードで **iphc-profile** コマンドを使用 します。IPHC プロファイルを削除するには、このコマンドの **no** 形式を使用します。

**iphc-profile** *profile-name* {**ietf|van-jacobson**} **no iphc-profile** *profile-name*

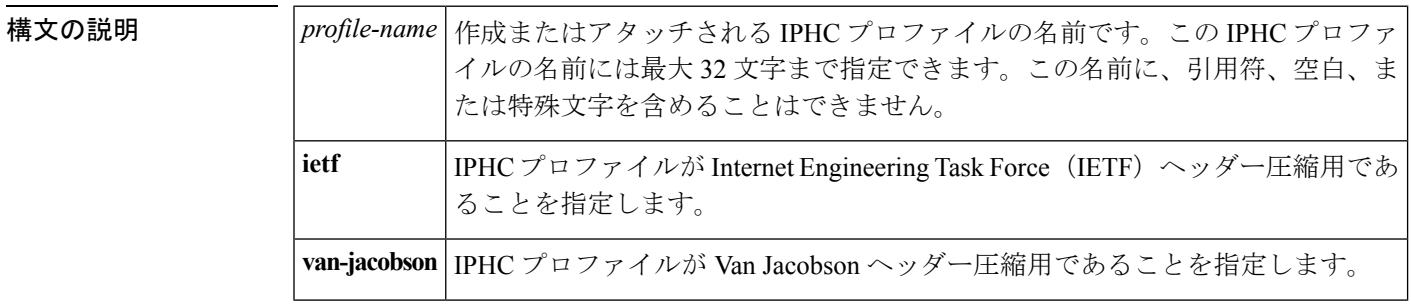

コマンド デフォルト
IPHC プロファイルは作成またはアタッチされません。

#### コマンド モード

グローバル コンフィギュレーション(IPHC プロファイルを作成するため) インターフェイスコンフィギュレーション(既存のIPHCプロファイルをインターフェイスま たはサブインターフェイスに接続するため)

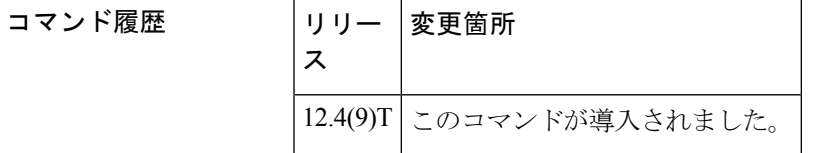

使用上のガイドライン **iphc-profile** コマンドは、ヘッダー圧縮を有効にするために使用される IPHC プロファイルを作 成し、IPHC プロファイル コンフィギュレーション モード (config-iphcp) にします。IPHC プ ロファイルはテンプレートで、使用するヘッダー圧縮のタイプを設定したり、オプション機能 やヘッダー圧縮の設定を有効にして、そのプロファイルをインターフェイス、サブインター フェイス、またはフレーム リレー相手先固定接続(PVC)に適用できます。

### **IPHC** プロファイル タイプの指定

IPHC プロファイルを作成するときは、**ietf** キーワードまたは **van-jacobson** キーワードを使用 してIPHCプロファイルタイプを指定する必要があります。IETFプロファイルタイプは、RFC 2507、RFC 2508、RFC 3544、および RFC 3545 により確立されている標準規格に準拠し、この 標準規格をサポートしています。通常、TCP以外のヘッダー圧縮(RTPヘッダー圧縮など)に 関連付けられます。Van Jacobson プロファイル タイプは、RFC 1144 により確立されている標

準規格に準拠し、この標準規格をサポートしています。通常、TCPヘッダー圧縮に関連付けら れます。

フレーム リレー カプセル化を使用する場合は、(**van-jacobson** キーワードではなく)**ietf** キー ワードを指定する必要があります。 (注)

#### **IPHC** プロファイル タイプを指定するときの検討事項

IPHC プロファイル タイプを指定するときは、TCP トラフィックを圧縮するのか、TCP 以外の トラフィック(つまり、RTPトラフィック)を圧縮するのかを検討します。また、トラフィッ クを受信するリモートネットワークリンクのヘッダー圧縮形式の機能についても検討します。 指定する IPHC プロファイル タイプは、IPHC プロファイルを適用するリモート ネットワーク リンクで使用するヘッダー圧縮フォーマットに直接影響します。Van Jacobson IPHC プロファ イルを使用すると TCP トラフィックのみがリモート ネットワーク リンクで圧縮されるのに対 して、IETF IPHC プロファイルを使用すると TCP トラフィックまたは TCP 以外のトラフィッ ク(RTP トラフィックなど)がリモート ネットワーク リンクで圧縮されます。

設定するルータで使用されているヘッダー圧縮形式と、リモート ネットワーク リンクで使用 されているヘッダー圧縮形式が一致している必要があります。 (注)

### 設定可能なヘッダー圧縮の機能と設定

IPHCプロファイルの作成時に指定するIPHCプロファイルタイプ(IETFまたはVan Jacobson) によって、設定可能な(つまり、有効化や変更ができる)ヘッダー圧縮の機能と設定の固有の セットが決まります。両方のセットを次に示します。

IPHC プロファイル タイプとして Van Jacobson を指定した場合は、TCP ヘッダー圧縮を有効に して、TCP コンテキストの数を設定することができます。次の表に、使用可能な Van Jacobson IPHC プロファイル タイプのヘッダー圧縮の機能と設定、およびそれを有効にするために使用 するコマンドを示します。

表 **<sup>1</sup> : Van Jacobson IPHC** プロファイル タイプのヘッダー圧縮の機能と設定

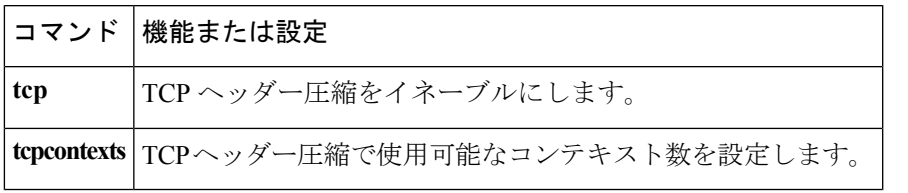

IPHCプロファイルタイプとしてIETFを指定した場合は、TCP以外のヘッダー圧縮(つまり、 RTPヘッダー圧縮)を有効にして、多数の追加の機能や設定を有効にすることができます。次 の表に、使用可能な IETF IPHC プロファイル タイプのヘッダー圧縮の機能と設定、およびそ れを有効にするために使用するコマンドを示します。

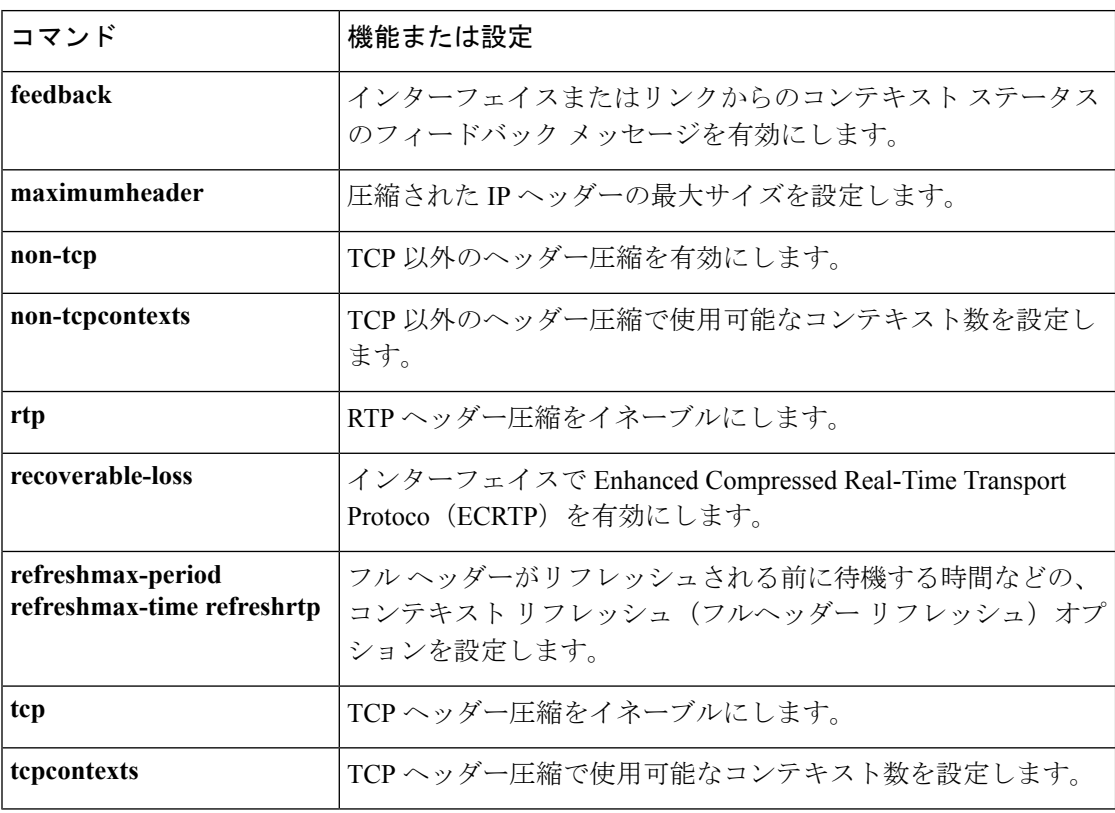

表 **2 : IETF IPHC** プロファイル タイプのヘッダー圧縮の機能と設定

### **IPHC** プロファイルの詳細について

IPHC プロファイルを使用したヘッダー圧縮の設定の詳細については、『*Cisco IOS Quality of Service Solutions Configuration Guide*』、Release 12.4T の「Header Compression」モジュールと 「Configuring Header Compression Using IPHC Profiles」モジュールを参照してください。

<sup>例</sup> 次の例では、profile1 という名前の IPHC プロファイルが作成され、Van Jacobson IPHC プロファイル タイプが指定されます。

> Router> **enable** Router# **configure terminal** Router(config)# **iphc-profile profile1 van-jacobson** Router(config-iphcp)# **end**

次の例では、profile2 という名前の 2 番目の IPHC プロファイルが作成されます。この IPHC プロファイルには、IETF IPHC プロファイル タイプが指定されます。

```
Router> enable
Router# configure terminal
Router(config)# iphc-profile profile2 ietf
Router(config-iphcp)# end
```
次の例では、profile2 という名前の既存の IPHC プロファイルをシリアル インターフェ イス 3/0 にアタッチします。この IPHC プロファイルには、profile2 の IPHC プロファ イルタイプ(この例では IETF)が指定されます。

```
Router> enable
Router# configure terminal
Router(config)# interface serial 3/0
Router(config-if)# iphc-profile profile2 ietf
Router(config-iphcp)# end
```
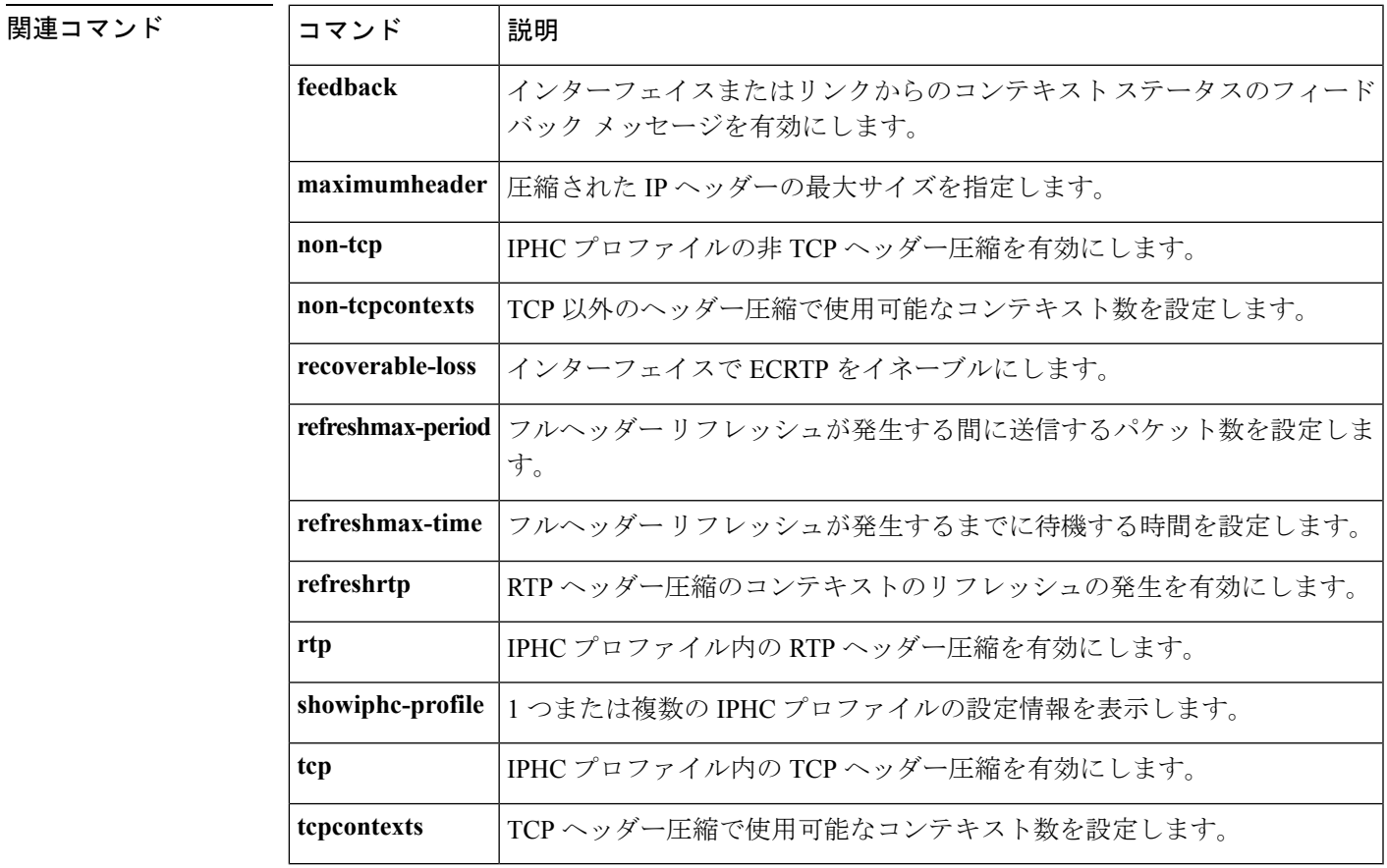

## **lacp max-bundle**

ポート チャネルで QoS 適用ポリシーを有効にするには、グローバル コンフィギュレーション モードで **platform qos-port-channel\_aggregator** コマンドとともに **lacp max-bundle** コマンドを 使用します。

**lacp max-bundle** *port-channel-number***bundle-number**

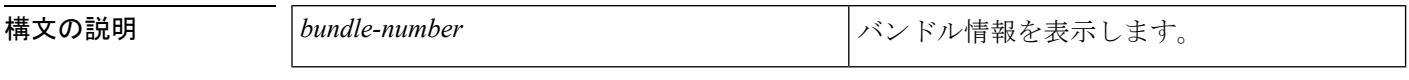

- コマンドデフォルト デフォルトはありません。
- コマンド モード グローバル設定

### コマンド履歴

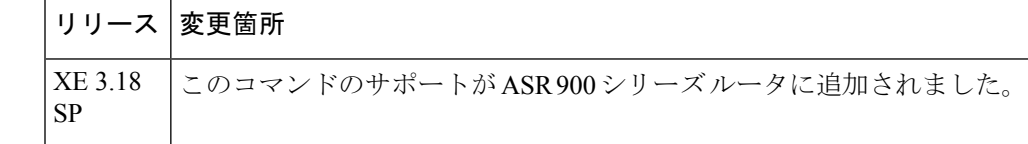

例 次の例は、イーサネット フロー ポイントがあるメイン インターフェイスでポート レ ベルのシェーピングを設定する方法を示しています。

#### **configure terminal interface port-channel** *1* **no ip address**

**enable**

```
negotiation auto
lacp max-bundle 1
service-policy output parent-llq
service instance 1 ethernet
```

```
encapsulation dot1q 100
bridge-domain 100
end
```
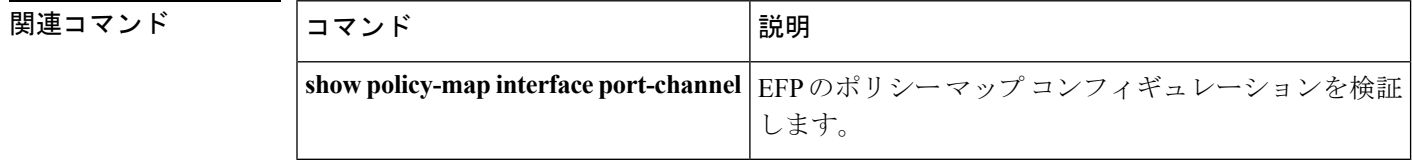

## **lane client qos**

LANエミュレーション (LANE) Quality of Service (QoS) データベースをインターフェイスに 適用するには、サブインターフェイス コンフィギュレーション モードで **laneclient** qos コマン ドを使用します。インターフェイスからQoSoverLANE機能を削除するには、このコマンドの **no** 形式を使用します。

**lane client qos** *database-name* **no lane client qos** *database-name*

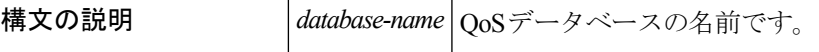

**コマンド デフォルト** デフォルトではこのコマンドは設定されていません。

コマンド モード

サブインターフェイス コンフィギュレーション

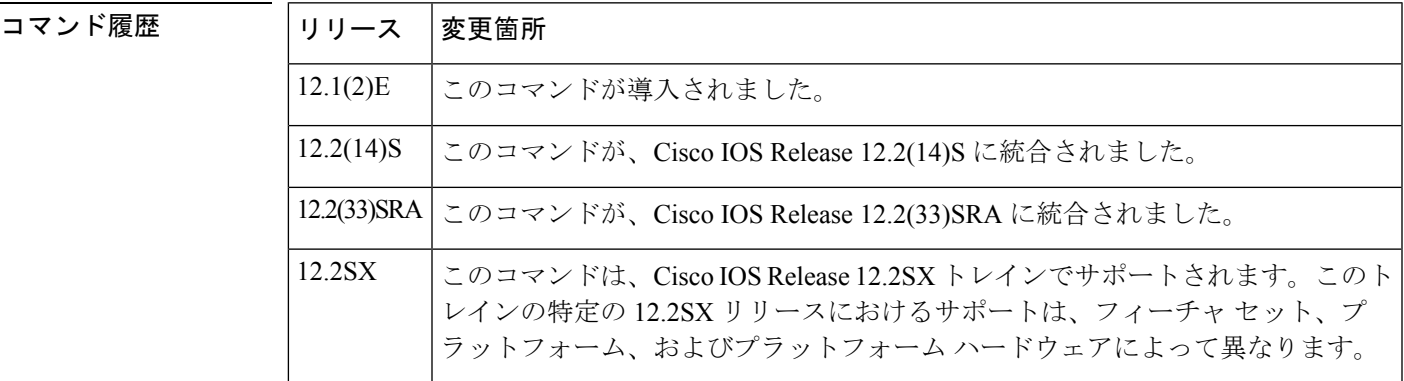

<sup>例</sup> 次に、LANE QoS データベースをサブインターフェイスに適用する例を示します。

Router(config-subif)# **lane client qos user1**

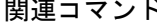

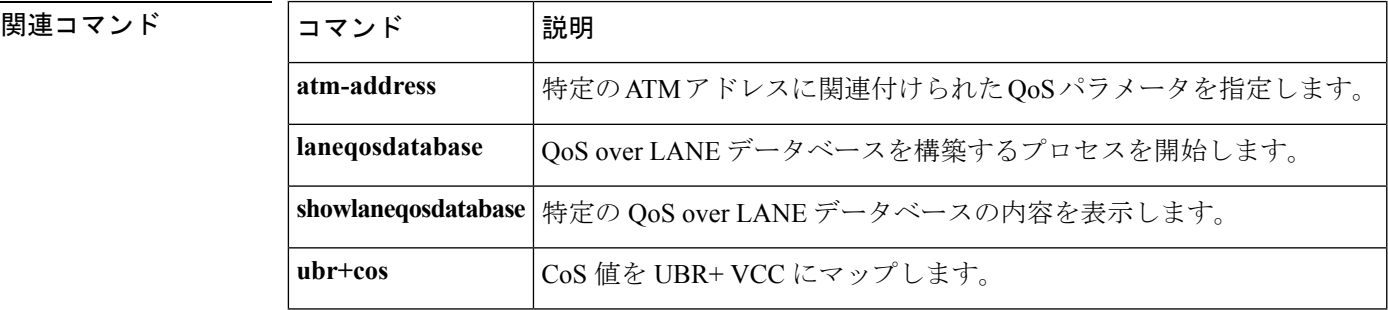

### **lane qos database**

LAN エミュレーション (LANE) Quality of Service データベースを構築するには、グローバル コンフィギュレーション モードで **laneqosdatabase** コマンドを使用します。LANE QoS データ ベース名を削除するには、このコマンドの **no** 形式を使用します。

**lane qos database** 名前 **no lane qos database** 名前

構文の説明 |名 LANEQoSデータベースの名前です。 前

コマンド デフォルト デフォルトではこのコマンドは設定されていません。

#### コマンド モード

グローバル設定

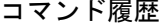

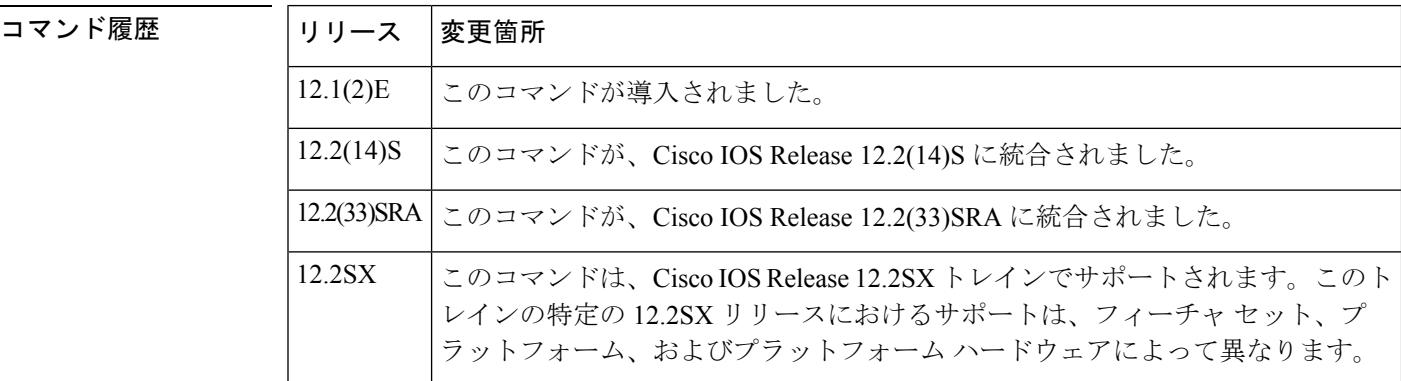

使用上のガイドライン このコマンドは、QoS パラメータの名前付きデータベースを指定します。データベースは、 LANE クライアントが設定されているサブインターフェイスに適用できます。

<sup>例</sup> 次に、Catalyst <sup>5000</sup> ファミリ ATM スイッチで user1 という名前の QoS over LANE デー タベースの設定を開始する例を示します。

#### ATM# **configure terminal**

Enter configuration commands, one per line. End with CNTL/Z. ATM(config)# **lane qos database user1**

次に、ルータで user2 という名前の QoS over LANE データベースの設定を開始する例 を示します。

```
Router# configure terminal
Enter configuration commands, one per line. End with CNTL/Z.
Router(config)# lane qos database user2
```
## 関連コマンド

 $\overline{\phantom{a}}$ 

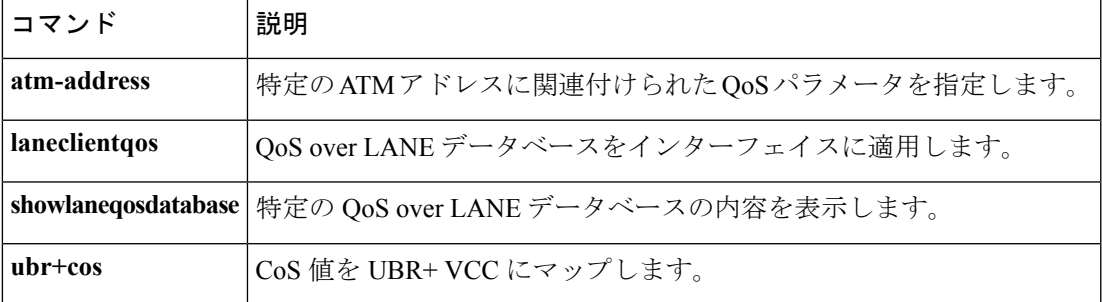

## **load protocol**

プロトコルヘッダー説明ファイル(PHDF)をルータにロードするには、グローバルコンフィ ギュレーションモードで**loadprotocol**コマンドを使用します。指定された場所のすべてのプロ トコルまたは単一のプロトコルをアンロードするには、このコマンドの**no**形式を使用します。

**load protocol** *location* **:** *filename* **no load protocol** {*location* **:** *filenameprotocol-name*}

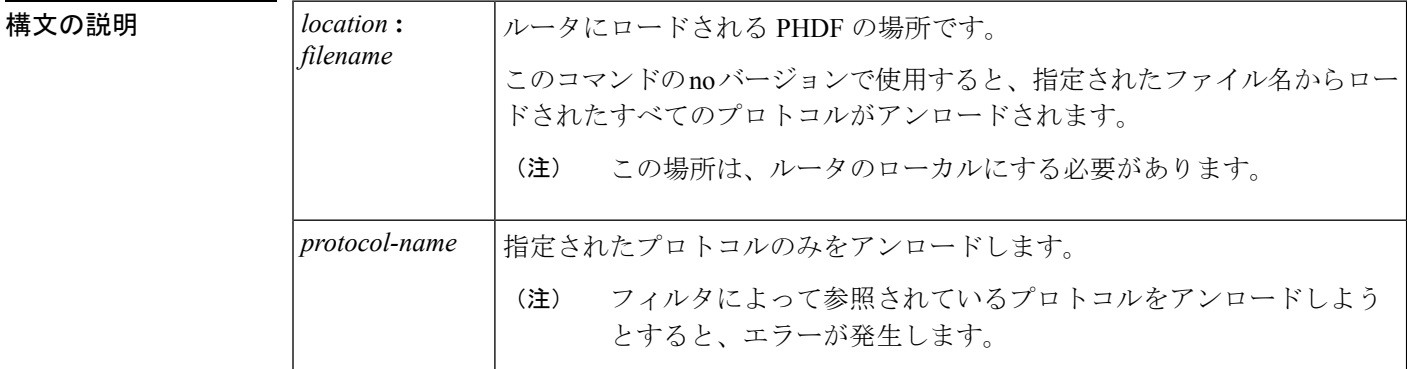

コマンドデフォルト このコマンドが発行されていない場合、PHDF はルータにロードされません。

コマンド モード

グローバル設定

コマンド履歴

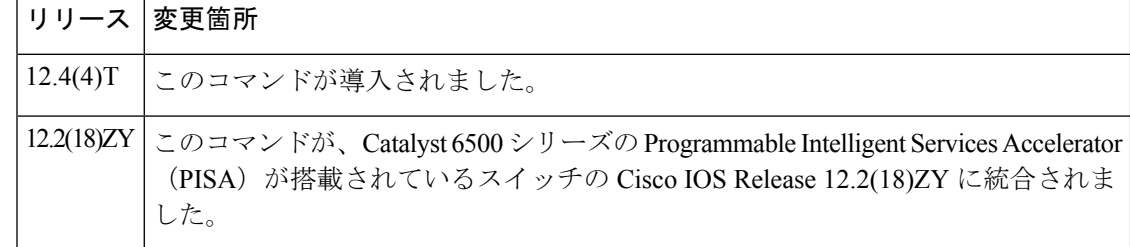

使用上のガイドライン Flexible Packet Matching により、プロトコル フィールド、長さ、およびパターンが指定された パケットヘッダーの任意の部分に基づいてトラフィックを分類できます。プロトコルヘッダー は、PHDFという個別のファイルで定義されます。PHDF内に定義されているフィールド名は、 パケットフィルタの定義に使用されます。PHDFは、Extensible Markup Language (XML)の柔 軟性を活用して、ほぼすべてのプロトコルヘッダーを説明できるファイルです。PHDFの重要 なコンポーネントは、バージョン、XML ファイル スキーマの場所、およびプロトコル フィー ルド定義です。プロトコル フィールド定義では、プロトコル ヘッダーの適切なフィールドに 名前を付け、フィールドを説明するコメントを考慮し、ヘッダーのプロトコルヘッダーフィー ルドの場所を提供し(オフセットはプロトコルヘッダーの開始に相対的です)、フィールドの 長さを提供します。バイト単位またはビット単位を指定できます。

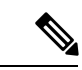

(注) ヘッダーの合計の長さは、各 PHDF の末尾で指定する必要があります。

冗長設定の場合、Flexible Packet Matching 設定で使用されるすべての PHDF が、対応するスタ ンバイ ディスクに存在することを確認する必要があります。PHDF がスタンバイ ディスクに ない場合は、その PHDF を使用しているすべての Flexible Packet Matching ポリシーが破損しま す。

ユーザは、独自のカスタム PHDF を XML で作成することができます。ただし、ip.phdf、 ether.phdf、tcp.phdf、および udp.phdf の標準 PHDF もルータにロードすることができます。

標準 PHDF は、Cisco.com(URL:<http://www.cisco.com/cgi-bin/tablebuild.pl/fpm>)で入手できま す。

PHDF は XML を介して定義するため、実行コンフィギュレーションでは表示されません。

**loadprotocol** コマンドを発行して、プロトコル ヘッダー用の PHDF を定義およびロードするこ とにより、プロトコルにフィルタを適用します。

<sup>例</sup> 次に、ブラスタ パケット用に FPM を設定する方法の例を示します。このクラス マッ プには、TCP ポート 135、4444 または UDP ポート 69、および IP ヘッダーの開始から 3 バイトでのパターン 0x0030 という一致基準が含まれています。

```
load protocol disk2:ip.phdf
load protocol disk2:tcp.phdf
load protocol disk2:udp.phdf
class-map type stack match-all ip-tcp
match field ip protocol eq 0x6 next tcp
class-map type stack match-all ip-udp
match field ip protocol eq 0x11 next udp
class-map type access-control match-all blaster1
match field tcp dest-port eq 135
match start 13-start offset 3 size 2 eq 0x0030
class-map type access-control match-all blaster2
match field tcp dest-port eq 4444
match start 13-start offset 3 size 2 eq 0x0030
class-map type access-control match-all blaster3
match field udp dest-port eq 69
match start 13-start offset 3 size 2 eq 0x0030
policy-map type access-control fpm-tcp-policy
class blaster1
drop
class blaster2
drop
policy-map type access-control fpm-udp-policy
class blaster3
drop
policy-map type access-control fpm-policy
 class ip-tcp
service-policy fpm-tcp-policy
class ip-udp
service-policy fpm-udp-policy
interface gigabitEthernet 0/1
 service-policy type access-control input fpm-policy
```
次の例は、PHDF「ip.phdf」の XML 設定です。

```
<?xml version="1.0" encoding="UTF-8"?>
<phdf xsi:noNamespaceSchem
aLocation="D:\harinadh\Doc\Projects\FPME\XML\ex.xsd">
<protocol name="ip" description="Definition-for-the-IP-protocol">
<field name="version" description="IP-version">
<offset type="fixed-offset" units="bits"> 0 </offset>
<length type="fixed" units="bits">4</length>
</field>
<field name="ihl" description="IP-Header-Length">
<offset type="fixed-offset" units="bits">4</offset>
<length type="fixed" units="bits">4</length>
\langle/field>
<field name="tos" description="IP-Type-of-Service">
<offset type="fixed-offset" units="bits">8</offset>
<length units="bits" type="fixed">8</length>
</field>
<field name="length" description="IP-Total-Length">
<offset type="fixed-offset" units="bytes">2</offset>
<length type="fixed" units="bytes">2</length>
</field>
<field name="identification" description="IP-Identification">
<offset type="fixed-offset" units="bytes">4</offset>
<length type="fixed" units="bytes">2</length>
</field>
<field name="flags" description="IP-Fragmentation-Flags">
<offset type="fixed-offset" units="bytes">6</offset>
<length type="fixed" units="bits">3</length>
</field>
<field name="fragment-offset" description="IP-Fragmentation-Offset">
<offset type="fixed-offset" units="bits">51</offset>
<length type="fixed" units="bits">13</length>
</field>
<field name="ttl" description="Definition-for-the-IP-TTL">
<offset type="fixed-offset" units="bytes">8</offset>
<length type="fixed" units="bytes">1</length>
</field>
<field name="protocol" description="IP-Protocol">
<offset type="fixed-offset" units="bytes">9</offset>
<length type="fixed" units="bytes">1</length>
</field>
<field name="checksum" description="IP-Header-Checksum">
<offset type="fixed-offset" units="bytes">10</offset>
<length type="fixed" units="bytes">2</length>
</field>
<field name="source-addr" description="IP-Source-Address">
<offset type="fixed-offset" units="bytes">12</offset>
<length type="fixed" units="bytes">4</length>
</field>
<field name="dest-addr" description="IP-Destination-Address">
<offset type="fixed-offset" units="bytes">16</offset>
<length type="fixed" units="bytes">4</length>
</field>
<headerlength type="fixed" value="20"></headerlength>
</protocol>
</phdf>
```